DÉBORAH CECÍLIA TRIGUEIRO CUSTÓDIO DE BRITO

## **Simulações paramétricas como instrumento de apoio ao projeto:**

iluminação, radiação e potencial construtivo

## **Simulações paramétricas como instrumento de apoio ao projeto:**

iluminação, radiação e potencial construtivo

Trabalho de conclusão de curso submetido ao curso de Arquitetura e Urbanismo da Universidade Federal de Campina Grande, como requisito à obtenção de título de bacharel em Arquitetura e Urbanismo.

Orientador: Raoni Venâncio dos Santo Lima

**Campina Grande 2019**

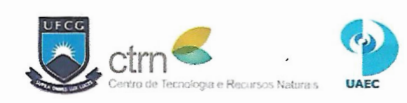

UNIVERSIDADE FEDERAL DE CAMPINA GRANDE CENTRO DE TECNOLOGIA E RECURSOS NATURAIS UNIDADE ACADÊMICA DE ENGENHARIA CIVIL<br>UNIDADE ACADÊMICA DE ENGENHARIA CIVIL<br>CURSO DE ARQUITETURA E URBANISMO

CAU

Trabalho de Conclusão de Curso "Simulações paramétricas como instrumento de apoio ao projeto: iluminação, radiação e potencial construtivo", apresentado por DEBORAH CECILIA TRIGUEIRO CUSTÓDIO, como parte dos requisitos para obtenção do título de Bacharel em Arquitetura e Urbanismo outorgado pela Universidade Federal de Campina Grande, Centro de Tecnologia e Recursos Naturais, Unidade Acadêmica de Engenharia Civil, Curso de Arquitetura e Urbanismo.

APROVADO EM: 04 de julho de 2019

**BANCA EXAMINADORA:** 

Prof. Dr. Raoni Venáncio dos Santos Lima Orientador - Presidente

 $\epsilon$ 

Prof.<sup>2</sup> Dr(a). Miriam de Farias Panet Examinadora Interna

<u>DOilianne de Cherinz Kaal</u>

Examinadora Externa

O temor do Senhor é o princípio da sabedoria; todos os que cumprem os seus preceitos revelam bom senso.

**Ele será louvado para sempre!**

Salmos 111:10

## **agradecimentos**

 A Deus, por Sua infinita graça e misericórdia para comigo. Por todos os dias me mostrar o Seu amor e me dar Sua paz que excede todo o entendimento.

Aos meus pais, por me ensinarem a Verdade e sempre se esforçarem para cuidar de mim da melhor forma.

À Belinha, por sua amizade e companheirismo.

 A Matheus, por ser meu melhor amigo, por sempre me incentivar, e acreditar em mim. Obrigada por estar presente, acompanhando e torcendo por mim em todos os momentos, mesmo à distância.

À Deborah e Bia, por serem parte da minha vida desde sempre. We're all in this together.

A Alex que me deu a oportunidade de aprender sobre a prática dessa profissão tão cedo, e à Camila e Carol que todos os dias me ensinam sobre dedicação, perseverança e companheirismo.

 À Carine, Stéphane e Emanuell, por todas as madrugadas viradas, todos os trabalhos via whatsapp, todos os açaís cosumidos e playlists escutadas em maratonas de projeto. Com certeza a companhia de vocês tornou esse tempo de curso mais leve.

Ao meu orientador, professor Raoni, por toda a contribuição com a minha formação durante esses 5 anos de curso.

 Obrigada!

#### **resumo**

O presente trabalho centra-se no uso de ferramentas de simulação paramétrica nas fases iniciais de projeto, de modo que essas apoiem o arquiteto em suas decisões projetuais. Tem-se como objetivo desenvolver um método de simulação paramétrica como auxílio à concepção do projeto arquitetônico de edificações verticais de escritórios, visando o aproveitamento do potencial construtivo, e a eficiência energética através da diminuição do ganho de radiação solar, e o aproveitamento da iluminação natural. Sendo assim, inicialmente foram explorados os conceitos relacionados ao tema bem como o funcionamento das ferramentas utilizadas nesta pesquisa. A partir do uso de softwares de modelagem e simulação paramétricas foram desenvolvidos algoritmos de simulação e otimização do desempenho energético de edifícios verticais. O funcionamento destes foi exemplificado a partir de sua aplicação em três diferentes cenários da cidade de Campina Grande. Nestes, os algoritmos desenvolvidos foram utilizados para criar estudos de massa de edifícios verticais. A partir das aplicações feitas, pôde-se comprovar a eficácia do método desenvolvido em minimizar o consumo de energia dos edifícios.

**Palavras chave:** Simulação paramétrica, eficiência energética, concepção projetual.

## **abstract**

This paper focuses on the use of parametric simulation tools in the initial phases of design as a support for the architect in his design decisions. The main objective of this paper is to develop a parametric simulation method to aid the design process of office buildings, aiming to exploit the constructive potential of the building site, and achieve energy efficiency through reduction of the solar radiation gain and increase of daylight use. Thus, the concepts related to the theme and the operation of the tools used in this research were initially explored. Using parametric modeling and simulation software, energy performance simulation and optimization algorithms were developed. The use of these was exemplified from its application in three different scenarios in the city of Campina Grande. In these, the developed algorithms were used to create mass studies of vertical office buildings. From the applications made, it was possible to prove the effectiveness of the method developed in minimizing the energy consumption of buildings.

**Key words:** Parametric simulation, energy efficiency, early design.

## **lista de figuras**

Figura 1: Evolução do custo/dificuldade de implementar mudanças versus o potencial de mudanças ao longo do tempo *23* Figura 2: Funcionamento básico do Grasshopper *25* Figura 3: Exemplo de funcionamento do Ladybug *26* Figura 4: Exemplo de funcionamento do Honeybee *28* Figura 5: Componente do Galapagos *30* Figura 6: Exemplo de funcionamento do Galapagos *31* Figura 7: Editor do Galapagos *32* Figura 8: Funcionamento de algoritmos genéticos *32* Figura 9: Resultados do Galapagos *33* Figura 10: Valores resultantes da otimização *33* Figura 11: Componente do Octopus *34* Figura 12: Gráfico com resultados da otimização no Octopus *34* Figura 13: Resultados da otimização com o Octopus *35* Figura 14: Zoneamento de Campina Grande-PB *40* Figura 15: Entrada e saída de dados no algoritmo de simulação geral *46* Figura 16: Entrada e saída de dados no algoritmo de otimização *47* Figura 17: Ciclo de trabalho com os algoritmos *47* Figura 18: Algoritmo de simulação geral *48* Figura 19: Parâmetros do algoritmo de simulação geral *50* Figura 20: Parâmetro de fator de escala *51*

Figura 21: Simulação de potencial construtivo *54* Figura 22: Relação entre os parâmetros na simulação de potencial construtivo *55* Figura 23: Preparação da geometria *56* Figura 24: Simulação de iluminação *57* Figura 25: Simulação de radiação nas fachadas *58* Figura 26: Simulação de consumo de energia *59* Figura 27: Algoritmo de orimização *60* Figura 28: Parâmetros do algoritmo de otimização *62* Figura 29: Preparação da geometria para a otimização *63* Figura 30: Aplicação de materiais na geometria *64* Figura 31: Criação de janelas e elementos de sombreamento *64* Figura 32: Simulação de iluminação *65* Figura 33: Simulação de radiação *66* Figura 34: Otimização *67* Figura 35: Objetivos da otimização *67* Figura 36: Exemplo da fronteira de Pareto em gráfico resultante de otimização *68* Figura 37: Cenário 01 *72* Figura 38: Recuos no cenário 01 *73* Figura 39: Áreas do cenário 01 *73* Figura 40: Resultados do Galapagos no cenário 01 *74* Figura 41: Parâmetros e volume gerado no cenário 01 *74* Figura 42: Áreas e taxas do cenário 01 *75* Figura 43: Zonas do Honeybee no cenário 01 *75*

Figura 44: Parâmetros de aberturas e elementos de sombreamento no cenário 01 *76*

Figura 45: Aberturas e elementos de sombreamento no cenário 01 *76*

Figura 46: Definições para as simulações do cenário 01 *77*

Figura 47: Divisão das zonas do Honeybee no cenário 01 *77*

Figura 48: Resultados da simulação de iluminação natural no cenário 01 *78*

Figura 49: Resultados da simulação de radiação nas fachadas do cenário 01 *78*

Figura 50: Gráficos de consumo do cenário 01 *79*

Figura 51: Gráfico de balanço energético do cenário 01 *80*

Figura 52: Valores de consumo do cenário 01 *80*

Figura 53: Parâmetros da otimização do cenário 01 *81*

Figura 54: Resultados da otimização no cenário 01 *81*

Figura 55: Melhores resultados da otimização do cenário 01 *82* Figura 56: Valores de consumo pós otimização no cenário 01 *83*

Figura 57: Resultados da simulação de iluminação natural pós otimização no cenário 01 *83*

Figura 58: Cenário 02 *84*

Figura 59: Recuos no cenário 02 *85*

Figura 60: Áreas do cenário 02 *85*

Figura 61: Resultados do Galapagos no cenário 02 *86*

Figura 62: Parâmetros e volume gerado no cenário 02 *86*

Figura 63: Áreas e taxas do cenário 02 *87*

Figura 64: Zonas do Honeybee no cenário 02 *87*

Figura 65: Parâmetros de aberturas e elementos de sombreamento no cenário 02 *88*

Figura 66: Aberturas e elementos de sombreamento no cenário 02 *88*

Figura 67: Definições para as simulações do cenário 02 *89* Figura 68: Divisão das zonas do Honeybee no cenário 02 *89* Figura 69: Resultados da simulação de iluminação natural no

cenário 02 *90*

Figura 70: Resultados da simulação de radiação nas fachadas do cenário 02 *90*

Figura 71: Gráficos de consumo do cenário 02 *91*

Figura 72: Gráfico de balanço energético do cenário 02 *92*

Figura 73: Valores de consumo do cenário 02 *92*

Figura 74: Parâmetros da otimização do cenário 02 *93*

Figura 75: Resultados da otimização no cenário 02 *93*

Figura 76: Melhores resultados da otimização do cenário 02 *94* Figura 77: Valores de consumo pós otimização no cenário 02 *95*

Figura 78: Resultados da simulação de iluminação natural pós otimização no cenário 02 *95* Figura 79: Cenário 03 *96* Figura 80: Recuos no cenário 03 *97* Figura 81: Áreas do cenário 03 *97* Figura 82: Resultados do Galapagos no cenário 03 *98* Figura 83: Parâmetros e volume gerado no cenário 03 *98* Figura 84: Áreas e taxas do cenário 03 *99* Figura 85: Zonas do Honeybee no cenário 03 *99*

Figura 86: Parâmetros de aberturas e elementos de sombreamento no cenário 03 *100*

Figura 87: Aberturas e elementos de sombreamento no cenário 03 *100*

Figura 88: Definições para as simulações do cenário 03 *101*

Figura 89: Divisão das zonas do Honeybee no cenário 03 *101*

Figura 90: Resultados da simulação de iluminação natural no cenário 03 *102*

Figura 91: Resultados da simulação de radiação nas fachadas do cenário 03 *102*

Figura 92: Gráficos de consumo do cenário 03 *103*

Figura 93: Gráfico de balanço energético do cenário 03 *104*

Figura 94: Valores de consumo do cenário 03 *104*

Figura 95: Parâmetros da otimização do cenário 03 *105*

Figura 96: Resultados da otimização no cenário 03 *105*

Figura 97: Melhores resultados da otimização do cenário 03 *106* Figura 98: Valores de consumo pós otimização no cenário 03 *107*

Figura 99: Resultados da simulação de iluminação natural pós otimização no cenário 03 *107*

Figura 100: Analogias entre os modelos otimizados e soluções reais *109*

## **lista de tabelas**

Tabela 1: Iluminância mínima para ambientes de escritório *38* Tabela 2: Índices urbanísticos de Campina Grande-PB *41*

## **sumário**

#### Introdução

 Capítulo 01 Simulações paramétricas A simulação no processo projetual Simulação paramétrica A ferramenta escolhida Capítulo 02 Os parâmetros Iluminação natural Radiação Potencial Construtivo

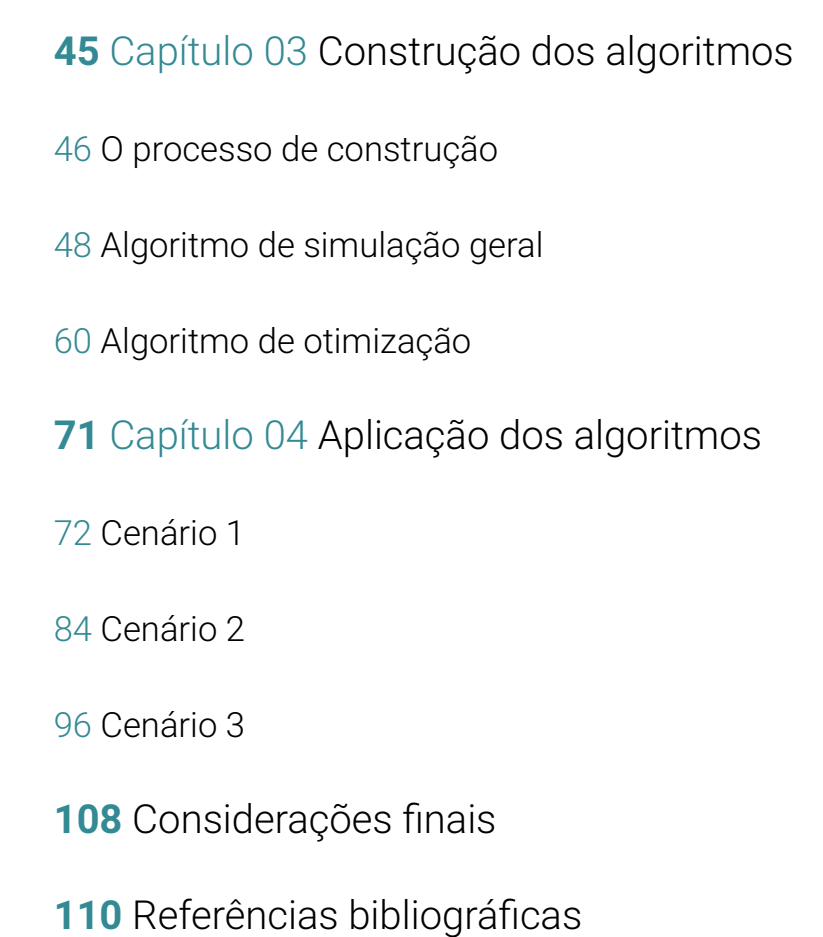

## **introdução**

Como projetar um edifício vertical que atenda à legislação local, aos interesses do construtor e que seja eficiente energeticamente?

Este questionamento foi levantado em meio a disciplina de Projeto de Arquitetura IV, onde existia a tarefa de projetar um edifício vertical comercial na cidade de Campina Grande, utilizando todo o potencial construtivo do lote e de modo a tornar o edifício energeticamente eficiente. Em meio ao desenvolvimento do projeto, surge a dúvida: Em um cenário real de projeto, como garantir que a solução projetual desenvolvida de fato atende a esses objetivos?

O papel do arquiteto é o de solucionar problemas projetuais de modo a atender aos mais variados interesses de seu cliente. Cada vez mais, novas exigências surgem no mercado imobiliário, e cabe ao arquiteto projetar de maneira a atendê-las da melhor forma.

No cenário descrito acima, o arquiteto tem a tarefa de projetar de modo a: cumprir a legislação – obedecer aos índices urbanísticos de potencial construtivo; atender aos interesses do construtor – construir o máximo de área para venda; e garantir o bom desempenho energético do edifício – seja por estratégia de marketing, consciência ambiental ou determinação pela legislação, os edifícios energeticamente eficientes têm ganhado espaço no atual mercado imobiliário.

Encontrar uma solução formal que atenda aos diversos objetivos listados acima é uma tarefa complexa, que quando realizada por meio de métodos convencionais de projeto se torna demorada e cansativa, e pode resultar numa solução insatisfatória, tendo em vista os vários aspectos quantitativos que devem ser balanceados. Isto porque muitas vezes, a melhor solução para atender a legislação não é a melhor solução para atender aos interesses do construtor, e a solução que atende aos interesses do construtor não é eficiente do ponto de vista energético, por exemplo. Deste modo, balancear estes objetivos e testar soluções para o problema de projeto se tornam inviáveis por meio dos métodos tradicionais de projeto.

Assim, a simulação se apresenta como um meio de resolver este problema metodológico, oferecendo uma antecipação das consequências de cada decisão projetual. Para Malkawi e Augenbroe (2004), a simulação torna o processo projetual mais rápido e eficiente, visto que permite a comparação de diversas soluções de *design*.

Por meio de *softwares* de modelagem paramétrica e algorítmica é possível simular inúmeras soluções que atendam a diversos objetivos (parâmetros), e compará-las em busca da melhor opção. A simulação possibilita um melhor entendimento das consequências das decisões projetuais, o que aumenta a eficácia do processo projetual como um todo (MALKAWI e AUGENBROE, 2004).

Entretanto, muitos projetistas costumam aplicar esse tipo de análise tarde demais para tirar proveito de importantes oportunidades de *design* (SAMUELSON, CLAUSSNITZER e GOYAL et al. 2016). Segundo BRAASCH (2016) o desempenho de um edifício é amplamente influenciado pelas decisões de *design* feitas nos estágios iniciais do projeto.

Sendo assim, há um melhor aproveitamento dos recursos de simulação quando estes são utilizados no início do projeto, ou seja, na fase de concepção do mesmo, pois é quando as mudanças mais significativas no design do edifício podem ser feitas.

Na busca pela eficiência energética do edifício, é necessário definir quais parâmetros têm maior influência no desempenho final do mesmo. No segmento de edifícios comerciais "o ar condicionado chega a representar 47% do total do consumo de energia na média nacional, enquanto que a iluminação representa 22%.Os demais usos finais representam 31% do total de consumo." LAMBERTS, DUTRA e PEREIRA, 2014.

Deste modo, nesta pesquisa busca-se a eficiência energética através da redução do consumo de energia com ar condicionado e iluminação artificial, por meio da diminuição do ganho de radiação solar (fator de influência direta no consumo

do ar condicionado) e aproveitamento da iluminação natural, respectivamente.

O **objetivo geral** deste trabalho é desenvolver um método de simulação paramétrica como auxílio à concepção do projeto arquitetônico de edificações verticais de escritórios, visando o aproveitamento do potencial construtivo, e a eficiência energética através da diminuição do ganho de radiação solar, e o aproveitamento da iluminação natural.

Como **objetivos específicos**, pretende-se (i) explorar as ferramentas que serão utilizadas no desenvolvimento do método de simulação; (ii) definir as grandezas que serão parametrizadas; e, por fim, (iii) desenvolver algoritmos de simulação e testá-los em três diferentes cenários na cidade de Campina Grande.

Este trabalho está organizado em 6 seções. Incialmente há um referencial teórico sobre simulações paramétricas e seu uso no processo projetual, assim como sobre o funcionamento das ferramentas que serão utilizadas nesta pesquisa (Capítulo 1). Em seguida há uma explicação sobre os parâmetros que serão utilizados nas simulações (Capítulo 2). A seção seguinte traz o processo de criação dos algoritmos e a explicação do código final (Capítulo 3). Então são relatadas as experiências de aplicação dos algoritmos em três cenários da cidade de Campina Grande (Capítulo 4). Por fim, algumas considerações sobre o trabalho são feitas (Considerações finais).

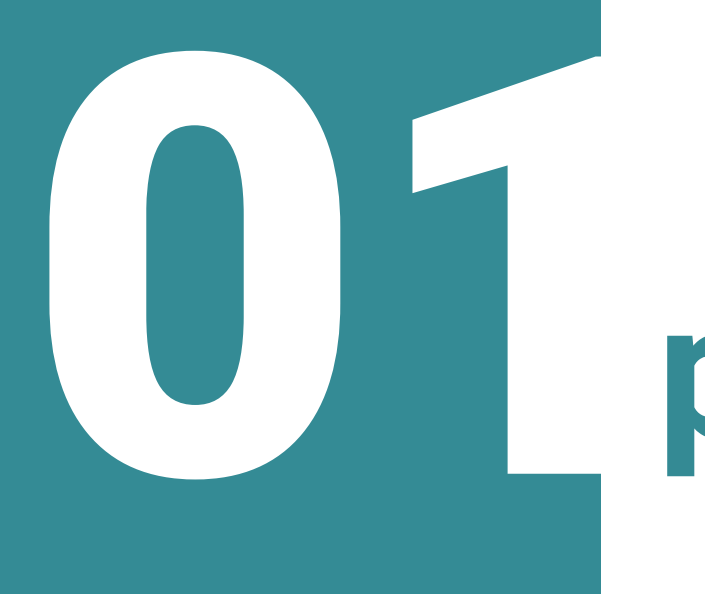

# **simulações paramétricas**

Este capítulo discorrerá sobre o uso de simulações durante o projeto e trará definições sobre o conceito de simulações paramétricas. Por fim, são apresentadas as ferramentas que serão utilizadas durante este trabalho.

#### **A simulação no processo projetual**

O processo projetual na arquitetura é composto pelo contínuo desenvolvimento e análise de soluções projetuais. Cabe ao arquiteto constantemente avaliar qual solução melhor se encaixa no cenário a ser trabalhado, levando em conta suas necessidades e prioridades. Sendo assim, o profissional necessita repetidamente antecipar-se à realidade, de modo a entender o efeito que cada solução projetada virá a ter. Esse processo de antecipação da realidade acontece de maneira natural durante o desenvolvimento do projeto. O uso de *softwares* de desenho 2d e modelagem 3d durante a concepção projetual exemplifica isto: O arquiteto modela/desenha a solução imaginada, e a partir da visualização desta, pode decidir se a mesma é adequada ou não. Este método baseia-se na experiência prévia e nas preferências pessoais do arquiteto para a avaliação qualitativa das soluções, e é eficiente principalmente quando se trata da tomada de decisões relacionadas à forma e estética da edificação.

Entretanto, quando se trata da antecipação do desempenho de uma edificação, a simples visualização de um desenho 2d ou modelo 3d não é suficiente para prever o comportamento do edifício, e se fazem necessárias avaliações quantitativas. É neste tipo de situação que a simulações se tornam fundamentais, uma vez que estas têm o papel de auxiliar o arquiteto na tomada de decisões, por meio da antecipação de consequências das decisões de projeto. Quando discorrendo sobre as principais motivações que levam ao uso das simulações durante o processo projetual, VENÂNCIO e PEDRINI (2011) definem:

> [...] duas das principais motivações que um arquiteto pode ter para usar simulação durante o processo projetual: i) resolver dilemas projetuais e ii) identificar dilemas projetuais. Dilemas projetuais são dúvidas cruciais que muitas vezes não podem ser completamente dirimidas apenas com a utilização de conhecimento qualitativo, como princípios gerais ou projetos precedentes. O uso de simulação para a resolução de dilemas projetuais significa um passo adiante em comparação ao suporte projetual meramente qualitativo, mesmo quando os modelos são simplificados.

O princípio da simulação é criar um edifício virtual onde o usuário pode especificar em detalhes os parâmetros que influenciam o desempenho da construção, resultando em previsões de desempenho tão próximas da realidade quanto possível (MORBITZER, 2003). Sendo assim, é possível minimizar consideravelmente os equívocos do projeto, e ter uma visão clara a respeito das consequências de cada solução pensada.

Apesar de terem o potencial de influenciar nas decisões projetuais, as simulações são geralmente realizadas nas fases finais de projeto, praticamente como um meio de avaliar o *design* proposto. Esta prática reduz a simulação a um mero meio de validação do projeto, enquanto que essa poderia ser uma ferramenta de aperfeiçoamento do *design* ao longo do processo projetual.

> "Apoiar a tomada de decisão e orientar o projeto em direção ao alto desempenho é de extrema importância na fase inicial do projeto, onde as decisões têm o maior impacto no desempenho final e nos custos." (ØSTERGÅRD, JENSEN e MAAGAARD, 2016)

Quando inseridas no início do projeto, as simulações têm o potencial de guiar o arquiteto para uma solução com melhor desempenho e menor custo, visto que nesta fase inicial existe uma maior liberdade quanto a mudanças no projeto (Figura 1).

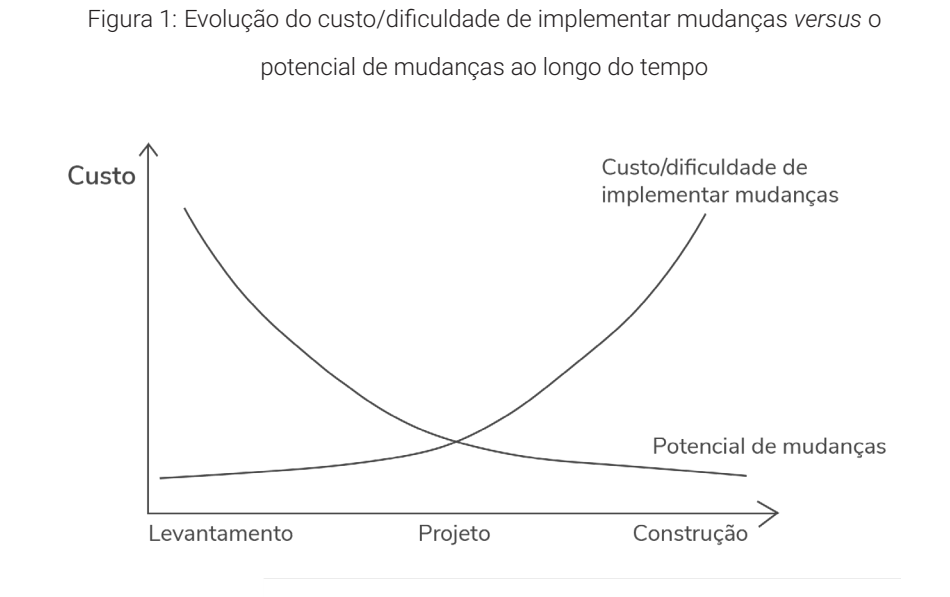

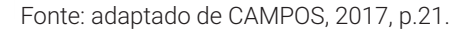

#### **Simulação paramétrica**

Para explicar o conceito de simulação paramétrica é necessário primeiramente definir alguns termos importantes para o tema.

#### *Design paramétrico*

O termo "paramétrico" origina-se da matemática, e se refere ao uso de parâmetros ou variáveis, que podem ser alterados para manipular os resultados de uma equação. (ELTAWEEL, 2017) Deste modo, o conceito de *design* paramétrico é aquele que associa variáveis às dimensões e elementos do modelo, que quando são modificados, geram novas formas.

#### *Design algorítmico*

Algoritmo é um termo que se refere ao uso de técnicas procedurais na resolução de problemas de projeto. Tecnicamente, um algoritmo é uma instrução simples. Portanto, ela se relaciona tanto com os processos de *design* analógico padrão quanto com os processos de *design* digital. No campo do *design* digital, no entanto, ele se refere especificamente ao uso de linguagens de *script* que permitem ao designer ir além das limitações da interface do usuário e projetar através da manipulação direta, não de forma, mas de código. (LEACH, 2014)

Para LEACH (2014), o *design* algorítmico seria produzido tipicamente através de linguagens de programação. Entretanto, por causa da dificuldade de programar, algumas aplicações – como o *plugin Grasshopper* – se utilizam de formas pictográficas de automação para evitar a manipulação direta das linhas de código. Estas aplicações podem ser definidas como formas de *graphic scripting* – ou programação visual. Sendo assim, neste tipo de modelagem os elementos são desenhados automaticamente com base em algoritmos definidos pelo usuário, e alterando parâmetros dentro do algoritmo é possível controlar facilmente um design (ELTAWEEL, 2017).

Quando se utilizam algoritmos que conectam parametricamente informações aos dados do projeto, surge a simulação paramétrica. Através desta é possível simular diversos aspectos do edifício, de acordo com as informações inseridas. Um exemplo disso é o *Ladybug* – um *plugin* que se conecta ao *Grasshopper* dentro do *software* de modelagem 3d *Rhinoceros* – que insere informações ambientais através de um arquivo climático do *EnergyPlus* (.epw), e as conecta aos dados do projeto. Isto possibilita a simulação da influência das variáveis climáticas no modelo, além da visualização destas através de diagramas.

Deste modo, simulações paramétricas são aquelas que se utilizam de recursos do *design* paramétrico e algorítmico para criar formas por meio de parâmetros e algoritmos que podem ser modificados manualmente através da programação visual.

#### **A ferramenta escolhida**

Neste trabalho as simulações paramétricas serão utilizadas no âmbito da geometria e do conforto ambiental. Sendo assim, buscou-se utilizar um *software* que permitisse tanto a modelagem paramétrica da geometria de um edifício quanto a simulação das variáveis relacionadas à iluminação natural, radiação e consumo energético. Optou-se então por trabalhar com o *Rhinoceros3D* em conjunto com o *Grasshopper* e seus *plugins*.

O *software Rhinoceros3D* é uma ferramenta de modelagem tridimensional desenvolvida pela *Robert McNeel & Associates* e lançada inicialmente em 1998. Amplamente utilizado nas áreas de *design* e arquitetura, o *Rhinoceros3D* apresenta diversos *plugins*  e extensões, entre eles o *Grasshopper* – uma ferramenta de programação visual desenvolvida por David Rutten em 2008.

#### Segundo o site oficial da ferramenta, o *Grasshopper*

"é um editor gráfico de algoritmos totalmente integrado às ferramentas de modelagem 3D do *Rhino*. Ao contrário do *RhinoScript*, o *Grasshopper* não requer nenhum conhecimento de programação ou *scripting*, mas ainda permite que os designers criem geradores de formas do simples ao mais inspirador." (GRASSHOPPER, 2018)

O *Grasshopper* funciona a partir de parâmetros e componentes que podem ser conectados de maneira a construir um algoritmo. Parâmetros contém dados, e componentes contém ações. Sendo assim, alterar estes parâmetros causa simultânea alteração na ação que cria a geometria exibida na janela do *Rhinoceros* (Figura 2). Deste modo é possível observar em tempo real a consequência de cada modificação feita no algoritmo criado.

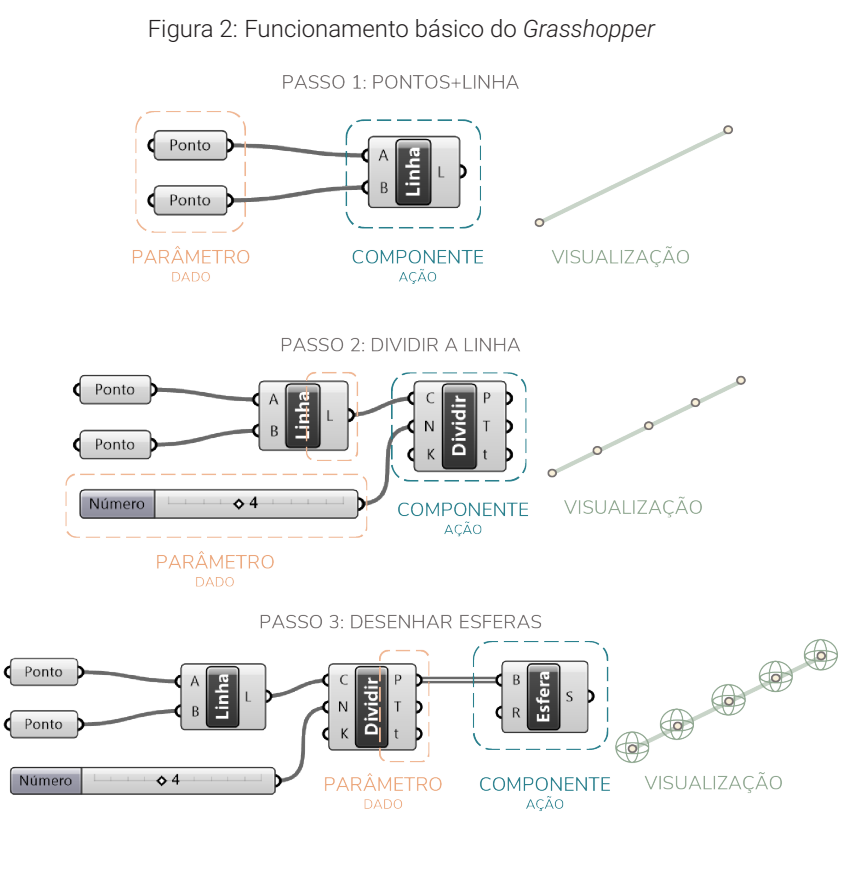

#### Fonte: Adaptado de HOLST, 2012, p.22-23.

Existem atualmente vários *plugins* que complementam o *Grasshopper* nas mais diversas áreas. Tendo em vista que este trabalho busca simular o potencial construtivo de uma edificação, assim como a iluminação natural e a radiação na mesma, fazse necessária a utilização de alguns *plugins* que simulem estas variáveis. São estes:

#### • *Ladybug:*

Importa arquivos climáticos do *EnergyPlus*  (.epw) para o modelo 3d e permite a análise dos dados climáticos no projeto. Além disso, gera diversos gráficos climáticos em 2d e 3d, e permite a avaliação do projeto através de estudos de radiação solar, análise do conforto adaptativo, entre outros.

Na figura abaixo (Figura 3) temos um exemplo do seu funcionamento

Através de um endereço (1) de um arquivo climático do tipo .epw (o site do *Energy Plus* disponibiliza arquivos climáticos de diversas localidades no mundo, incluindo mais de 400 cidades brasileiras) é possível importá-lo (2) para o seu modelo e então visualizar os dados climáticos que estiverem disponíveis.

Figura 3:  Exemplo de funcionamento do *Ladybug*

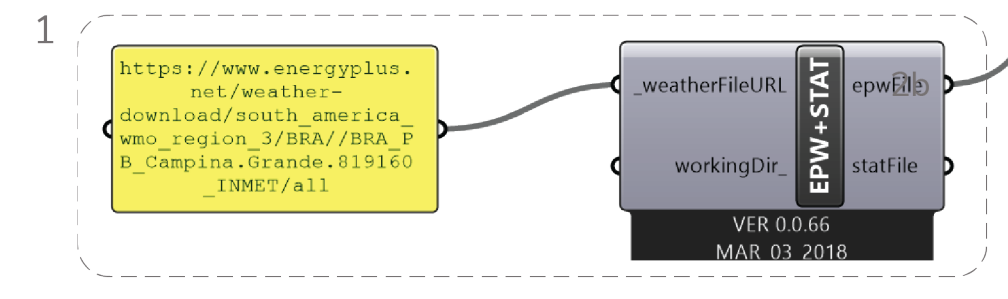

Neste exemplo foi utilizado o componente de trajetória solar (3). A janela de visualização do *Rhinoceros* permite observar a relação de um volume exemplo com o percurso solar em Campina Grande (4).

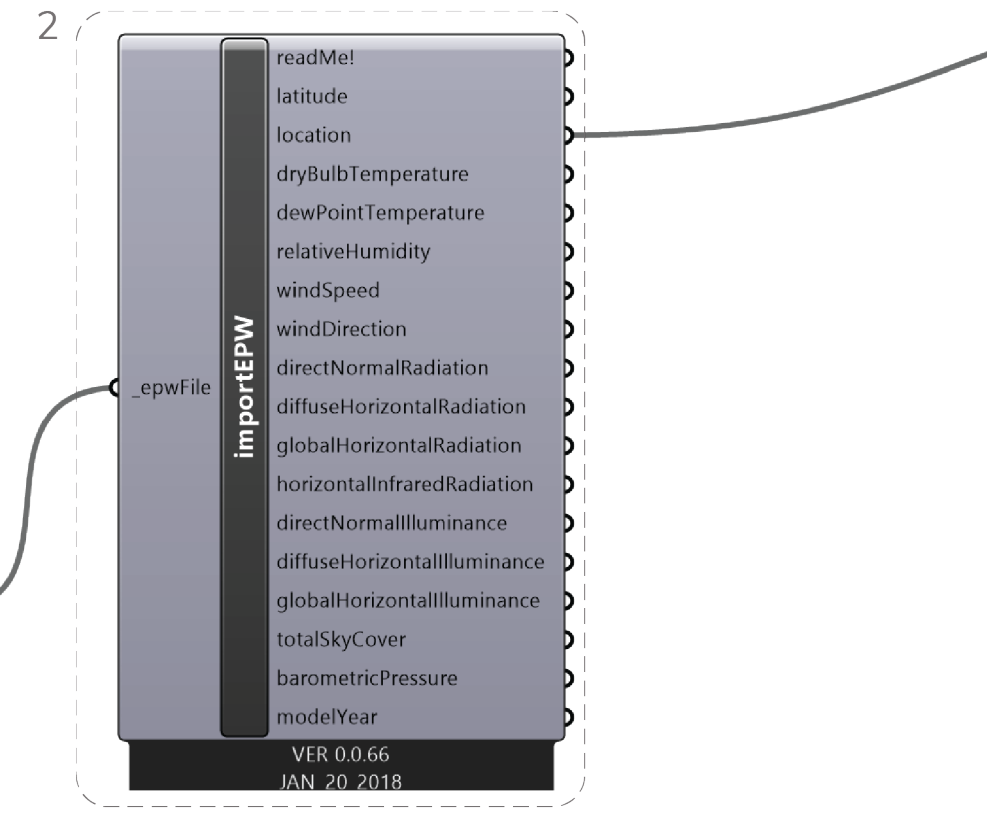

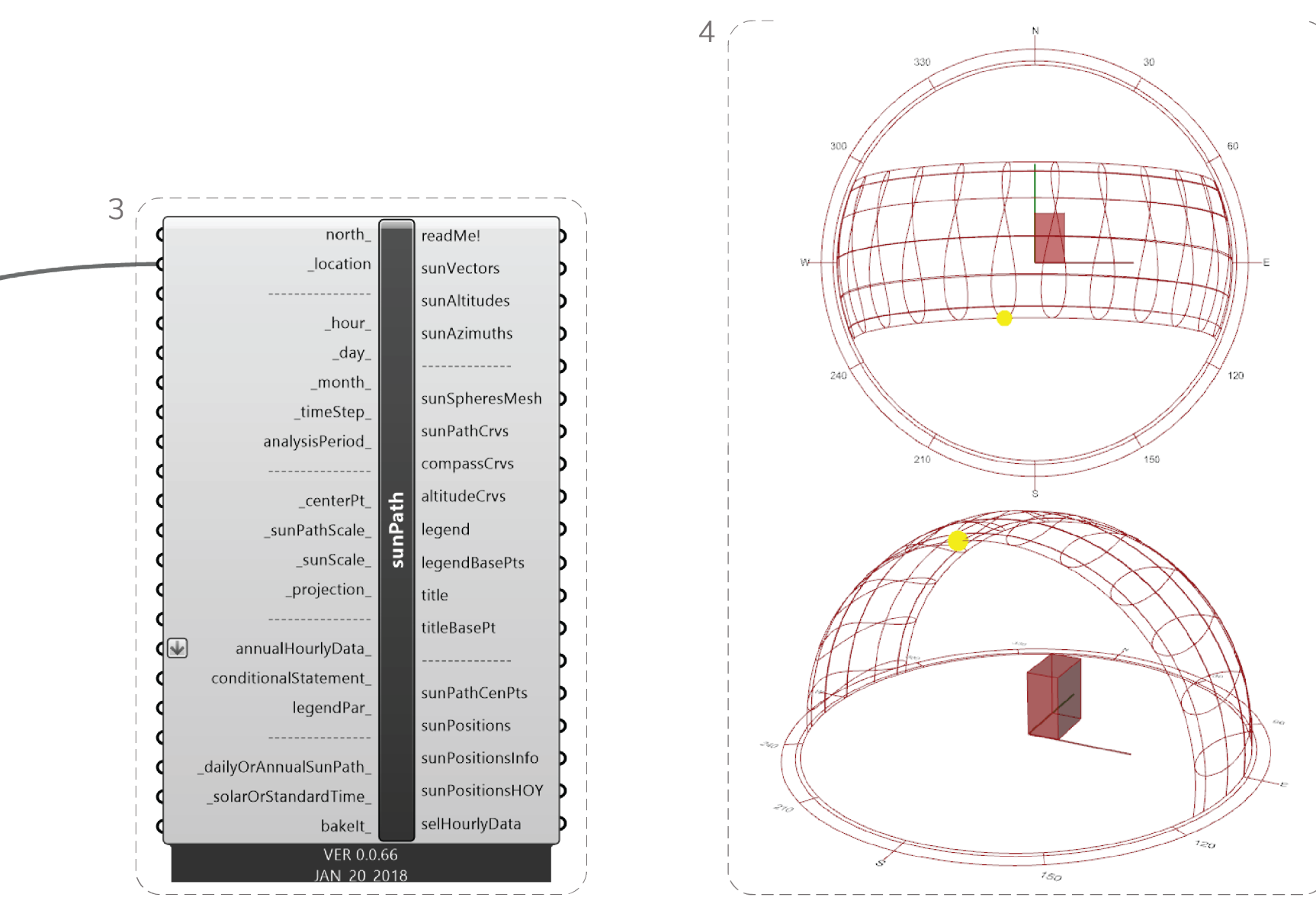

Fonte: Elaborado pela autora, 2019

• *Honeybee:*

**I FGFNDA** 

Este *plugin* atua como um mecanismo que conecta algumas ferramentas bem conhecidas de simulação – *OpenStudio, Daysim, Radiance* e *EnergyPlus* – e permite a partir delas criar, executar e visualizar análises de iluminação natural, radiação, consumo de energia, entre outros. Sendo assim, o *Honeybee* permite a criação de algoritmos mais elaborados para simulações mais complexas.

Abaixo (Figura 4), temos um exemplo da utilização deste *plugin* para a simulação da iluminância em uma sala.

Figura 4: Exemplo de

Para facilitar o entendimento, os componentes do algoritmo foram separados por cores de acordo com sua funcionalidade.

Primeiramente é necessário criar uma geometria para ser analisada. Neste exemplo, foi criada uma sala retangular com dimensões paramétricas (1). Em seguida, essa geometria precisa ser preparada para a simulação (2). Sendo assim, é necessário transformar o volume em uma zona do *Honeybee* (2a) e adicionar aberturas para permitir a entrada da luz solar (2b). É possível escolher a porcentagem de abertura em relação ao tamanho da parede, e em quais fachadas estas devem ser posicionadas.

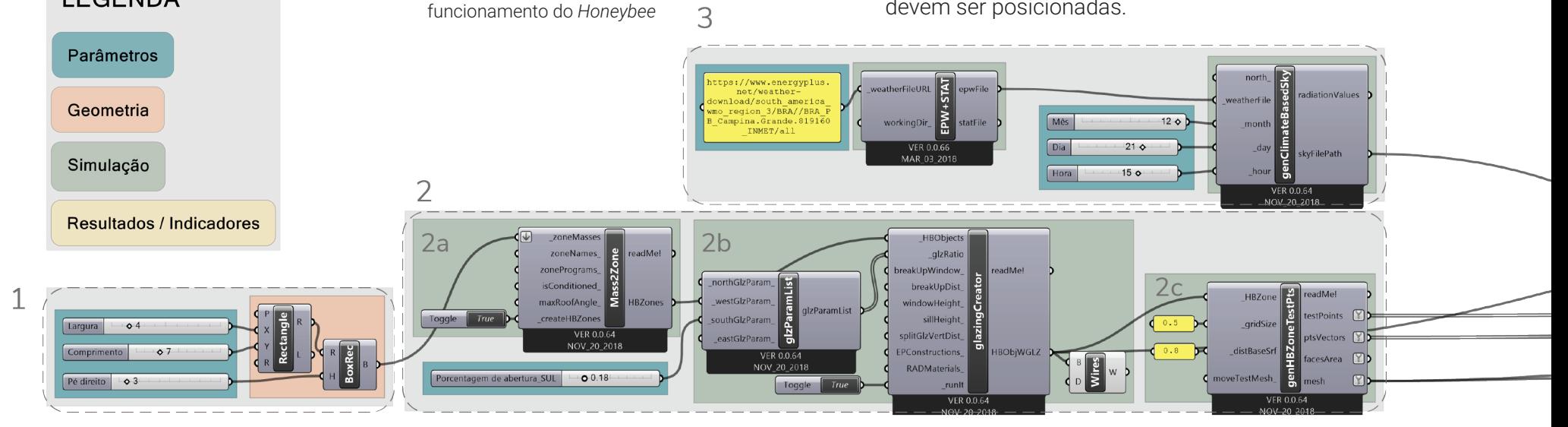

Neste exemplo foram criadas aberturas que correspondem a 30% da fachada sul. Em seguida, é preciso criar uma malha de pontos dentro da zona que será analisada (2c). A simulação de iluminação natural irá medir o valor da iluminância em cada um deste pontos, portanto quanto mais pontos forem criados, mais precisa será a simulação – e mais demorada, consequentemente.

Após isto, deve-se importar o arquivo

Neste exemplo, foi criado um arquivo de um céu típico de Campina Grande às 15h do dia 21 de dezembro. Com esses dados, é possível realizar a simulação (4) e obter os valores de iluminância de cada ponto para a hora e local definidos. A partir disso é possível colorir a malha de pontos anteriormente criada, a fim de visualizar os resultados (5). A geometria colorida pode ser vista na janela de visualização do *Rhinoceros* (6).

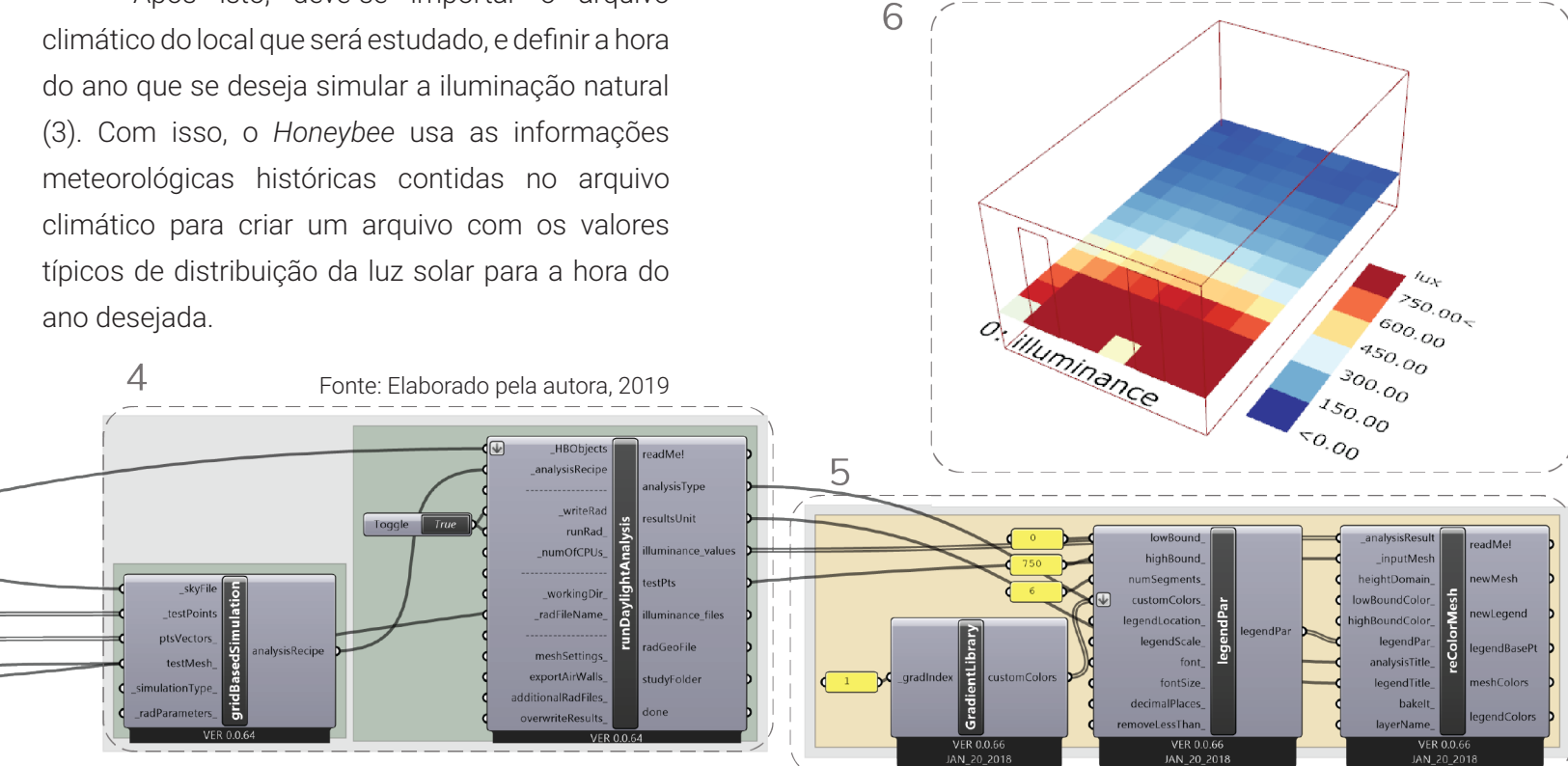

#### Galapagos:

O método de simulação que será desenvolvido neste trabalho pretende resolver alguns dilemas projetuais que possuem muitas variáveis. Sendo assim, uma simples simulação não é suficiente. Isto porque a simulação mostra apenas um resultado – que é a consequência dos valores escolhidos para os parâmetros simulados. Quando o objetivo é descobrir quais valores trarão o melhor resultado, se faz necessário o uso de algoritmos genéticos para otimizar os resultados da simulação.

Algoritmos genéticos usam o princípio da seleção natural para evoluir um conjunto de soluções em direção a uma solução ótima. (MACHAIRAS, TSANGRASSOULIS, e AXARLI, 2014) O *Galapagos* é um algoritmo genético nativo do *Grasshopper*, e ele será utilizado para otimizar os resultados de algumas simulações neste trabalho.

Para mostrar seu funcionamento, vamos utilizar o algoritmo do exemplo de funcionamento do *Honeybee* (Figura 4) e a partir dele fazer uma otimização da iluminância na sala.

A partir da simulação da iluminação natural que foi feita anteriormente, é possível obter um valor de iluminância média da sala. Para isto basta fazer uma média dos valores de iluminância em cada ponto calculado. Além disso, pode-se identificar quantos pontos estão com valores de iluminância muito altos. Neste exemplo vamos identificar os pontos acima de 1000lux.

O *Galapagos* trabalha com dois tipos de parâmetros: *Genome* e o *Fitness* (Figura 5).

Figura 5: Componente do *Galapagos*

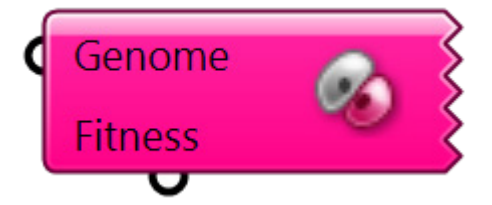

Fonte: Elaborado pela autora, 2019

No *Fitness* serão conectados os valores que se quer maximizar ou minimizar, e no *Genome* os parâmetros que terão seus valores modificados a fim de atingir o objetivo do *Fitness*. O *Galapagos* consegue otimizar apenas um objetivo de cada vez, não é possível adicionar mais de uma variável no *Fitness*.

Sendo assim, supondo que o objetivo da simulação seja maximizar a iluminância média e minimizar o número de pontos com iluminância acima de 1000lux, é necessário criar um índice que una esses dois objetivos. Ao dividir o valor de iluminância média pelo número de pontos acima de 1000 lux, chegamos a um valor que deve ser maximizado.

Isto porque quanto maior for a iluminância média e menor for o número de pontos acima de 1000 lux, maior será o valor deste índice.

Deste modo, este índice será o *Fitness*, e a porcentagem de abertura será o *Genome* (Figura 6).

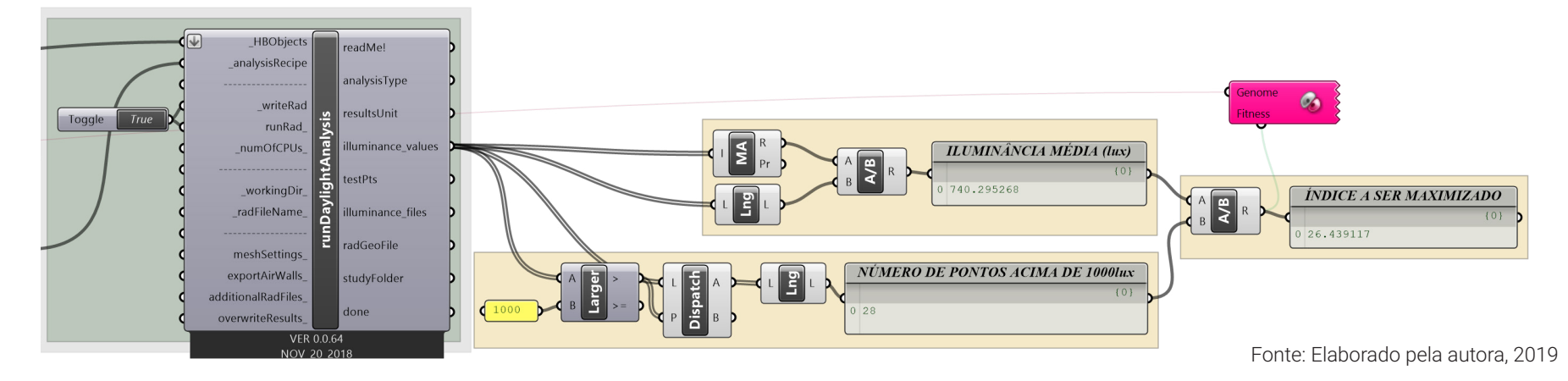

Figura 6: Exemplo de funcionamento do *Galapagos* 

Ao abrir o editor do *Galapagos* (Figura 7) é possível definir o objetivo da otimização. Neste caso será maximizar.

#### Figura 7: Editor do *Galapagos*

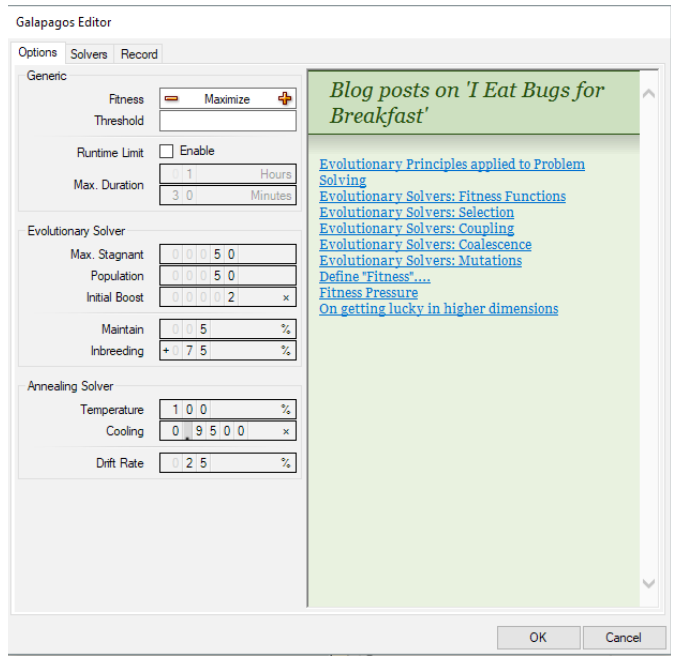

Fonte: Elaborado pela autora, 2019

Algoritmos genéticos como o *Galapagos*  funcionam basicamente da seguinte maneira: A partir de uma população inicial de soluções, são selecionadas as que têm os melhores resultados. Então são utilizadas técnicas inspiradas na biologia evolutiva para cruzar estas soluções a fim de "evoluí-las" e chegar a uma nova geração de soluções (Figura 8).

Figura 8: Funcionamento de algoritmos genéticos

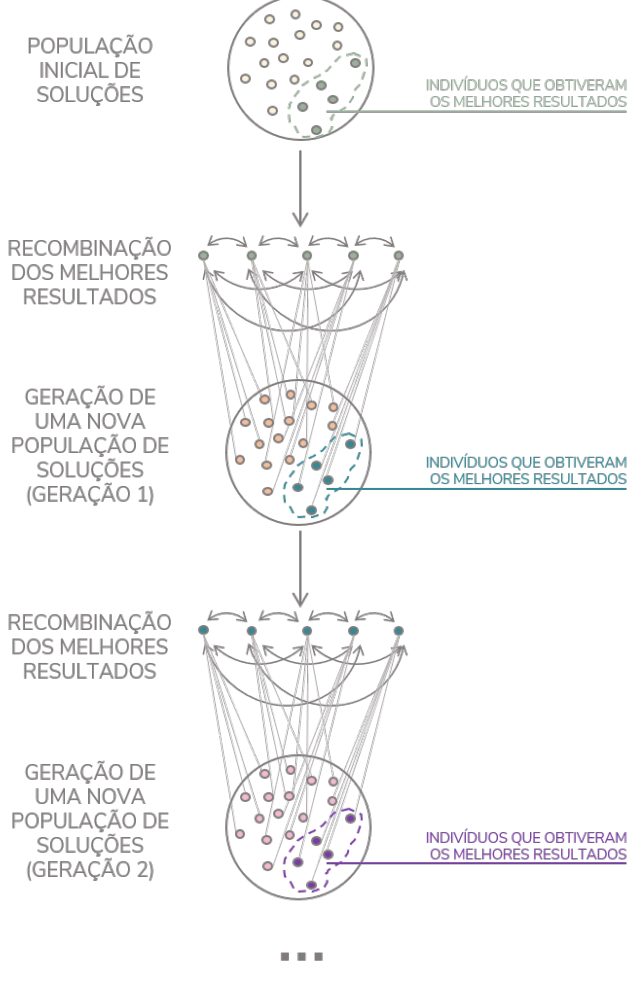

Fonte: Elaborado pela autora, 2019

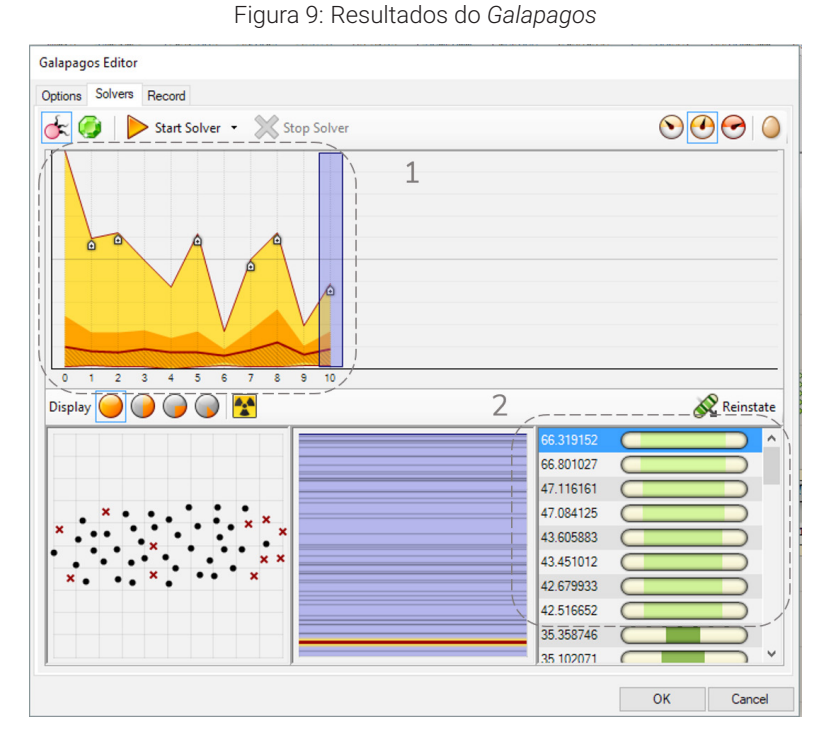

Fonte: Elaborado pela autora, 2019

Sendo assim, após a otimização (Figura 9) foram criadas 10 gerações de soluções (1), e o *Galapagos* exibe os melhores resultados (2).

Neste exemplo o melhor resultado obteve um índice de 66,319152, cumprindo o objetivo que era maximizá-lo. No entanto, ao olhar os valores de iluminância média da sala, vemos seu valor ficou baixo (Figura 10). Isto porque o *Galapagos* otimiza apenas uma variável – que neste caso era o índice.

Deste modo, para problemas projetuais que precisam de otimização em mais de uma variável e não se tem uma clara compreensão sobre o peso de cada uma, se faz necessário o uso de outra ferramenta.

Figura 10: Valores resultantes da otimização

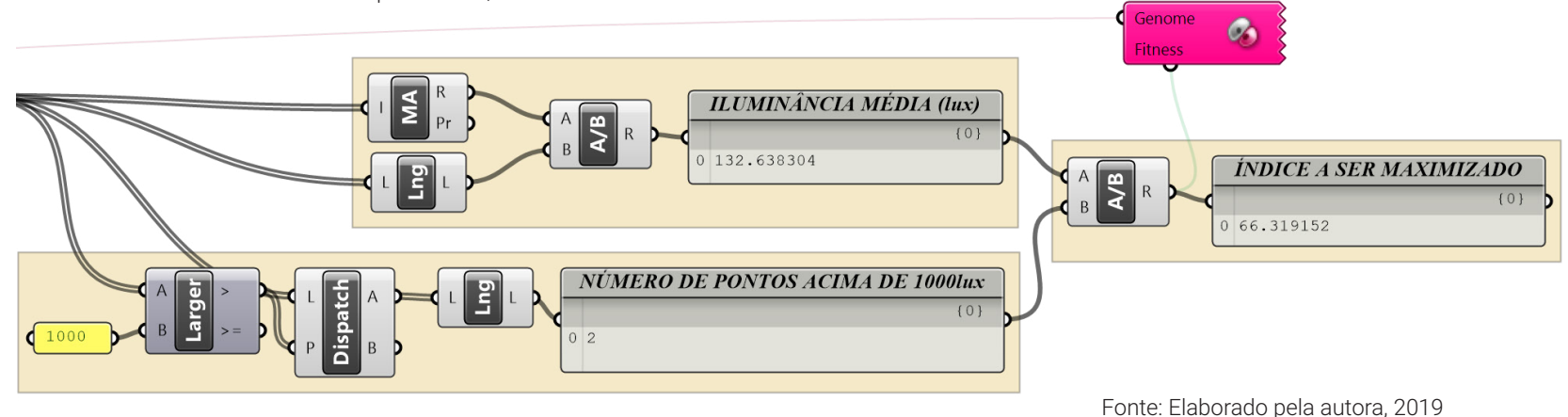

• *Octopus*:

Assim como o *Galapagos*, o *Octopus* é um plugin que utiliza princípios da biologia evolutiva para otimizar um conjunto de soluções em busca de uma solução ótima. Seu diferencial é que ele permite a otimização de mais de uma variável por vez, podendo auxiliar na resolução de problemas multi-objetivos.

Em seu componente (Figura 11) é possível conectar os parâmetros que se deseja otimizar (1), e os parâmetros que serão modificados a fim de realizar a otimização (2).

Figura 11: Componente do *Octopus*

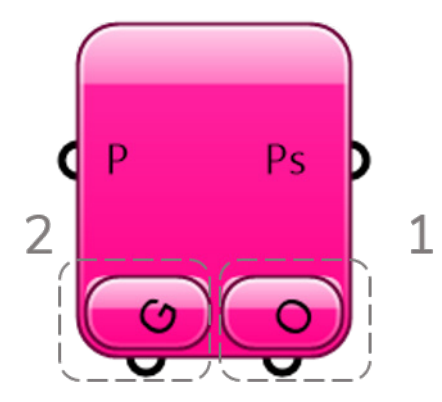

Fonte: Elaborado pela autora, 2019

Utilizando o *Octopus* na situação exemplo anterior, tendo como objetivo maximizar a iluminância média e o índice que foi criado, podemos obter um conjunto de soluções.

Figura 12: Gráfico com resultados da otimização no Octopus

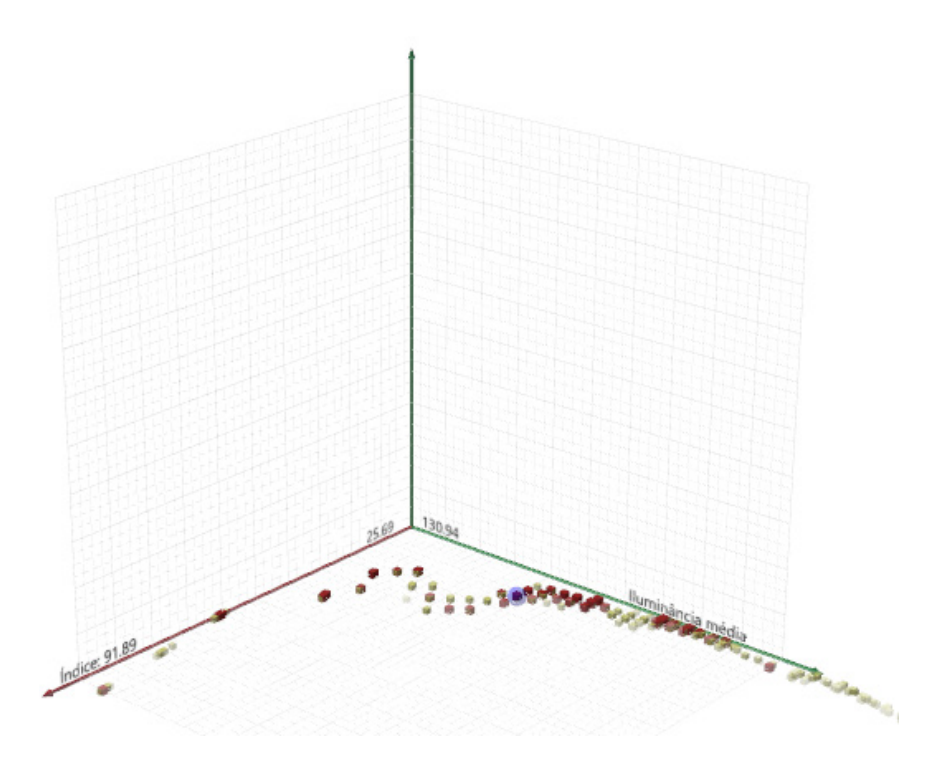

Fonte: Elaborado pela autora, 2019

Os eixos do gráfico gerado representam os objetivos de desempenho - neste caso eles são a iluminância média e o índice criado. Cada cubo mostrado nele representa uma solução, e estão posicionados no gráfico de acordo com os resultados de desempenho que apresentam. Podemos notar que as soluções variam entre os extremos dos parâmetros que estão sendo otimizados. Sendo assim, é possível escolher uma solução balanceada entre os dois. A solução marcada de azul (Figura 12) tem 18% de abertura de janelas e resulta em uma iluminância média de 441lux, e índice de valor 31. Na figura a seguir é possível ver seus resultados quantitativos e sua solução volumétrica. (Figura 13).

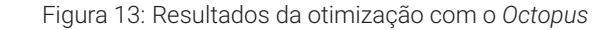

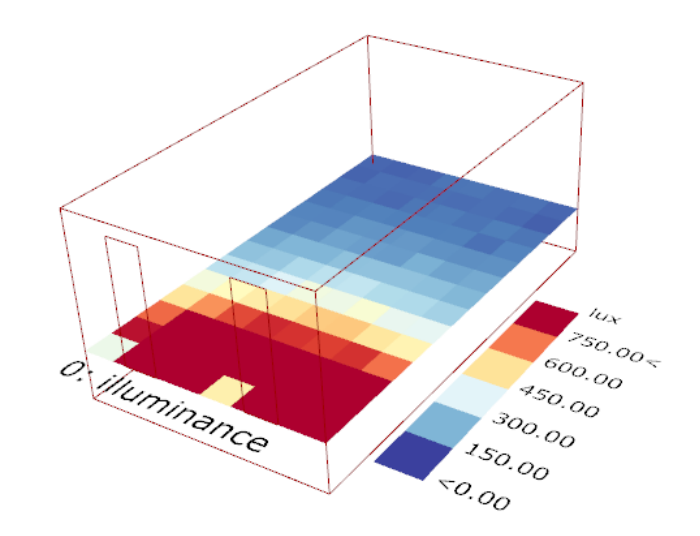

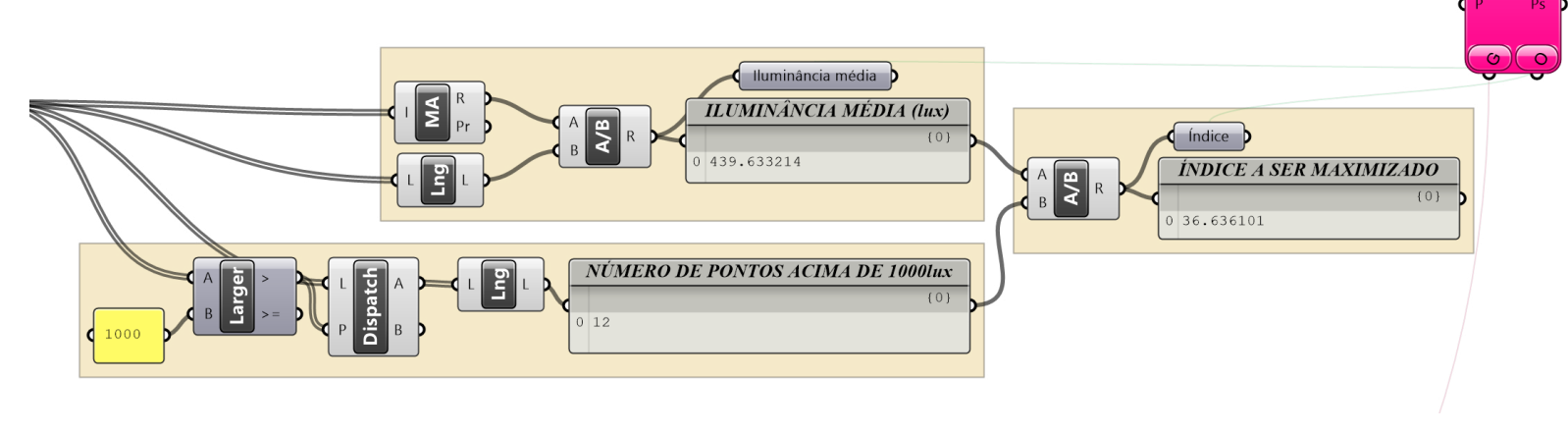

Fonte: Elaborado pela autora, 2019
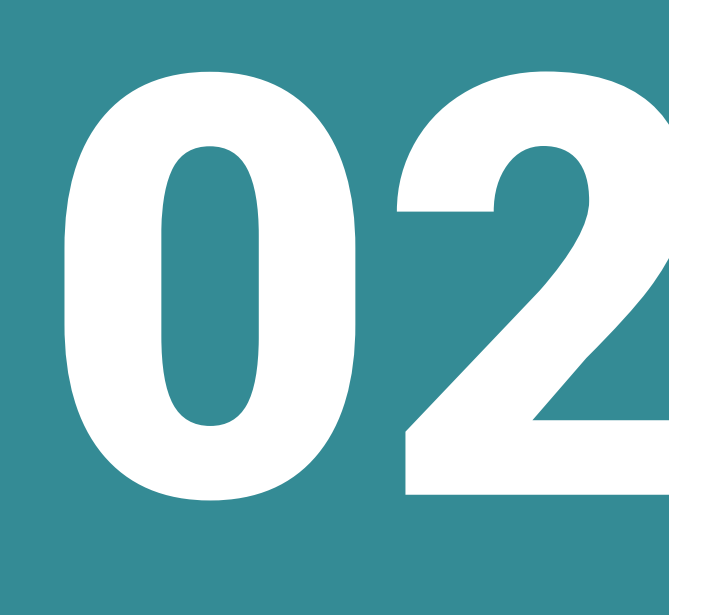

# **os parâmetros**

Este capítulo traz um embasamento teórico sobre os parâmetros que serão utilizados nas simulações. Sendo assim, serão apresentados conceitos de iluminação natural, radiação, e potencial construtivo.

## **Iluminação natural**

A luz – natural ou artificial – é um elemento imprescindível em qualquer ambiente. Isto porque o nível adequado de iluminação é fundamental para o bom desenvolvimento de atividades visuais.

Existem algumas grandezas que podem expressar quantidades de luz, e para este trabalho é preciso definir uma delas:

• Iluminância:

Indica o fluxo luminoso de uma fonte de luz que incide sobre um ponto. Sua unidade é o lux que representa a razão do fluxo luminoso por unidade de área.

É importante ressaltar que cada tipo de atividade precisa um nível de iluminação específico, e no Brasil a norma NBR ISO/CIE 8995-1:2013 da Associação Brasileira de Normas Técnicas (ABNT) define as iluminâncias mínimas para cada uma delas.

Na tabela abaixo pode-se visualizar os valores mínimos de iluminância para áreas de tarefa em ambientes de escritórios, que serão utilizados para o cálculo neste trabalho (Tabela 1).

Tabela 1: Iluminância mínima para ambientes de escritório

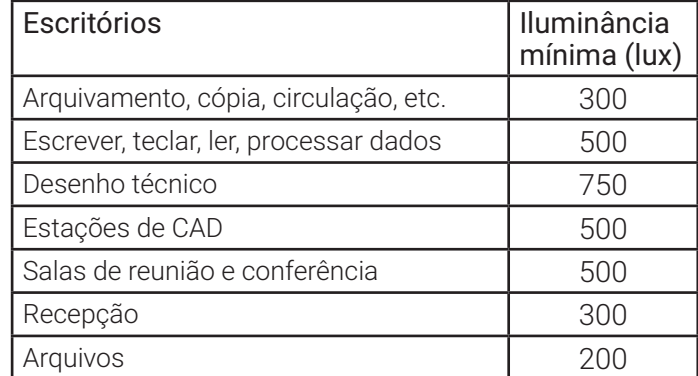

Fonte: ABNT NBR ISO/CIE 8995-1:2013, 2013

Será utilizado o valor de 500 lux–valor mais comum para atividades de escritório– como iluminância média desejada para as simulações.

Uma vez que este trabalho busca uma maior eficiência energética em edifícios de escritórios, fazse necessário analisar o consumo de energia por esta tipologia. LAMBERTS (2014) mostra que no setor comercial, a iluminação artificial é responsável por 22% do consumo de energia elétrica no Brasil. Percebe-se então a importância de priorizar o ganho de iluminação natural no projeto arquitetônico. Deste modo, este trabalho visa o aproveitamento da iluminação natural como modo de reduzir o consumo de energia elétrica de um edifício de escritórios.

## **Radiação**

A radiação solar é a principal fonte de calor e energia do planeta, e dependendo do local e clima onde se está inserido, diferentes cuidados devem ser tomados em relação à mesma. Em climas frios onde as edificações têm a necessidade de sistemas de aquecimento, é interessante maximizar os ganhos de radiação solar para diminuir os gastos com aquecimento artificial. Isto porque quando há ganho de radiação solar, há consequente aumento da temperatura dos ambientes.

No Brasil e, mais especificamente em Campina Grande – cidade a ser utilizada como contexto das simulações neste trabalho – não há a necessidade de sistemas de aquecimento. Localizada na zona bioclimática 8 (ASSOCIAÇÃO BRASILEIRA DE NORMAS TÉCNICAS, 2003), a cidade conta com um clima quente e úmido que cria a necessidade do uso de sistemas de ar condicionado em muitas situações. Sendo assim, as simulações deste trabalho irão visar a minimização dos ganhos de radiação solar para consequente redução da temperatura no interior dos ambientes. Esta medida tem como objetivo minimizar o uso de sistemas de ar condicionado, que são responsáveis por em média 47% do consumo energético em edifícios comerciais (LAMBERTS, 2014)

### **Potencial Construtivo**

A legislação atual de Campina Grande através do Código de Obras (Lei N° 5410 de 2013) e do Plano Diretor (2006) define parâmetros que norteiam a execução de toda e qualquer obra no município (Código de Obras, 2013). Uma vez que este trabalho pretende utilizar ferramentas de modelagem paramétrica para simular o potencial máximo construtivo de um terreno para o uso comercial, se faz necessário buscar na legislação atual os parâmetros de controle urbanístico do município em estudo. Segundo o Código de Obras (2013) estes são:

• Taxa de ocupação (TO):

"É a relação percentual entre a área de projeção horizontal (pavimento térreo) da edificação e a área do terreno, ou seja, ela representa a porcentagem do terreno sobre o que há edificado.

TO = Área construída (térreo) / Área terreno"

(CAMPINA GRANDE, artigo 246 do Código de Obras de 2013, p. 67)

• Índice de aproveitamento (IA):

"É um número que, multiplicado pela área do terreno, indica a quantidade de metros quadrados que podem ser construídos em um terreno, somando-se a área de todos os pavimentos, ou seja, resulta na área máxima de construção permitida em um terreno."

# (CAMPINA GRANDE, artigo 247 do Código de Obras de 2013, p. 68)

A cidade de Campina Grande possui um Plano Diretor que divide o território urbano em zonas de acordo com a infraestrutura disponível, o tipo de ocupação, uso do solo, entre outras características em comum (Figura 14). São estas:

> **Zona de qualificação urbana:** Caracteriza-se por usos múltiplos, sendo possível a intensificação do uso e ocupação do solo, em virtude de as condições físicas serem propícias e da existência de infraestrutura urbana consolidada.

> **Zona de recuperação urbana:** Caracteriza-se pelo uso predominantemente residencial, com carência de infraestrutura e equipamentos públicos e incidência de loteamentos irregulares e núcleos habitacionais de baixa renda.

**Zona de expansão urbana:** Onde o uso e a ocupação do solo destinam-se ao crescimento da cidade.

**Zona de ocupação dirigida:** É aquela onde o uso e a ocupação do solo sofrem restrições à intensificação, por inexistirem condições físicas favoráveis, equipamentos urbanos ou infraestrutura urbana instalada, sendo passível de parcelamento de baixa densidade ocupacional.

(CAMPINA GRANDE, Plano diretor de 2006, p. 6-7)

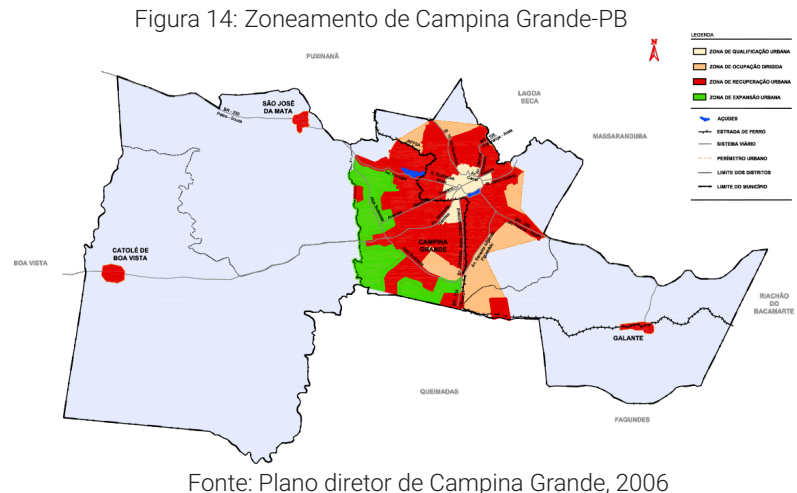

De acordo com suas características, cada zona possui objetivos específicos que ordenam sua ocupação, e com base neles são definidos os valores máximos de taxa de ocupação e índice de aproveitamento de cada área. Esses valores são definidos pelo código de obras da seguinte maneira (Tabela 2):

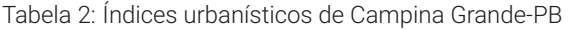

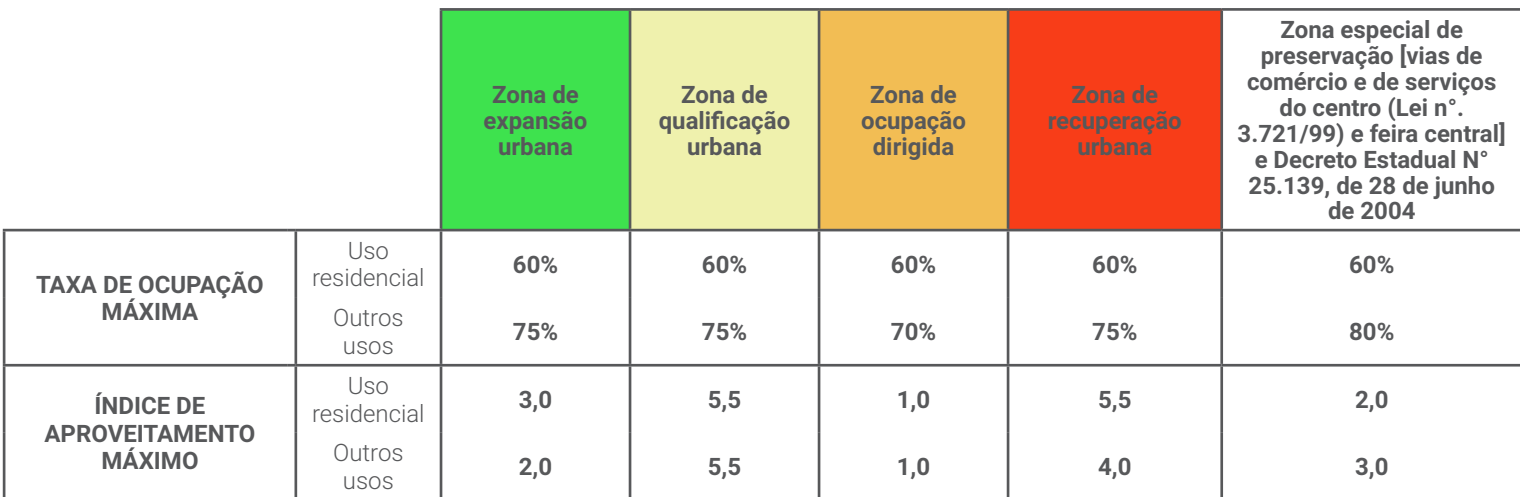

Fonte: Anexo IX do código de obras de Campina Grande-PB, 2013

• Taxa de Permeabilidade (TP):

"É o percentual mínimo de área descoberta e permeável do terreno em relação a sua área total, dotada de vegetação que contribua para o equilíbrio climático e propicie alívio para o sistema público de drenagem urbana:

I. A taxa de permeabilidade (TP) mínima será de 20%;"

(CAMPINA GRANDE, artigo 248 do Código de Obras de 2013, p. 69)

• Afastamento frontal mínimo:

"Para as edificações não residenciais deverão atender aos seguintes critérios:

I. Indústrias de pequeno porte, padarias, mercados, fábricas de doces e congêneres – **5,00m (cinco metros)** quando localizados em avenidas, vias arteriais e coletoras;

II. Postos de gasolina, serviços automotivos, galpões, templos, hotéis, locais de reunião – **5,00m (cinco metros**);

III. Creches e escolas maternais – **6,00m (seis metros)**;

IV. Escolas, hospitais, supermercados e ginásios – **6,00m (seis metros)**;

V. Clubes e locais de diversão – **12,00m (doze metros)**;

VI. Laboratórios, clínicas, restaurantes e bares – **5,00m (cinco metros)**.

§ 1º. Nas edificações citadas no inciso I deste artigo e nas destinadas a galpões, hotéis, templos, laboratórios, clínicas, consultórios, restaurantes e bares, quando localizadas em terrenos de esquina, o afastamento frontal mínimo será de 5,00m (cinco metros) para a via secundária.

§ 2º. Nas edificações destinadas a supermercados, mercados, shopping center, hospitais, clínicas com internamentos e escolas, quando localizadas em terrenos de esquina, o afastamento frontal mínimo será de 6,00m (seis metros) para a via secundária."

(CAMPINA GRANDE, artigo 252 do Código de Obras de 2013, p. 71)

• Afastamentos mínimos laterais e de fundo:

"Os afastamentos (recuos) mínimos laterais e de fundo das edificações deverão atender ao seguinte:

I. Laterais: 1,50m (um metro e cinquenta centímetros) para edificações com altura menor ou igual a 3,00m (três metros);

II. As edificações com altura maior que 3,00m (três metros) atenderão às condições da fórmula proposta abaixo:

### **Af(L) = 1,5 + H/10**

Onde:

Af(L) = afastamento mínimo lateral

H = altura da edificação (diferença entre a laje superior do pavimento térreo e a laje superior do último pavimento);

III. De fundo: 2,00m (dois metros) para edificações com altura menor ou igual a 3,00m (três metros);

IV. As edificações com altura maior que 3,00m (três metros) atenderão às condições da fórmula proposta abaixo:

### **Af(F) = 2,00 + H/10**

Onde:

Af(F) = afastamento mínimo de fundo

H = altura da edificação (diferença entre a laje superior do pavimento térreo e a laje superior do último pavimento)

V. Os afastamentos (recuos) laterais e de fundos dados pelas fórmulas "1,5m + H/10" e "2,00m + H/10", respectivamente, para construção de edifícios residenciais e/ou comerciais, devem permanecer até a altura de 15 (quinze) pavimentos. Após este limite, os recuos permanecerão constantes dados pela mesma fórmula;"

(CAMPINA GRANDE, artigo 253 do Código de Obras de 2013, p. 71-72)

# 03 **construção dos algoritmos**

Este capítulo irá expor o processo de desenvolvimento dos algoritmos e mostrar o resultado final do código desenvolvido.

Como anteriormente dito no capítulo 1, o uso de simulações paramétricas traz mais resultados quando inseridas no início do projeto, devido à grande possibilidade de mudanças no design. Sendo assim, o método de simulação desenvolvido foi pensado para a fase mais inicial de projeto, quando ainda não existem muitas definições acerca do edifício. Deste modo, os algoritmos desenvolvidos visam atuar como auxiliadores na concepção projetual, de forma a identificar e solucionar problemas de projeto. O resultado dessas simulações não é um projeto final ou um volume pronto que deve ser reproduzido, mas sim uma série de parâmetros e diretrizes que guiarão o arquiteto no desenvolvimento de um edifício.

É importante frisar que os algoritmos aqui desenvolvidos permitem a simulação de desempenho de um edifício não apenas no início da sua concepção – quando seu conceito ainda é muito abstrato – mas também nas fases mais avançadas do projeto – quando existem definições mais claras a seu respeito. Isto porque a natureza paramétrica das ferramentas utilizadas para o desenvolvimento dos algoritmos permite a qualquer momento a modificação dos dados inseridos, bem como o acréscimo de novos parâmetros à medida que o projeto vai sendo desenvolvido, de modo a tornar a simulação mais detalhada.

O processo de construção dos algoritmos durou 5 meses e foi um processo não linear, de pesquisa, tentativa e erro. Os fóruns da comunidade de usuários das ferramentas *Grasshopper, Ladybug*  e *Honeybee* (*https://discourse.mcneel.com/c/grasshopperdeveloper* e *https://discourse.ladybug.tools/* respectivamente) tiveram grande influência no desenvolvimento deste trabalho.

## **O processo de construção**

Inicialmente, pensou-se em um algoritmo que fizesse simulações gerais, voltadas para o momento inicial do projeto, onde os dados necessários seriam o terreno e sua localização. Nele, o objetivo seria simular o potencial construtivo do terreno, gerando um volume máximo a ser construído. A partir deste volume seria possível definir um percentual de abertura em cada fachada, e assim simular a incidência da luz solar no pavimento tipo, além de estimar o consumo de energia (com os sistemas de iluminação artificial e ar condicionado) (Figura 15).

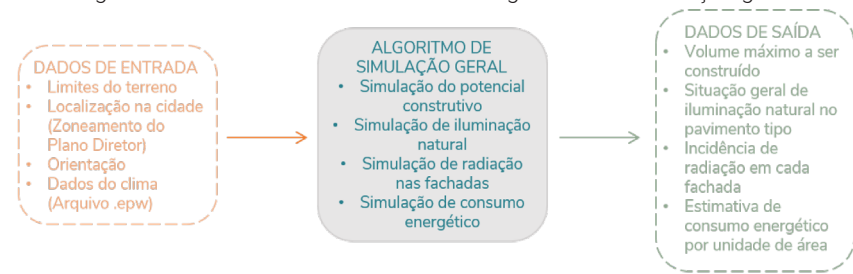

Figura 15: Entrada e saída de dados no algoritmo de simulação geral

Fonte: Elaborado pela autora, 2019

Durante o processo de construção do código, notou-se a necessidade de simular também elementos de sombreamento para as aberturas, de modo a reduzir a incidência solar no interior do edifício e consequentemente diminuir o consumo com sistemas de ar condicionado. Uma vez que o objetivo do uso dos algoritmos é guiar o arquiteto nas suas escolhas gerando diretrizes projetuais, optou-se por otimizar os elementos de sombreamento, assim como o percentual de abertura nas fachadas. Deste modo a simulação não mostraria apenas o desempenho de uma opção criada pelo arquiteto, mas sim um conjunto com as melhores opções, que serviria como base para a tomada de decisões projetuais.

No decorrer dos testes, percebeu-se que o processo de otimização com algoritmos genéticos era, na maioria das vezes, muito demorado. Isto porque estava sendo simulado todo um pavimento tipo do edifício. Deste modo, decidiu-se simplificar este processo criando um algoritmo à parte para otimizar uma célula exemplo. Esta consistiria numa sala, com dimensões parametrizáveis, onde ocorreria a otimização de suas janelas e elementos de sombreamento (Figura 16).

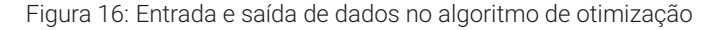

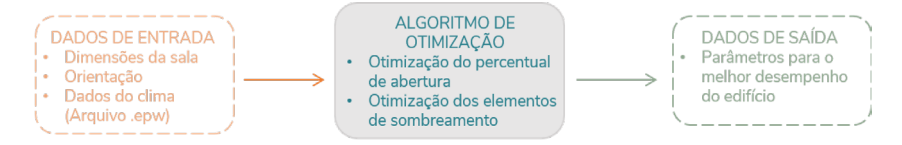

Fonte: Elaborado pela autora, 2019

Por ser um modelo mais simples que o do edifício completo, a otimização seria mais rápida. Os resultados da otimização seriam parâmetros – tais como percentual de aberturas e características dos elementos de sombreamento – a serem aplicados na simulação geral edifício. Assim, o fluxo de trabalho com os algoritmos seria uma espécie de ciclo (Figura 17):

Figura 17: Ciclo de trabalho com os algoritmos

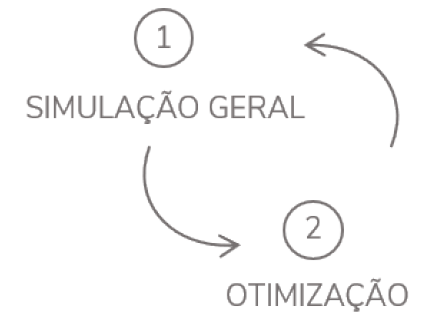

Fonte: Elaborado pela autora, 2019

Ele se iniciaria com a simulação geral inicial, onde o arquiteto teria uma primeira noção do potencial construtivo do terreno e do desempenho energético do edifício (1). Em seguida, seria feita a otimização de uma célula (2), gerando parâmetros a serem aplicados no algoritmo de simulação geral. Então, seria utilizado novamente o algoritmo de simulação geral (1), desta feita com os parâmetros resultantes da otimização. Assim, seria possível verificar alterações no desempenho do edifício a partir da modificação de parâmetros do mesmo.

# **Algoritmo de simulação geral**

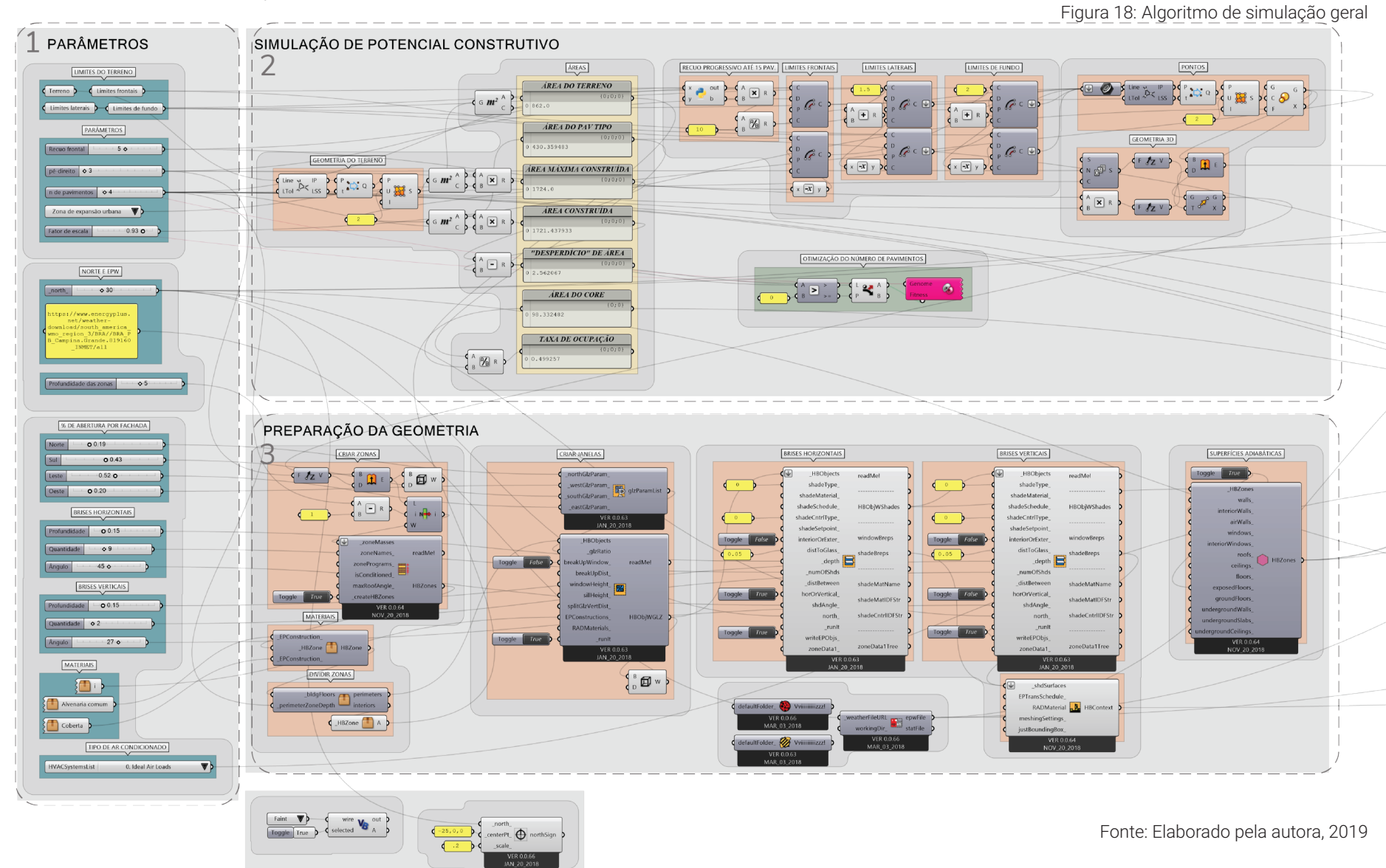

**48**

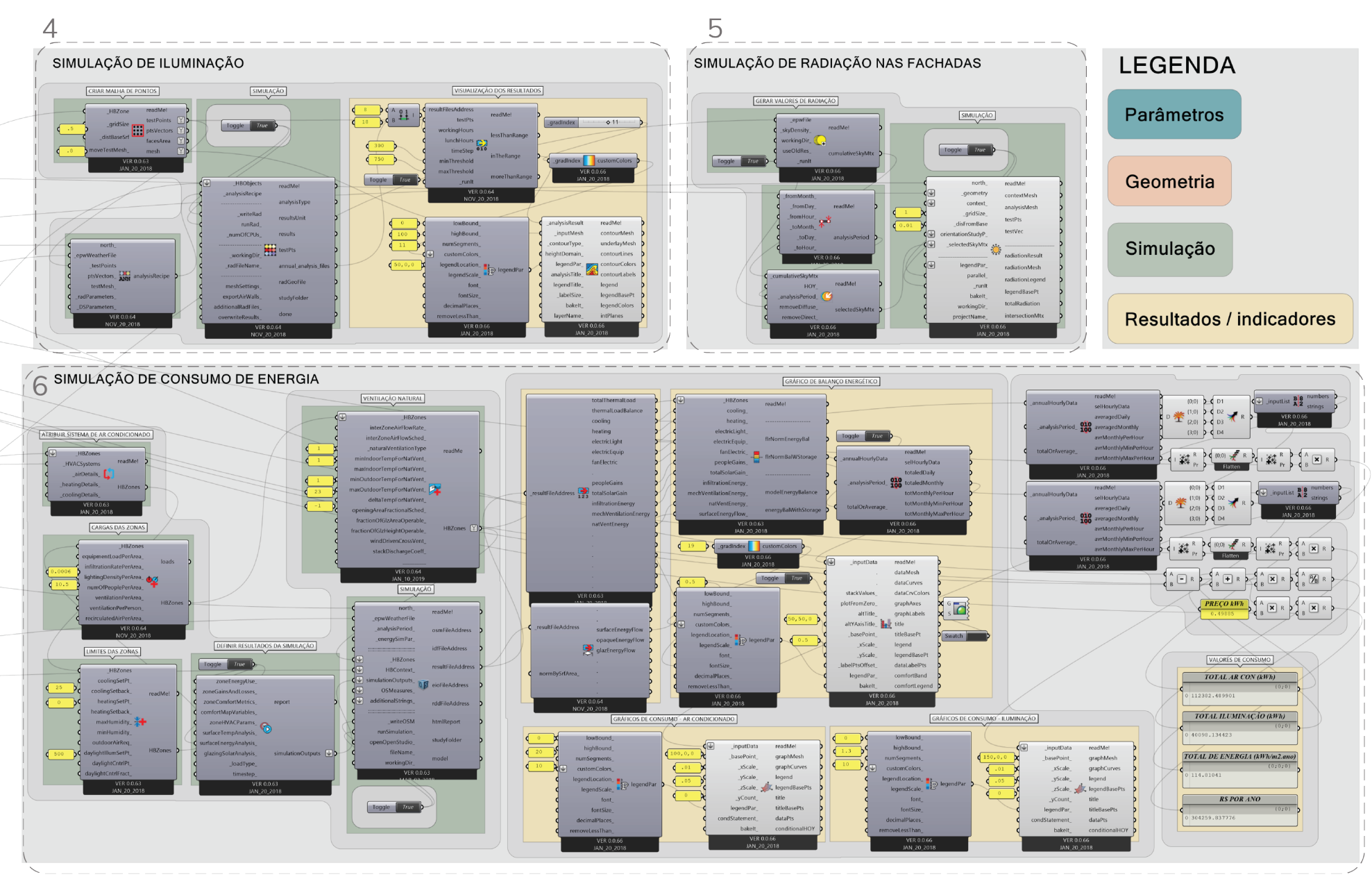

O algoritmo de simulação geral (Figura 18) foi estruturado em 6 grupos de componentes:

(1) Parâmetros;

- (2) Simulação de potencial construtivo;
- (3) Preparação da geometria;
- (4) Simulação de iluminação;
- (5) Simulação de radiação nas fachadas;
- (6) Simulação de consumo de energia.

Para um melhor entendimento do seu funcionamento, cada um desses grupos será explicado a seguir.

(1) Parâmetros (Figura 19):

Neste grupo se concentram todos os parâmetros que devem ser inseridos (e que podem ser modificados) a fim de realizar as simulações desejadas. A inserção destes dados tornará possível o funcionamento de todos os outros grupos do algoritmo.

Primeiramente há um conjunto de parâmetros (1a) que são necessários para a simulação de potencial construtivo. Estes são os primeiros dados que precisam ser fornecidos para a utilização do algoritmo. São eles:

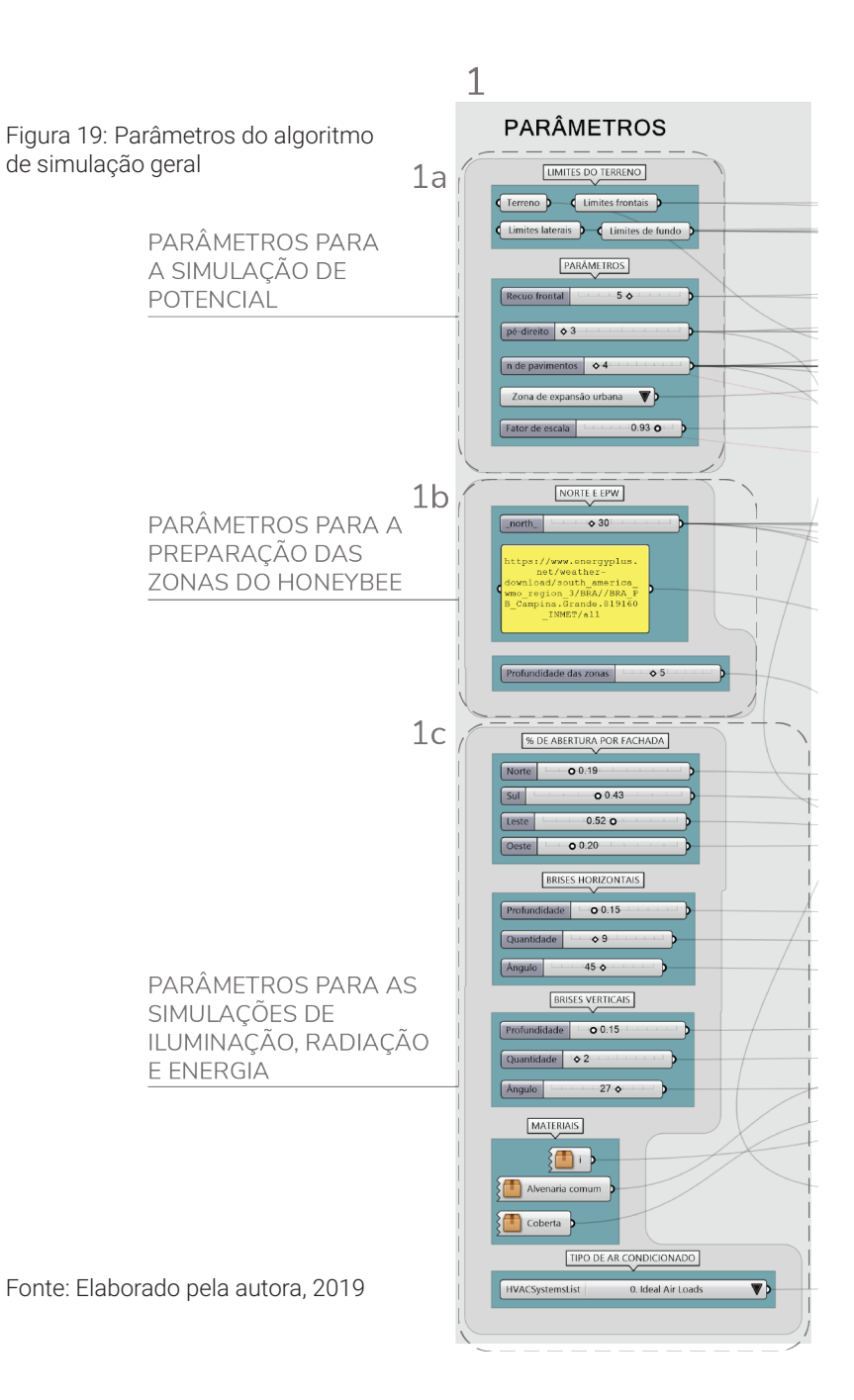

**Limites do terreno:** É necessário possuir um desenho dos limites do terreno em um formato que possa ser importado para o *Rhinoceros*. Arquivos .dwg são aceitos pelo programa, o que torna este processo mais fácil. Após importar o desenho, é necessário referenciar o mesmo no *Grasshopper,* especificando quais linhas correspondem a cada tipo de limite (Frontal, lateral ou de fundos). Estas definições possibilitam o cálculo correto dos recuos.

**Medida do recuo frontal:** O código de obras de Campina Grande indica que o recuo frontal das edificações não sofre alterações devido ao número de pavimentos da mesma, ou seja, seu valor é fixo independentemente da altura da construção. Este valor fixo é definido de acordo com a tipologia do edifício, (como visto no capítulo 2), e uma vez que está sendo trabalhada a tipologia de um edifício de escritórios, adotou-se o valor de 5 metros.

**Altura do pé direito:** Neste parâmetro é possível optar pela altura em metros do pé direito dos pavimentos que serão gerados.

**Zona em que o terreno está inserido:** Escolhendo a zona na qual o terreno está inserido, as informações dos índices da mesma serão automaticamente adicionadas na simulação de potencial construtivo.

**Número de pavimentos:**Com este parâmetro é possível escolher o número de pavimentos que o edifício teria, e a partir disso visualizar os valores de área construída (Eles podem ser vistos no grupo (2)). Entretanto, o objetivo da simulação de potencial construtivo é mostrar o potencial máximo de construção do terreno, ou seja, determinar o maior número de pavimentos possível para o edifício. Sendo assim, não é necessário escolher um valor para este parâmetro, pois a simulação de potencial construtivo resultará no valor máximo a ser adotado nele.

**Fator de escala:** Este parâmetro diminui a área do pavimento tipo além dos recuos mínimos. Assim, uma vez que o pavimento tem uma área menor, é possível aumentar o número de pavimentos até atingir a área máxima construída (Figura 20).

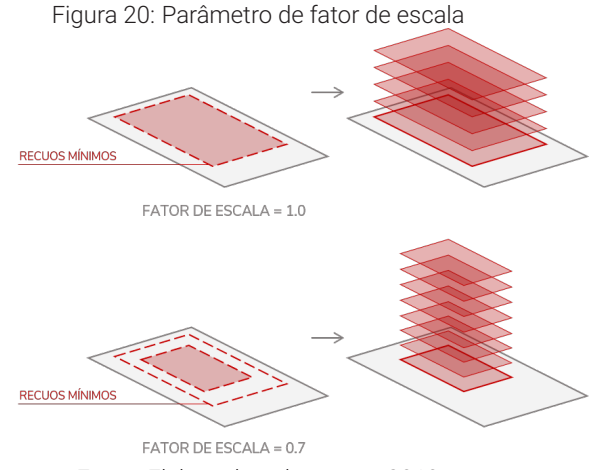

Fonte: Elaborado pela autora, 2019

Em seguida, ainda neste grupo, existe um conjunto de parâmetros (1b) que auxiliarão na preparação das zonas do *Honeybee* para as simulações de conforto (iluminação, radiação e consumo de energia). Eles são:

**Norte:** Insere a angulação (em graus) do norte do projeto.

**Arquivo climático:** É necessário importar um arquivo climático (do tipo .epw) do local onde está inserido o projeto. É possível fazer isto adicionando um link do site do *Energy Plus* para o arquivo da cidade desejada. Neste trabalho foi utilizado o arquivo climático de Campina Grande.

**Profundidade das zonas:** Como visto no capítulo 2, o plugin *Honeybee* cria zonas a partir da geometria que foi desenvolvida, para possibilitar as simulações. No caso de simulações de grandes áreas – como um pavimento tipo de um edifício – é recomendado que se divida a área em várias zonas para tornar as simulações mais precisas.

Além disso, por se tratar de um edifício, sabe-se que parte da área do pavimento será destinada à circulação vertical no mesmo. Sendo assim, foi adicionado um componente que divide o pavimento tipo em cinco zonas: quatro perimetrais e uma central. Para tanto, com este parâmetro é possível definir a profundidade das zonas perimetrais. Neste trabalho a zona central será considerada como core de circulação vertical, e não será computada nas simulações de iluminação, radiação e consumo de energia.

Por fim, acham-se os parâmetros (1c) que darão apoio às simulações de iluminação, radiação e consumo de energia:

**Percentual de abertura por fachada:** Para simular o ganho de iluminação natural é necessário definir o tamanho das janelas em cada fachada do edifício. Com estes parâmetros é possível definir essa porcentagem de acordo com a orientação de cada fachada. Essas porcentagens terão relação direta com o consumo de energia, pois influenciarão tanto no sistema de iluminação artificial quanto no sistema de ar condicionado.

**Brises horizontais e verticais:** Sabendo da influência das aberturas no desempenho energético do edifício, optou-se por acrescentar elementos de sombreamento no modelo. Sendo assim, foram gerados brises horizontais e verticais nas janelas, e nestes parâmetros podem ser definidos aquantidade, profundidade e ângulode inclinação desses elementos. A influência desses elementos poderá ser visualizada de maneira clara na simulação de iluminação natural.

**Materiais:** A simulação de consumo de energia leva em conta os ganhos e perdas térmicas do edifício para o cálculo do sistema de ar condicionado. Sendo assim, os materiais que constituem a edificação podem aumentar ou diminuir estes ganhos e consequentemente o consumo de energia. Se faz necessário definir os principais materiais que serão utilizados do edifício: O tipo de vidro das janelas, o tipo de parede externa e o tipo de coberta (Pois essas são as superfícies que terão maior influência no consumo final do prédio).

Sabendo que muitas vezes no início do projeto ainda não existem essas definições, foram atribuídos materiais genéricos que podem ser modificados de acordo com a especificidade do projeto: Para o vidro foi utilizado um dos tipos disponíveis na biblioteca de materiais do *Energy Plus* – o *ASHRAE 90.1-2004 EXTWINDOW CLIMATEZONE 8*  com transmitância térmica de 2,61188W/(m².K); para as paredes externas foi criado o material "Alvenaria comum" que representa uma parede de bloco cerâmico de 9cm com argamassa de reboco nas faces externa e interna; e na coberta foi criada uma tipologia composta por placa de gesso + câmara de ar + laje de concreto + câmara de ar + telha de fibrocimento.

**Tipo de ar condicionado:** Neste parâmetro é possível selecionar o tipo de sistema de ar condicionado dentre uma lista fornecida pelo *Honeybee*. Nela estão disponíveis 20 opções de sistemas. Entretanto, assim como os materiais do edifício, o tipo de sistema de ar condicionado é uma variável que dificilmente está definida no início do projeto. Por isso, neste parâmetro foi adotado o sistema "Ideal air loads" que simula um modelo ideal de ar condicionado, ou seja, ele calcula o resfriamento de ar necessário para atender a necessidade de uma zona do *Honeybee*, numa situação ideal.

Sendo assim, os resultados da sua simulação devem servir como estimativas que guiarão o arquiteto em suas escolhas, não devendo ser tomados como valores precisos e que representam fielmente um sistema real de condicionamento de ar. Se no decorrer do projeto surgirem definições mais precisas do sistema de ar condicionado, estas podem ser adicionadas neste parâmetro.

• (2) Simulação de potencial construtivo (Figura 21):

Aqui estão agrupados os componentes referentes a simulação de potencial construtivo do terreno. Com base nos parâmetros inseridos anteriormente são calculados os seguintes valores (2a):

**Área do terreno:** A partir da geometria importada correspondente ao lote em estudo, é calculada a área total do terreno.

**Área do pavimento tipo:** Com a geometria do terreno e os parâmetros de recuo frontal e número de pavimentos, são calculados os demais recuos (2b).

A partir disso é possível definir a área máxima que o pavimento tipo pode ocupar.

**Área máxima construída:** Este valor representa a quantidade máxima de área que pode ser construída no terreno. Ele é calculado a partir da área do terreno e do índice de aproveitamento (que é dado anteriormente no grupo de parâmetros, quando há a seleção da zona na qual o terreno está inserido)

**Área construída:** Através da multiplicação da área do pavimento tipo com o número de pavimentos, obtém-se o valor da área construída do edifício.

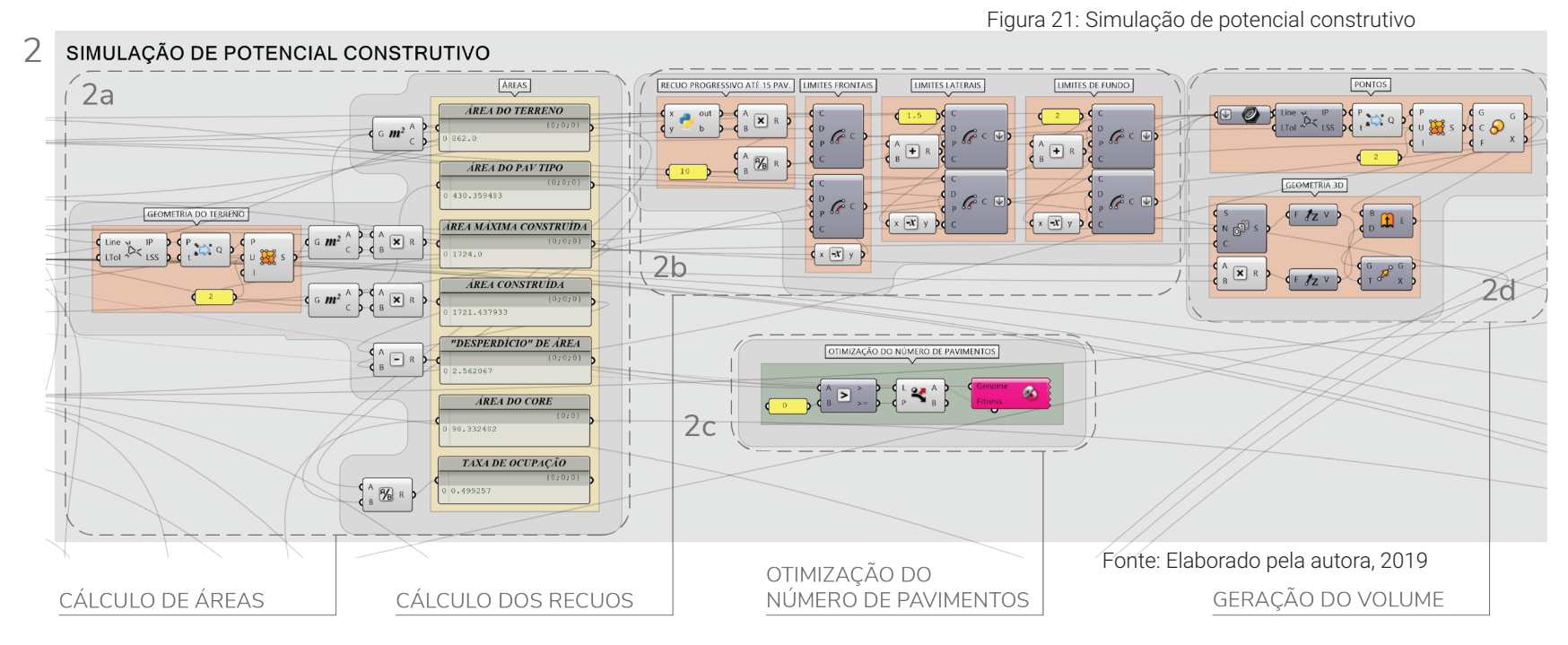

**Desperdício de área:** Este componente compara a área construída do edifício com a área máxima construída e mostra se há desperdício de área, ou seja, se está sendo construída menos área do que o máximo permitido. Uma vez que o objetivo é aproveitar o potencial total do terreno, deseja-se minimizar este valor.

**Área do core:** Esta é a área da zona central gerada pelo *Honeybee*. Ela é definida a partir do parâmetro de profundidade das zonas perimetrais (1b). Como dito anteriormente, a zona central será considerada como core de circulação.

**Taxa de ocupação:** Este componente exibe a porcentagem que a projeção do pavimento térreo ocupa em relação a área do terreno.

No conjunto seguinte (2b) estão concentrados os componentes responsáveis pelo cálculo dos recuos progressivos. Há também um mecanismo que torna esses recuos fixos quando a edificação possui mais de 15 pavimentos – como estabelece o Código de Obras de Campina Grande.

Observa-se que existe uma relação entre o número de pavimentos, o tamanho dos recuos, a área do pavimento, a área construída e consequentemente o desperdício de área.

Essa relação está ilustrada na figura abaixo (Figura 22), e nela é possível identificar que o parâmetro chave deste conjunto é o número de pavimentos. Modificando-o, há uma alteração direta no valor de desperdício de área.

Sendo assim, decidiu-se otimizar (2c) a relação desses parâmetros de modo a minimizar o desperdício de área. Para isso foi utilizado o plugin *Galapagos*. O valor do desperdício de área foi definido como o *Fitness* (Valor a ser minimizado) e o parâmetro do número de pavimentos foi definido como *Genome* (Valor a ser modificado para atingir o objetivo do *Fitness*). Deste modo, ao fim da otimização será gerado o número máximo de pavimentos que o edifício poderá ter.

A partir do número de pavimentos, é gerada uma geometria 3D que representa o volume máximo a ser construído no terreno (2d).

Figura 22: Relação entre os parâmetros na simulação de potencial construtivo

Nº DE PAVIMENTOS — DETERMINA > TAMANHO DOS RECUOS — DETERMINA > ÁREA DO PAVIMENTO — DETERMINA > ÁREA CONSTRUÍDA — DETERMINA > DESPERDÍCIO DE ÁREA DETERMINA Fonte: Elaborado pela autora, 2019

• (3) Preparação da geometria (Figura 23):

Uma vez que a simulação de potencial construtivo gerou um volume máximo para o edifício, é preciso preparar essa geometria para as simulações seguintes.

Inicialmente faz-se necessário criar zonas do *Honeybee*  (3a). Para tornar a simulação mais rápida, apenas um pavimento será simulado. Optou-se pelo último pavimento visto que este é o que receberá mais calor devido a coberta. Assim, primeiro é criada uma zona que abrange todo o pavimento.

Figura 23: Preparação da geometria

A esta zona são atribuídos os materiais que foram inseridos no grupo dos parâmetros (1c). Em seguida esta zona é dividida em cinco: quatro zonas perimetrais com a profundidade que foi especificada anteriormente (1b), e uma zona central que representará o core de circulação.

Após a criação das zonas, serão geradas as janelas (3b). Este conjunto de componentes faz uso das porcentagens especificadas anteriormente (1c) para criar aberturas em todas as fachadas do edifício.

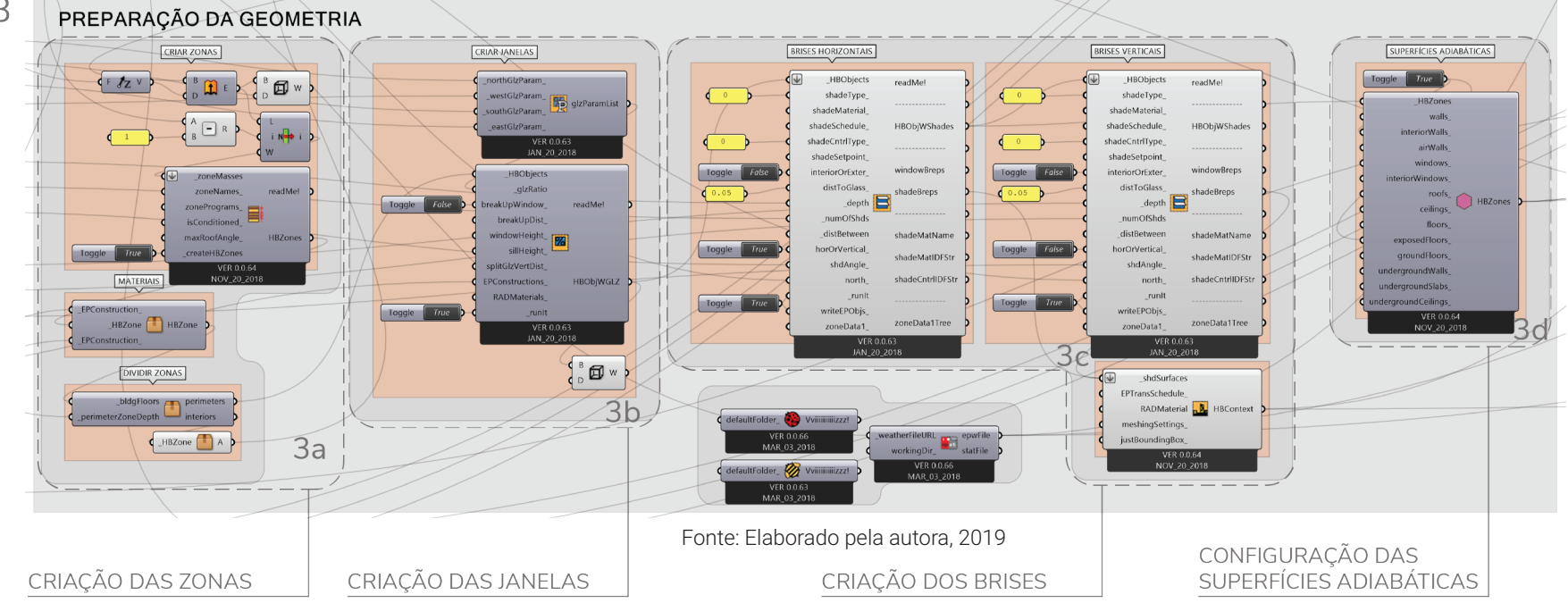

3

Em seguida são criados os brises horizontais e verticais em cada janela (3c). Assim como as janelas, os brises são criados com base nas especificações dadas anteriormente no grupo de parâmetros (1c).

Por fim, é necessário tornar algumas superfícies adiabáticas para garantir a precisão das simulações (3d). São estas o piso do pavimento e as divisórias entre as zonas.

(4) Simulação de iluminação (Figura 24):

Este grupo contém os componentes responsáveis pela simulação de iluminação e visualização dos resultados da mesma.

Figura 24: Simulação de iluminação

Para realizar a simulação (4a) é preciso primeiramente criar uma malha de pontos em cada zona. Durante a simulação serão analisados os valores de iluminância em cada ponto dessa malha durante todo o ano.

A simulação resulta em uma lista com os valores de iluminância para cada ponto das zonas, em cada hora do ano. Para visualizar estes resultados (4b) foi definido um intervalo entre 300lux e 750lux, e é utilizado um componente para colorir a malha de pontos de acordo com a porcentagem de horas no ano que cada ponto apresenta valores de iluminância dentro desse intervalo.

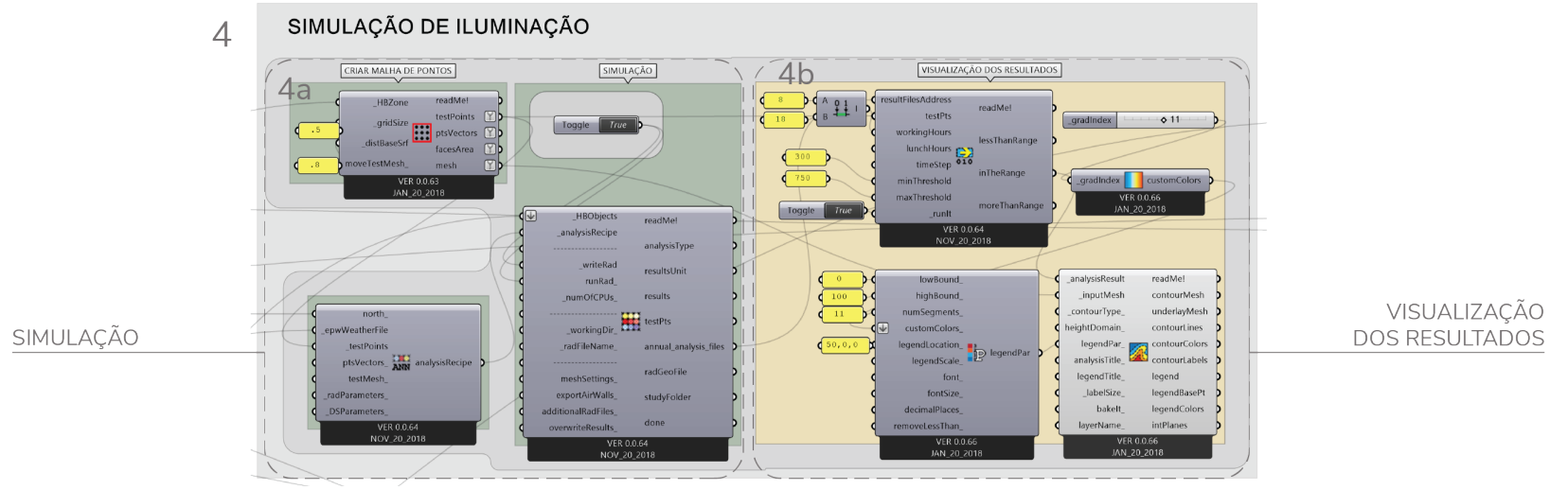

Fonte: elaborado pela autora, 2019

• (5) Simulação de radiação nas fachadas (Figura 25):

Esta a realização desta simulação, inicialmente o *Honeybee* cria um arquivo com os valores de radiação direta e difusa na abóbada celeste durante todo o ano. Isso é feito a partir do arquivo climático que foi inserido no modelo. Com isso é possível dar início à simulação. Este componente irá calcular a radiação total incidente na geometria do edifício durante todo o ano, e como resultado irá colorir as fachadas de acordo com os valores totais de cada uma.

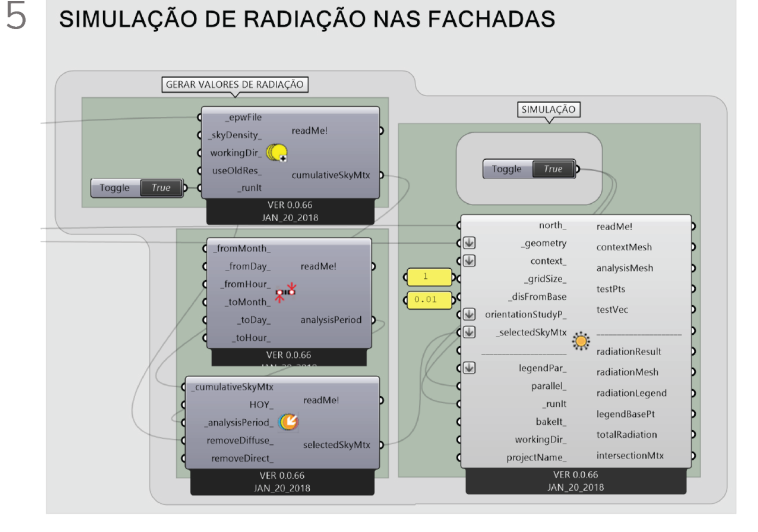

Figura 25: Simulação de radiação nas fachadas

Fonte: Elaborado pela autora, 2019

• (6) Simulação de consumo de energia (Figura 26):

Neste grupo estão presentes os componentes que possibilitam a simulação do consumo de energia, bem como a leitura e visualização de seus resultados. No conjunto que se refere a simulação (6a) estão presentes componentes que são responsáveis por:

**Atribuir um sistema de ar condicionado:** Este componente atribui ao modelo o sistema de ar condicionado especificado anteriormente (1c).

**Atribuir cargas às zonas:** O *Honeybee* atribui ao modelo cargas padrão de equipamentos, iluminação, infiltração, etc. Com este componente é possível modificar esses valores. Neste trabalho foram modificados os valores de infiltração (o *Honeybee* por padrão utiliza valores mais baixos. Sabendo que o padrão construtivo no Brasil é de edificações com maior infiltração do ar externo utilizouse o valor recomendado pelo plugin para esse tipo de situação.) e de densidade de iluminação.

**Atribuir limites às zonas:** Neste componente é possível definir alguns limites que guiarão as simulações. Para atender ao objetivo deste trabalho, foram atribuídos dois valores: A temperatura de *setpoint* (Representa a temperatura interna nas zonas, acima da qual o ar condicionadoseráligado)eailuminâncialimite(Representa o valor médio de iluminância nas zonas, acima do qual as luzes artificiais serão dimerizadas pois há iluminação natural suficiente).

**Atribuir ventilação natural às zonas:** Este componente configura o tipo de ventilação natural presente nas zonas. Nele é possível definir a temperatura máxima do ar externo para que haja ventilação natural (Se o ar externo estiver acima dessa temperatura, a simulação irá considerar que as janelas serão fechadas e as zonas não receberão este ar quente).

**Definir resultados da simulação:** É preciso definir quais tipos de análise serão feitas durante a simulação. Neste trabalho serão calculados o uso de energia, as perdas e

Figura 26: Simulação de consumo de energia

ganhos de calor das zonas, e as perdas e ganhos de calor das superfícies.

Com estes parâmetros é possível realizar a simulação de consumo de energia. Para visualizar os resultados da mesma (6b), um conjunto de componentes produz um gráfico de balanço energético do pavimento tipo, e gráficos de consumo de energia pelo ar condicionado e pelo sistema de iluminação artificial em cada zona.

Por fim, alguns valores referentes ao consumo são exibidos (6c). São eles: o consumo anual do edifício com o sistema de ar condicionado, o consumo anual do edifício com o sistema de iluminação, o consumo anual total do edifício por unidade de área, e o valor gasto anualmente com ar condicionado e iluminação.

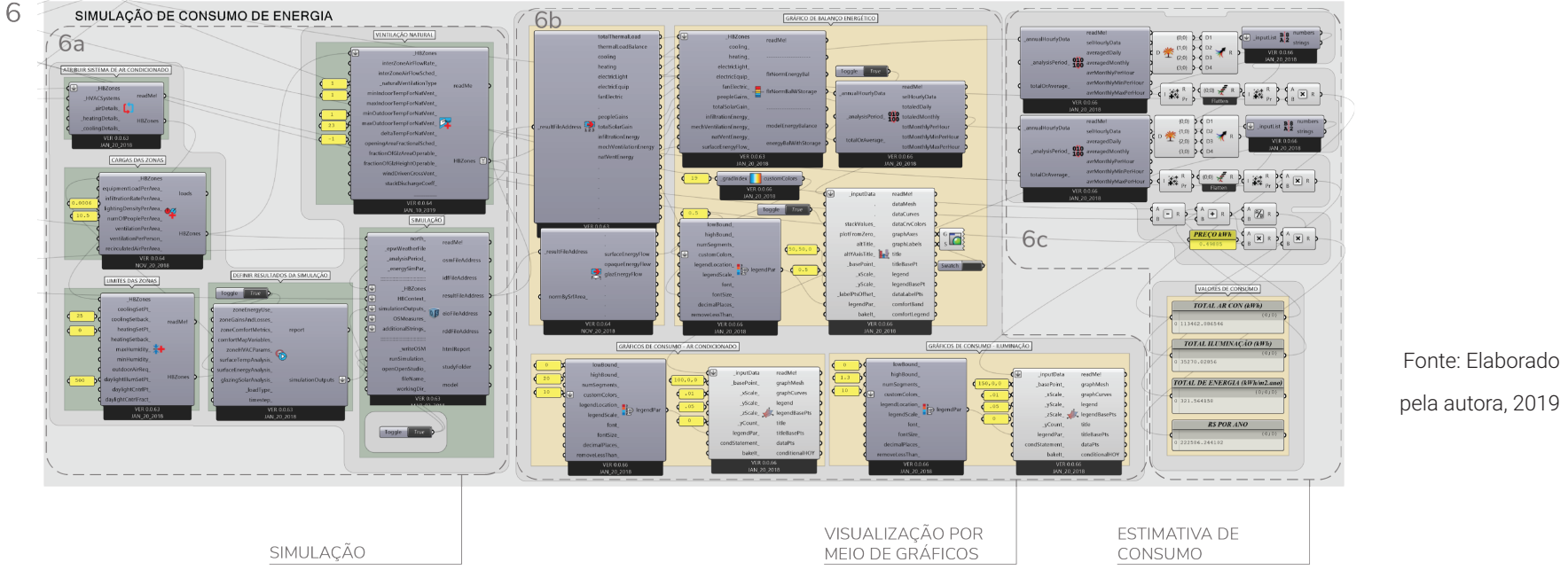

# **Algoritmo de otimização**

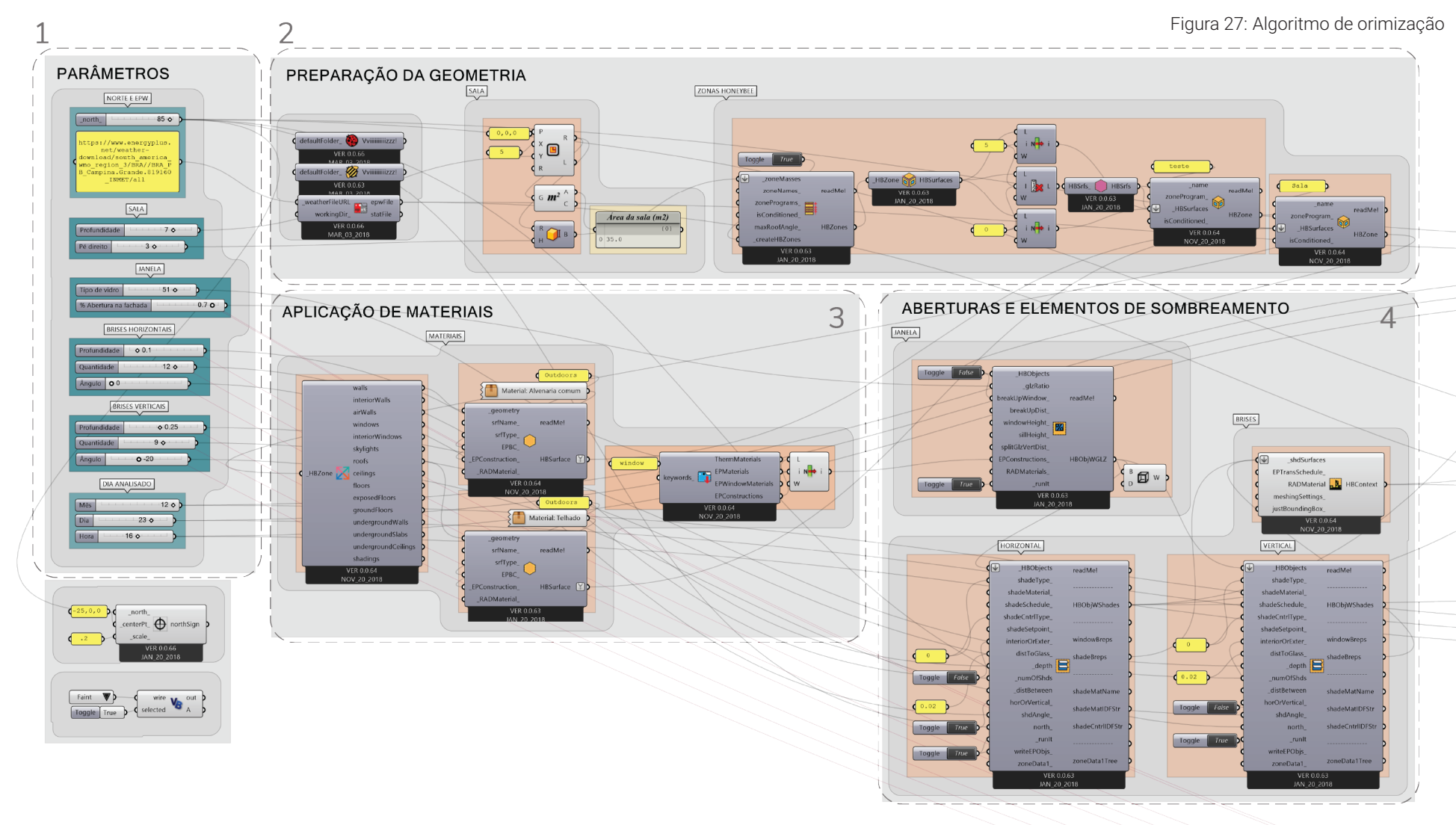

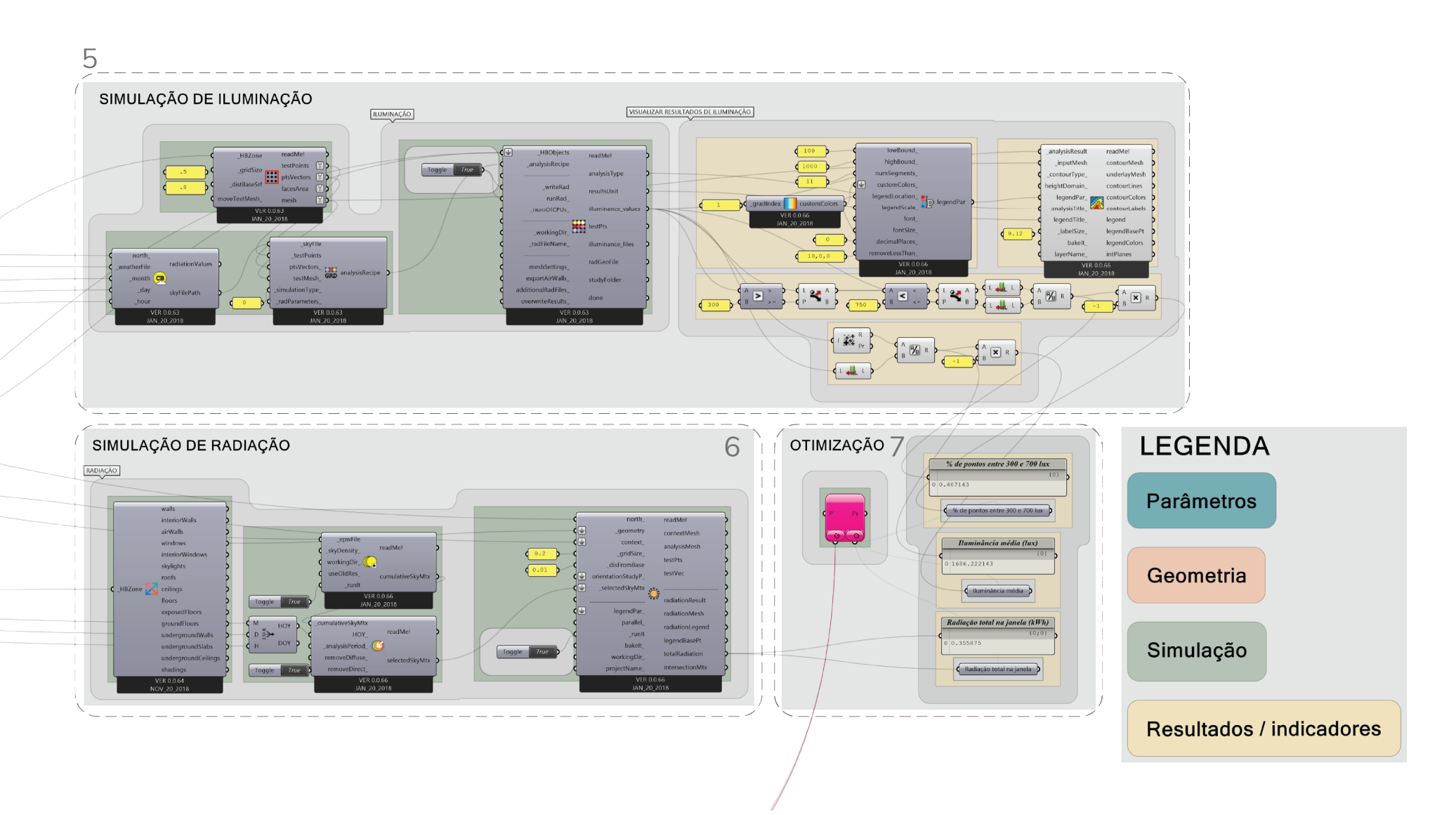

Fonte: Elaborado pela autora, 2019

O algoritmo de otimização (Figura 27) é composto de 7 grupos de componentes:

- (1) Parâmetros;
- (2) Preparação da geometria;
- (3) Aplicação de materiais;
- (4) Aberturas e elementos de sombreamento;
- (5) Simulação de iluminação;
- (6) Simulação de radiação;
- (7) Otimização.

Estes funcionam da seguinte forma:

• (1) Parâmetros (Figura 28):

Este grupo de componentes se assemelha bastante ao grupo de parâmetros do algoritmo de simulação geral. Aqui serão inseridos inicialmente (1a) o arquivo climático e a inclinação do norte.

**Arquivo climático:** Uma vez que o objetivo deste algoritmo é trazer soluções que serão aplicadas no edifício simulado no algoritmo geral, o arquivo climático inserido aqui deve ser o mesmo que foi utilizado no algoritmo anterior.

**Norte:** Este algoritmo consiste em uma simplificação do algoritmo geral, com o intuito de realizar otimizações em menos tempo. Para tanto, ele simula uma sala retangular, com aberturas em apenas uma parede, representando uma das fachadas do edifício. Portanto, neste parâmetro deve ser inserida a angulação correspondente a fachada do edifício que se deseja otimizar.

Figura 28: Parâmetros do algoritmo de otimização

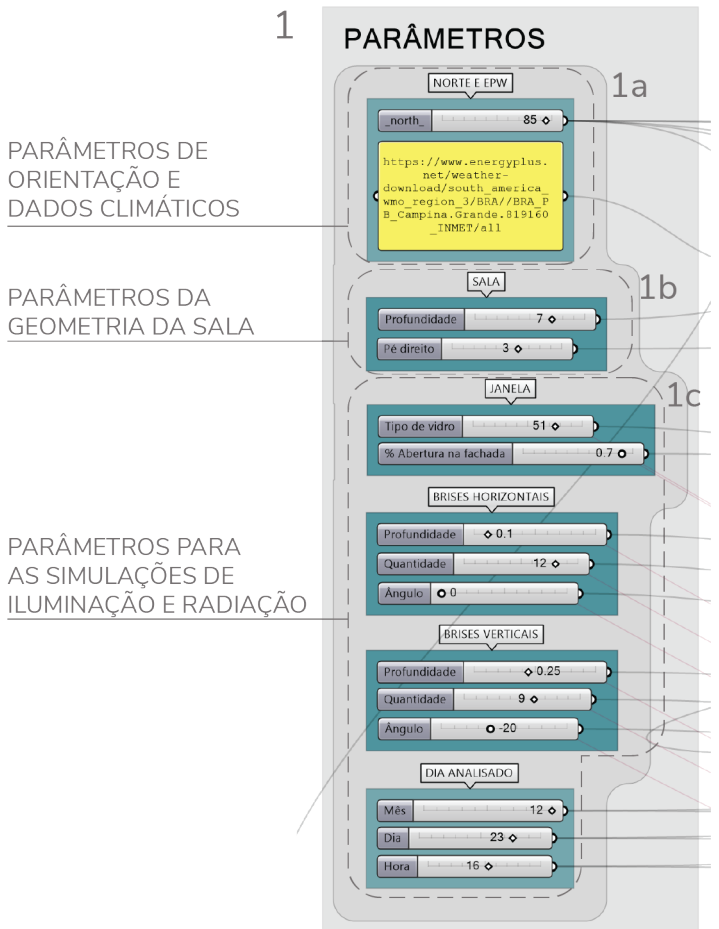

Fonte: Elaborado pela autora, 2019

Em seguida (1b), são definidas as características geométricas da sala.

**Pé direito:** Uma vez que esta representa o pavimento tipo do edifício, é necessário que este valor seja o mesmo que foi utilizado no algoritmo geral

**Profundidade da sala:** O valor especificado neste parâmetro deve ser igual a profundidade das zonas que foi definida anteriormente no algoritmo de simulação geral.

Porfim,háumconjuntodeparâmetroscorrespondentes as aberturas e elementos de sombreamento (1c):

**Tipo de vidro:** É possível escolher um tipo de vidro para ser utilizado nas janelas a partir da biblioteca de materiais do *Energy Plus*.

Figura 29: Preparação da geometria para a otimização

 $\mathcal{P}$ 

**Percentual de abertura na fachada, ângulo, profundidade e quantidade de brises:** Estas são as variáveis manipuláveis do modelo, que serão otimizadas. Logo, não é necessário definir valores para elas.

**Hora do ano:** As simulações de iluminação e radiação deste algoritmo calculam seus resultados para um céu típico de uma determinada hora do ano, que pode ser definida aqui. Neste trabalho foi utilizada as 16h do dia 22 de dezembro – um horário crítico em termos de radiação solar, por ser o fim da tarde do solstício de verão

(2) Preparação da geometria (Figura 29):

Neste conjunto se encontram os componentes responsáveis por criar a geometria da sala (2a) se utilizando dos dados especificados no grupo de parâmetros (1b). A partir disto, é gerada uma zona do *Honeybee* (2b) que abrange toda a sala, e é a partir dela que serão realizadas as simulações.

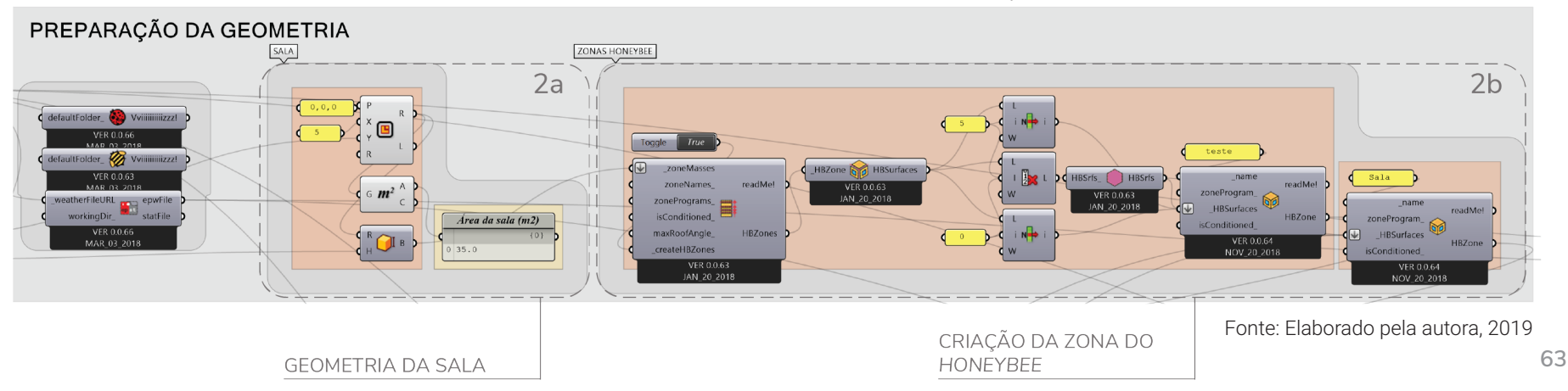

• (3) Aplicação de materiais (Figura 30):

Neste grupo estão os componentes que atribuem materiais à geometria modelada.

Uma vez que este algoritmo tem como objetivo otimizar o ganho de iluminação natural e radiação, o material que teria mais influência nos cálculos é o vidro utilizado nas janelas. Por isso, é possível optar pelo tipo de vidro no grupo de parâmetros (1c).

Quanto ao material da parede externa e coberta, neste grupo foram especificados os mesmos materiais utilizados no algoritmo de simulação geral: a alvenaria comum (parede de bloco cerâmico de 9cm com argamassa de reboco nas faces externa e interna) e coberta com laje

3 Figura 30: Aplicação de materiais na geometria APLICAÇÃO DE MATERIAIS

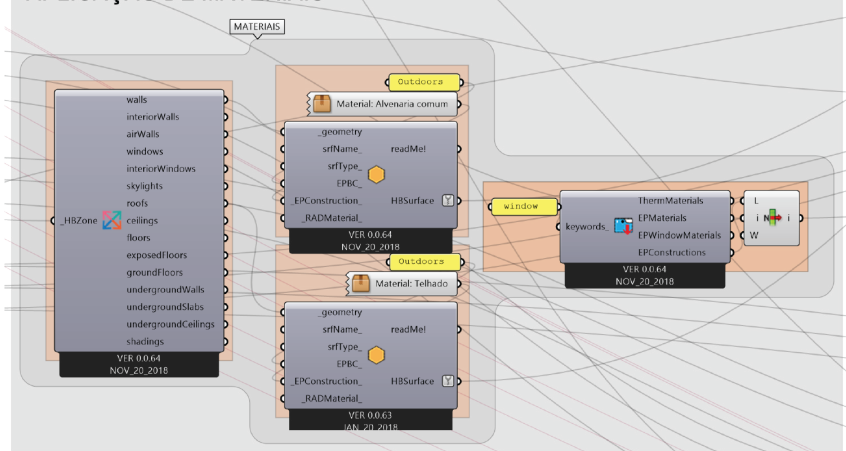

de concreto e telha (placa de gesso + câmara de ar + laje de concreto + câmara de ar + telha de fibrocimento).

• (4) Aberturas e elementos de sombreamento (Figura 31):

Este conjunto contém os componentes geradores das janelas (4a) e dos elementos de sombreamento verticais e horizontais (4b). Estes elementos são criados a partir dos parâmetros especificados no grupo (1).

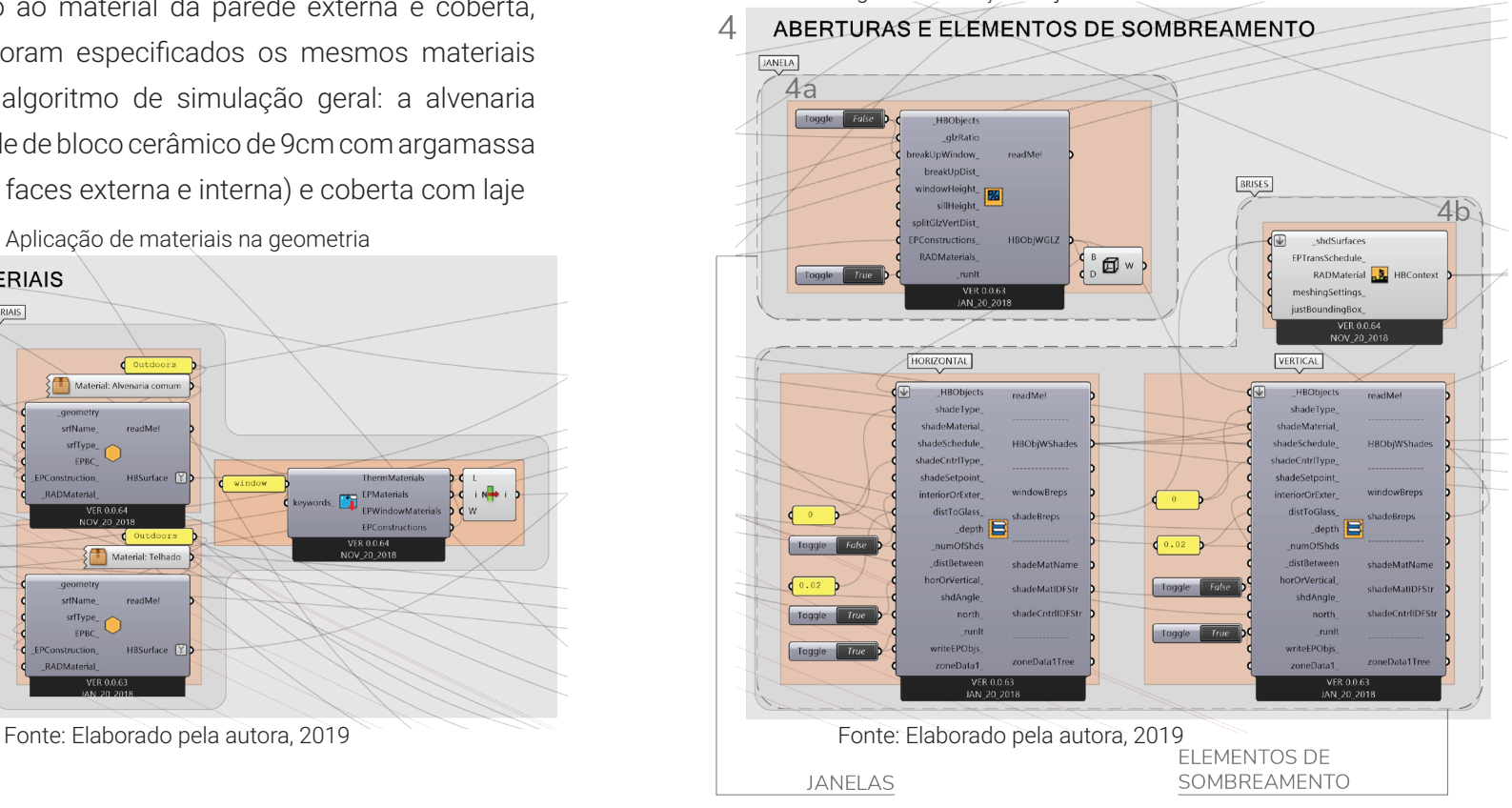

Figura 31: Criação de janelas e elementos de sombreamento

• (5) Simulação de iluminação (Figura 32):

Para a simulação de iluminação (5a), primeiramente é criado um arquivo de céu típico para a hora do ano especificada previamente (1c). Em seguida, gera-se uma malha de pontos para a zona. Durante a simulação, serão calculados os valores de iluminância em cada ponto da malha.

Figura 32: Simulação de iluminação

5

Por fim, escolhe-se o tipo de simulação – neste caso será de iluminância – e pode-se dar início à mesma.

Este grupo contém ainda parâmetros responsáveis por possibilitar a visualização dos resultados da simulação (5b). Eles recolorem a malha de pontos de acordo com os valores de iluminância em cada um.

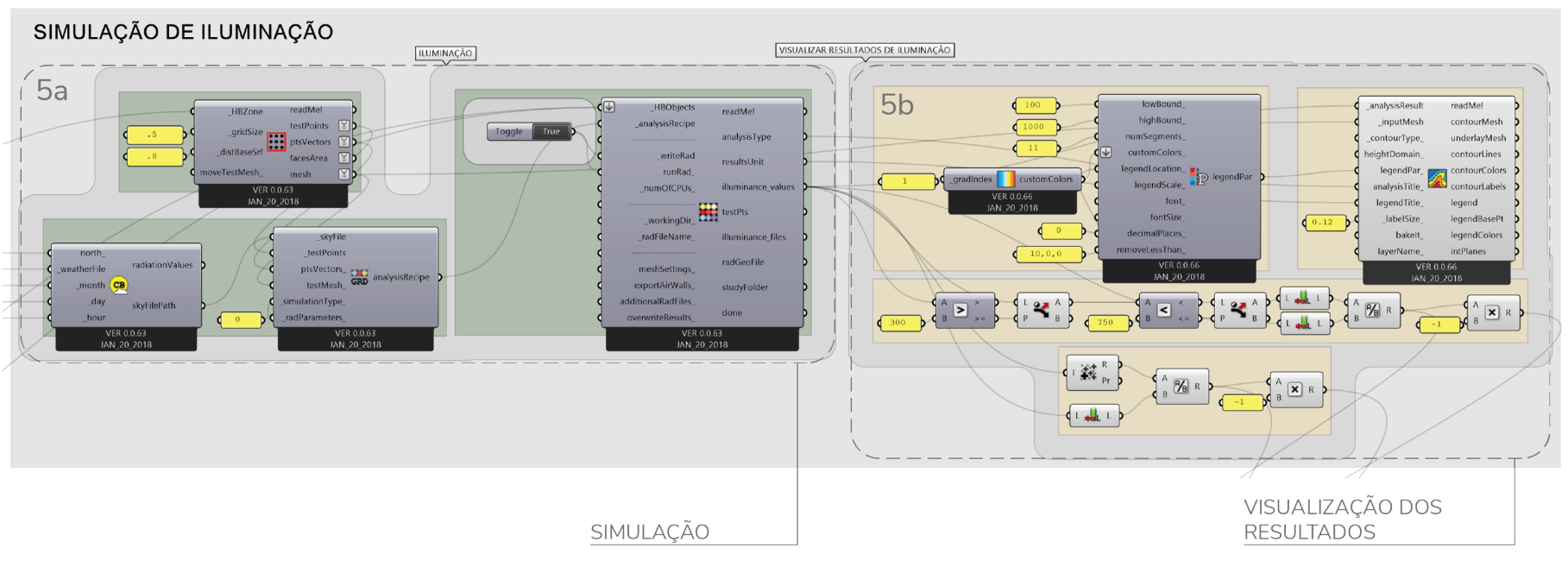

Fonte: Elaborado pela autora, 2019

• (6) Simulação de radiação (Figura 33):

Este grupo de componentes simula a incidência de radiação solar na janela da sala. Para tanto, é criado um arquivo com os valores de radiação direta e difusa no céu durante o ano. Em seguida, são selecionados os valores correspondentes à hora do ano determinada anteriormente (1c). A partir disto, a simulação é realizada, e a superfície da janela é colorida de acordo com os resultados.

Figura 33: Simulação de radiação

• (7) Otimização (Figura 34):

Neste grupo está o componente do plugin *Octopus*, responsável pela otimização (7a). Uma vez que o objetivo deste algoritmo é otimizar as aberturas e os elementos de sombreamento, os parâmetros que caracterizam estes elementos foram definidos como *Genome* (este é o conjunto de parâmetros que será modificado a fim de atender ao objetivo da otimização).

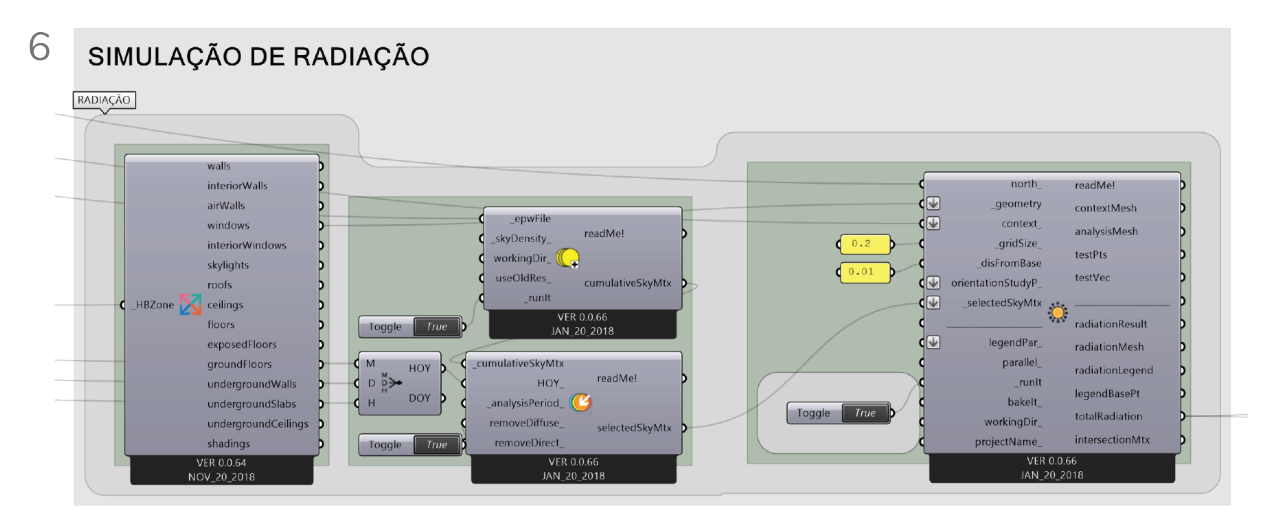

Fonte: Elaborado pela autora, 2019

A partir dos resultados das simulações de iluminação e radiação, foi possível chegar a alguns indicadores (7b):

**Percentual de pontos entre 300lux e 750lux:** Indica a porcentagem de pontos da malha que tem valores de iluminância dentro do intervalo definido pela norma, considerando exigências de iluminância para áreas de tarefa e entornos imediatos

**Iluminância média:** É a média dos valores de iluminância em cada ponto da malha.

**Radiação total na janela:** Indica o total de radiação incidente na superfície da janela em quilowatt-hora.

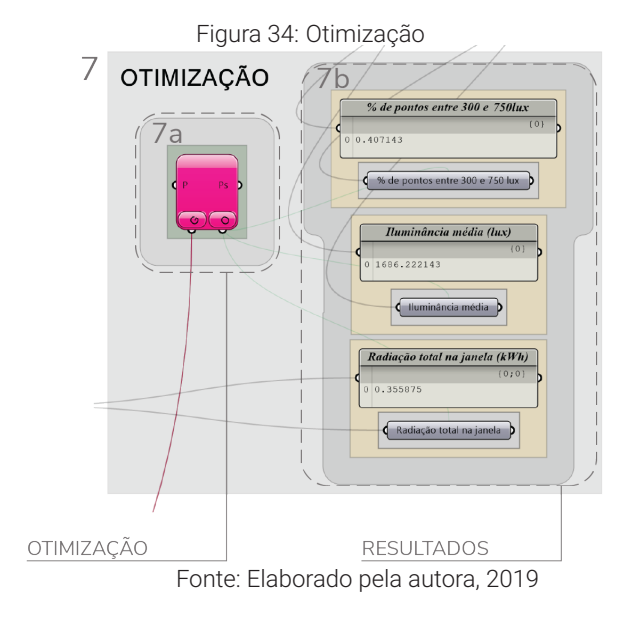

Estes indicadores ajudam o arquiteto a avaliar o desempenho da solução proposta. Se o objetivo é reduzir o consumo com ar condicionado e com iluminação artificial, é necessário encontrar uma solução de janela e elementos de sombreamento que resulte em um alto percentual de pontos entre 300lux e 750lux, uma iluminância média alta, e um baixo valor de radiação na janela.

Sendo assim, esses três indicadores foram definidos como objetivos da otimização (Figura 35).

Figura 35: Objetivos da otimização % DE PONTOS ENTRE 300lux E 750lux -> MAXIMIZAR

ILUMINÂNCIA MÉDIA  $\longrightarrow$  MAXIMIZAR

# RADIAÇÃO TOTAL NA JANELA (ANDROITED) MINIMIZAR Fonte: Elaborado pela autora, 2019

Quando se trabalha no *Octopus* com objetivos diferentes (maximizar e minimizar ao mesmo tempo) é necessário multiplicar os valores que se deseja maximizar por -1. Assim, após a otimização será gerado um gráfico, onde a solução mais perfeita estaria localizada na origem do mesmo. Logo, quanto mais próxima da origem está uma solução, melhor resultado quantitativo ela terá.

O gráfico resultante de uma otimização com o *plugin Octoupus* se parece com o da figura ao lado. Nele, cada eixo representa um dos objetivos definidos previamente. As soluções testadas durante a otimização são representadas pelos cubos. Cada um representa um caso, e eles estão dispostos no gráfico de acordo com seus resultados quantitativos.

Sendo assim, a otimização não produz uma única solução perfeita, mas sim um conjunto de soluções ótimas que formam uma fronteira de Pareto.

O princípio de Vilfredo Pareto define que uma solução com múltiplas medidas de qualidade não pode ser alterada para melhorar em um objetivo sem degradar o outro (VIERLINGER, 2013). Sendo assim, o conjunto de soluções acaba formando uma fronteira – a fronteira de Pareto – que pode ser identificada pelos cubos vermelhos no gráfico (Figura 36).

Deste modo, o arquiteto terá um conjunto de soluções que variam entre os objetivos definidos, e caberá a ele escolher de acordo com a prioridade dada a cada um deles.

Figura 36: Exemplo da fronteira de Pareto em gráfico resultante de otimização

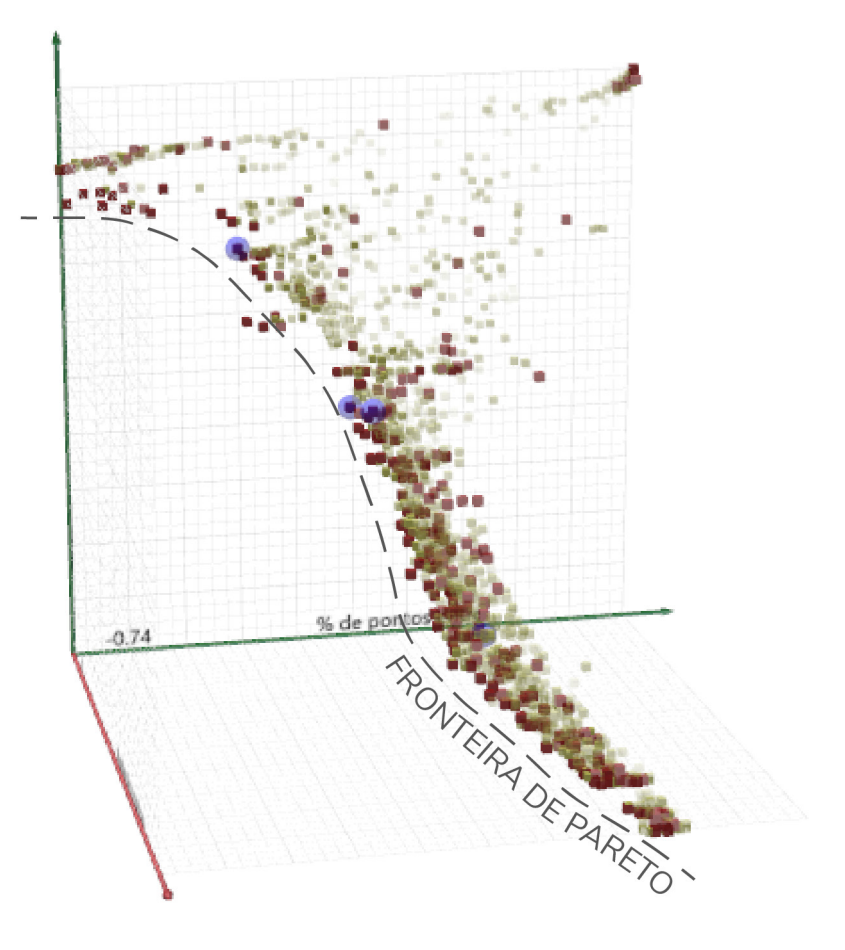

Fonte: Elaborado pela autora, 2019

# 04 **aplicação dos algoritmos**

Neste capítulo será apresentado o funcionamento dos algoritmos desenvolvidos através da aplicação dos mesmos em três diferentes cenários na cidade de Campina Grande, a fim de gerar estudos de massa de um edifício comercial.

Figura 37: Cenário 01

ZONA DE QUALIFICAÇÃO URBANA

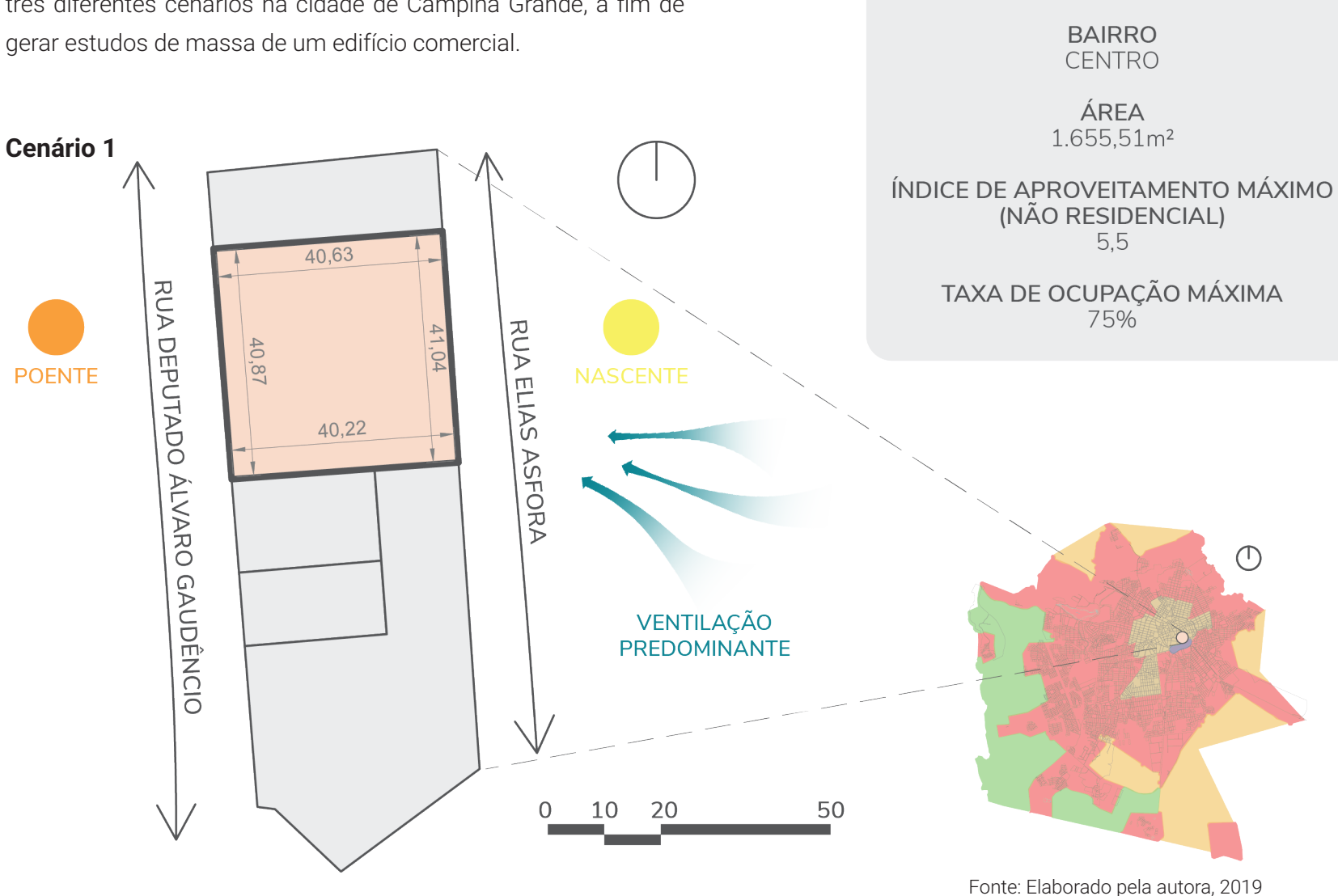

**72**
### **Caracterização**

O terreno escolhido para este cenário localiza-se no Centro de Campina Grande (Figura 37). É um lote com 1.655,51m² que atravessa a quadra entre as ruas Elias Asfora e Deputado Álvaro Gaudêncio, e faz parte da Zona de Qualificação Urbana da cidade. Seu índice de aproveitamento para edificações não residenciais é de 5,5 e sua taxa de ocupação máxima é de 75%.

As fachadas com acesso às ruas são voltadas para leste e oeste, e são consideradas como frontais. Deste modo, nelas serão aplicados os recuos frontais. As duas fachadas que têm contato com os lotes vizinhos estão voltadas para norte e sul, e são consideradas como laterais. Nelas serão aplicados recuos laterais. Sendo assim, neste lote não haverá o uso de recuos de fundos (Figura 38).

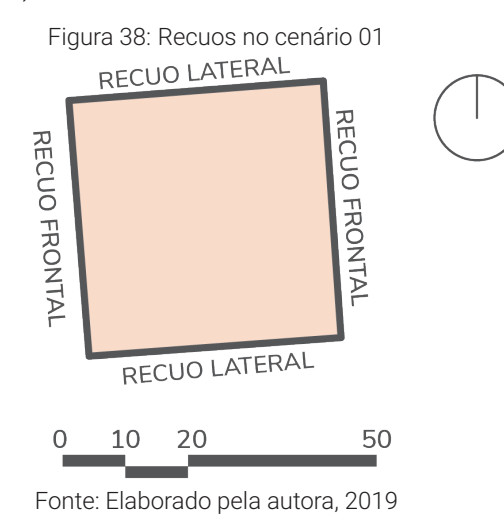

## **Aplicação**

Oprocesso de simulação iniciou-se com o uso do algoritmo geral. Primeiramente os limites do terreno foram importados para o *Rhinoceros*, e em seguida referenciados no *Grasshopper* levando em conta o tipo de cada limite (Figura 38). Feito isso, foi selecionada a zona à qual o lote pertence, que neste caso é a Zona de Qualificação Urbana. A partir disto, é possível visualizar a área do terreno e a área construída máxima para o mesmo (Figura 39).

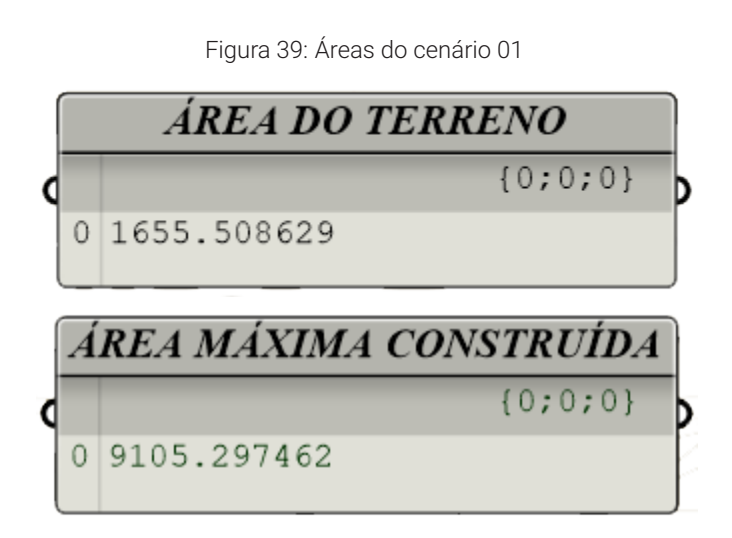

#### Fonte: Elaborado pela autora, 2019

Então, deu-se início à simulação do potencial construtivo que utiliza o *Galapagos* para minimizar o desperdício de área, ou seja, para garantir que a área construída do edifício se aproxime ao máximo do valor limite.

Foram simuladas 10 gerações de soluções (Figura 40), e o melhor caso apresentou o resultado de 2,73m² de desperdício de área.

Figura 40: Resultados do Galapagos no cenário 01

**Galapagos Editor** Options Solvers Record Start Solver + Stop Solver  $\odot$  $\odot$  $\odot$  $\odot$  $\left| \cdot \right|$  $6$  7 8 9 10  $\overline{\bullet}$  $\overline{\mathbf{3}}$  $45$  $\bigcirc$   $\mathbf{A}$ Reinstate Display  $\overline{\phantom{a}}$ ...... 10.491667 15.160323 30.013777 11.058149 85.102072 85.102072 144.297104 173.189918  $x - x - x^x$ 186.315007  $\sqrt{2}$ OK Cancel Fonte: Elaborado pela autora, 2019

Esta solução consistia em um volume de 15 pavimentos com fator de escala de 0.83 (Figura 41).Assim, a área do pavimento era de 606,83m². Na figura ao lado é possível ver as áreas e taxas do volume gerado (Figura 42).

Figura 41: Parâmetros e volume gerado no cenário 01

Recuo frontal

 $5<sub>o</sub>$ 

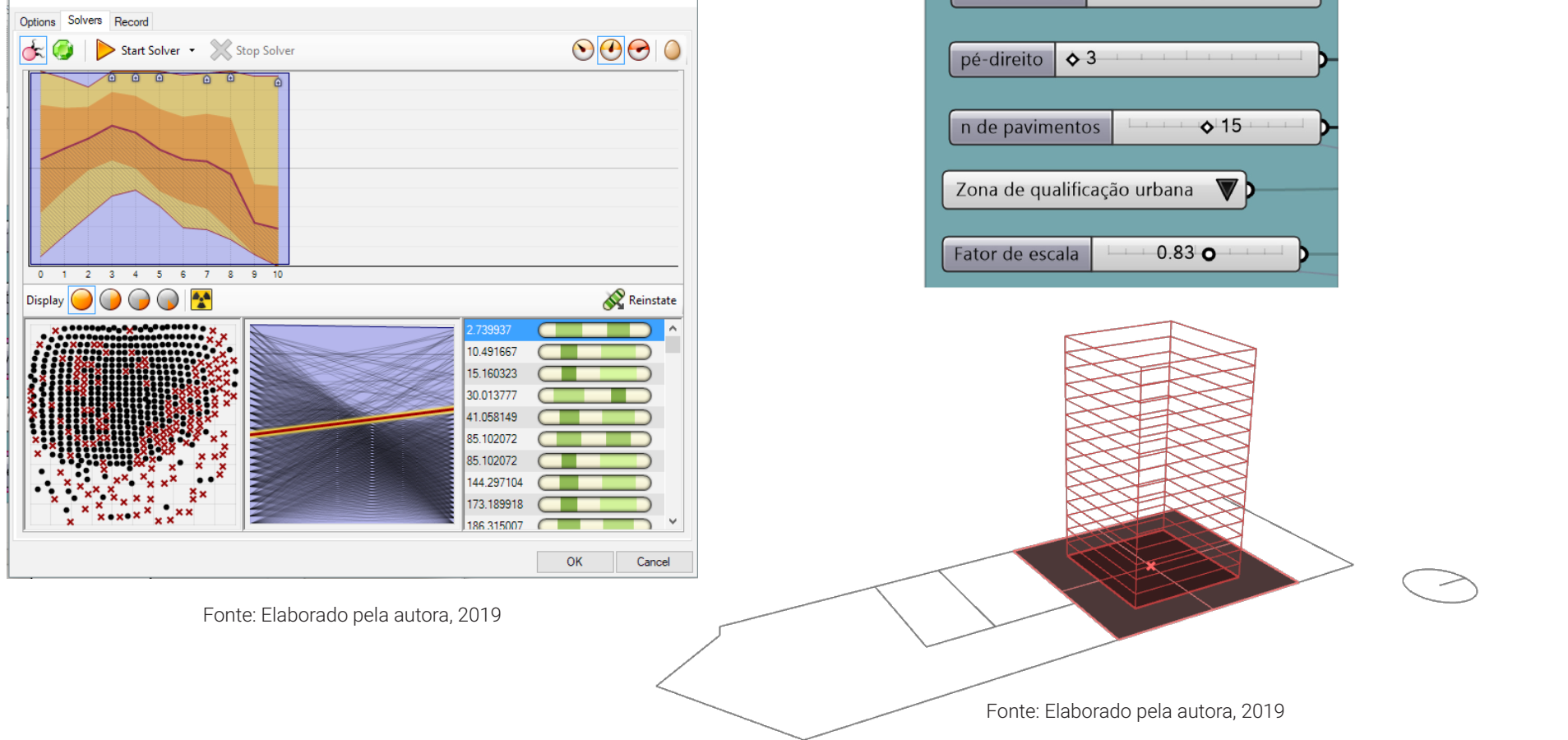

Figura 42: Áreas e taxas do cenário 01

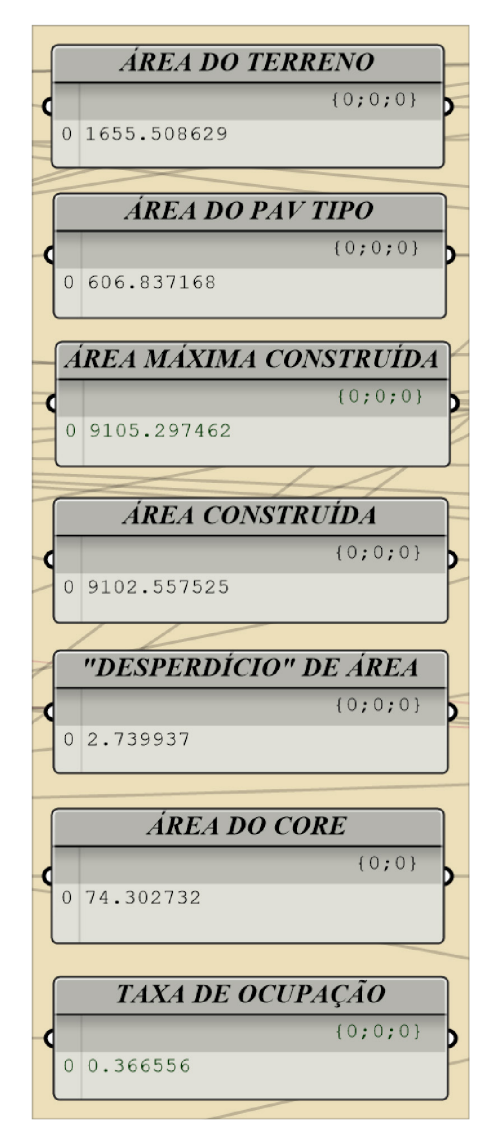

Fonte: Elaborado pela autora, 2019

A partir deste volume foram realizadas as simulações de iluminação natural, radiação e consumo de energia. Os cálculos foram feitos utilizando apenas um pavimento como forma de tornar o processo de simulação mais rápido. Assim, foram criadas zonas do *Honeybee* no último pavimento do edifício (Figura 43).

Foi definido que as zonas perimetrais teriam 8 metros de profundidade. Deste modo a zona central correspondente ao core ficou com área de 74,30m².

Figura 43: Zonas do Honeybee no cenário 01

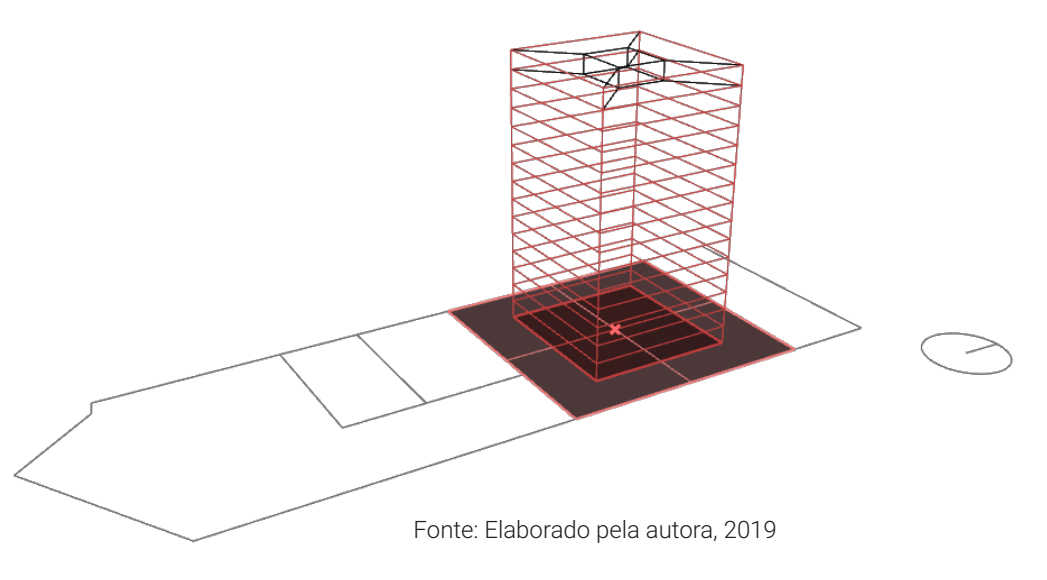

Em seguida, foram criados as janelas e os elementos de sombreamento. Para isso, foram definidos os parâmetros de porcentagem de abertura em cada fachada, e a profundidade, ângulo e quantidade de brises (Figura 44).

Figura 44: Parâmetros de aberturas e elementos de sombreamento no cenário 01

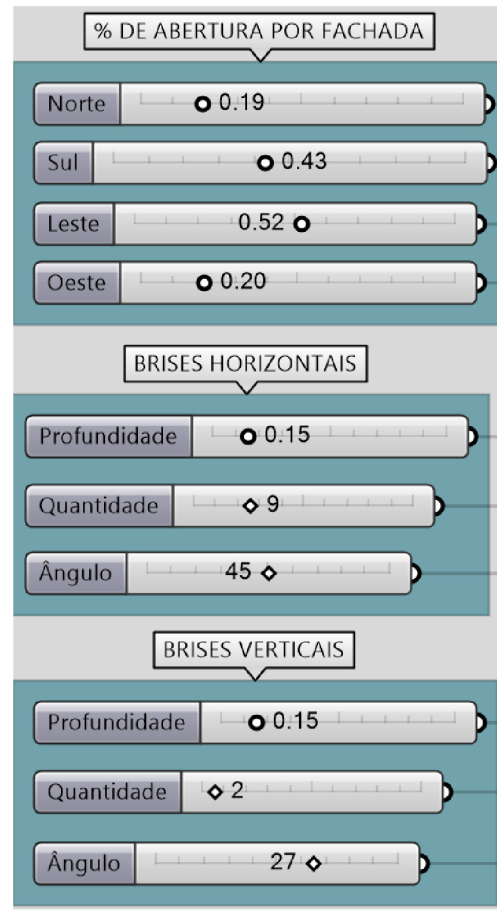

Fonte: Elaborado pela autora, 2019

Na figura abaixo pode-se visualizar as aberturas e os elementos de sombreamento (Figura 45).

Figura 45: Aberturas e elementos de sombreamento no cenário 01

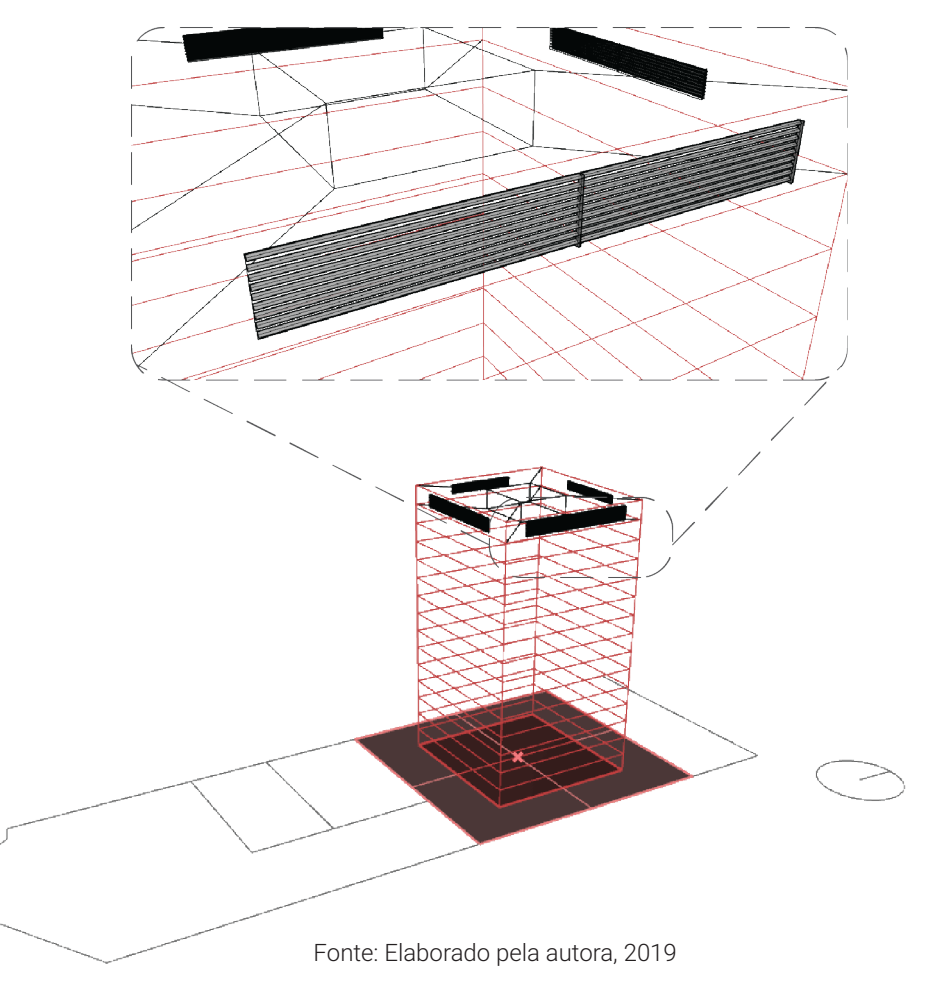

Além disso, foram definidos os materiais das superfícies e o tipo de ar condicionado para as simulações, conforme foi explicado no capítulo 3. Por fim, foi adicionado o arquivo climático de Campina Grande e a angulação no norte (Figura 46).

Abaixo pode-se visualizar a divisão das zonas no pavimento tipo (Figura 47). O core central não será levado em conta nos cálculos.

Figura 47: Divisão das zonas do Honeybee no cenário 01

ZONA<sub>2</sub>

(LESTE)

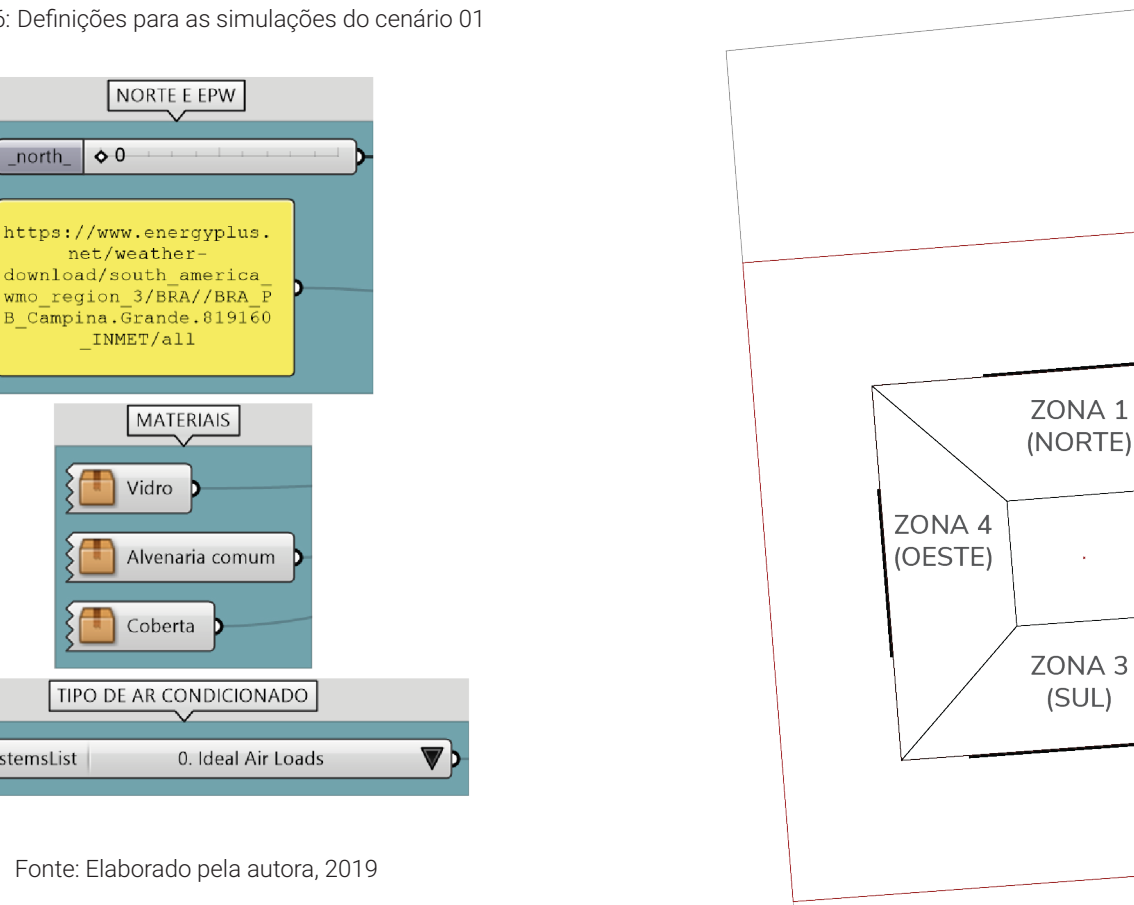

Figura 46: Definições para as simulações do cenário 01

north

HVACSystemsList

Com estes parâmetros pôde-se dar início à simulação de iluminação natural(Figura 48). Nela foi calculada a incidência de luz natural durante todo o ano. A figura abaixo mosta a porcentagem de horas que cada ponto das zonas têm iluminância entre 300lux e 750lux.

Figura 48: Resultados da simulação de iluminação natural no cenário 01

Em seguida foi feita a simulação de radiação nas fachadas, e a partir dela foi possível constatar que a fachada oeste é a que recebe mais radiação durante o ano todo (Figura 49). Sendo assim, no algoritmo de otimização será simulada uma sala equivalente à zona 4, que corresponde a fachada oeste do edifício.

Figura 49: Resultados da simulação de radiação nas fachadas do cenário 01

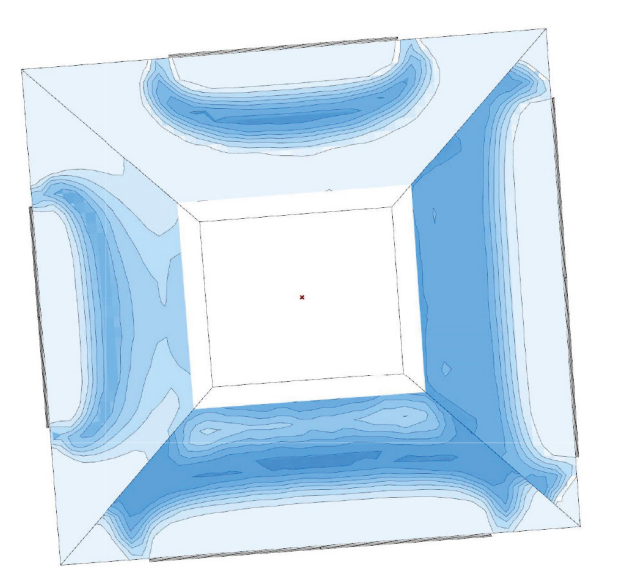

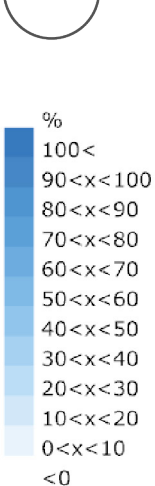

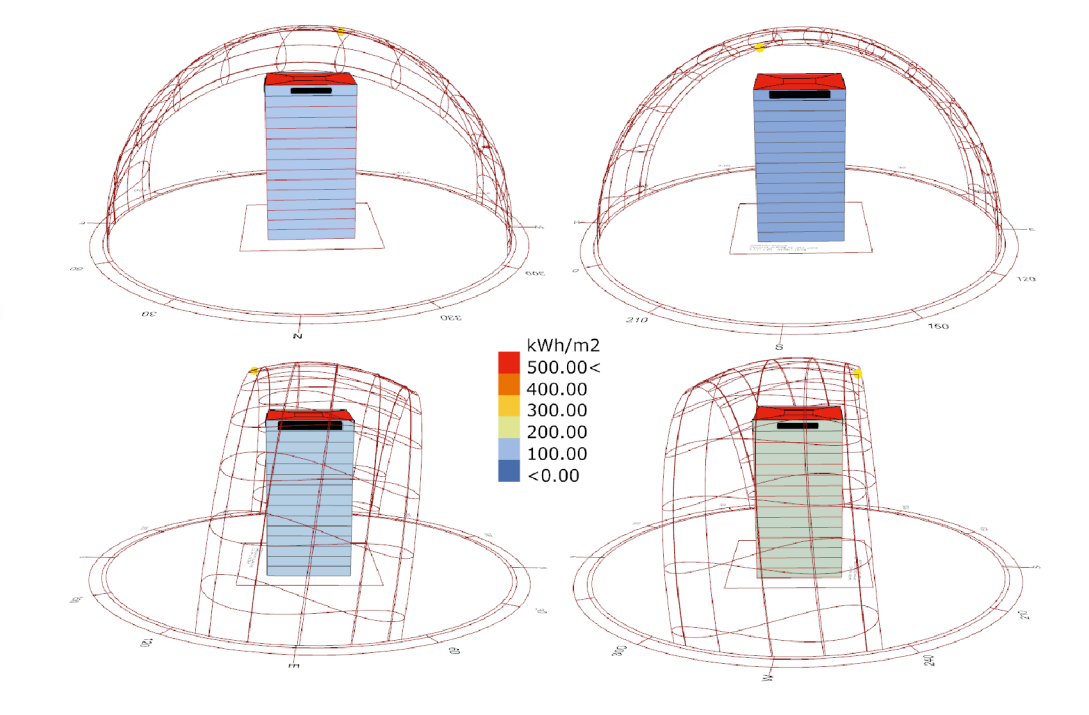

Fonte: Elaborado pela autora, 2019

Então, a simulação de consumo de energia foi realizada. A partir dela foi possível obter os gráficos abaixo (Figura 50). Eles mostram o consumo de ar condicionado e de iluminação artificial em cada zona ao longo do dia durante todo o ano.

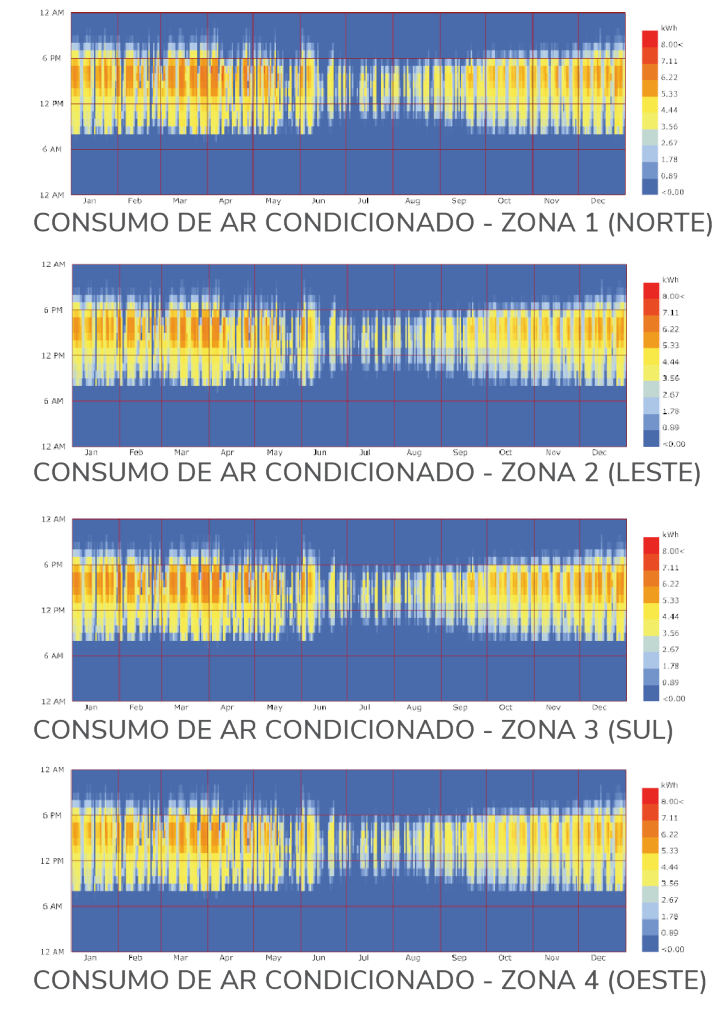

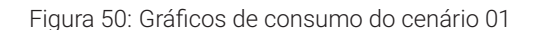

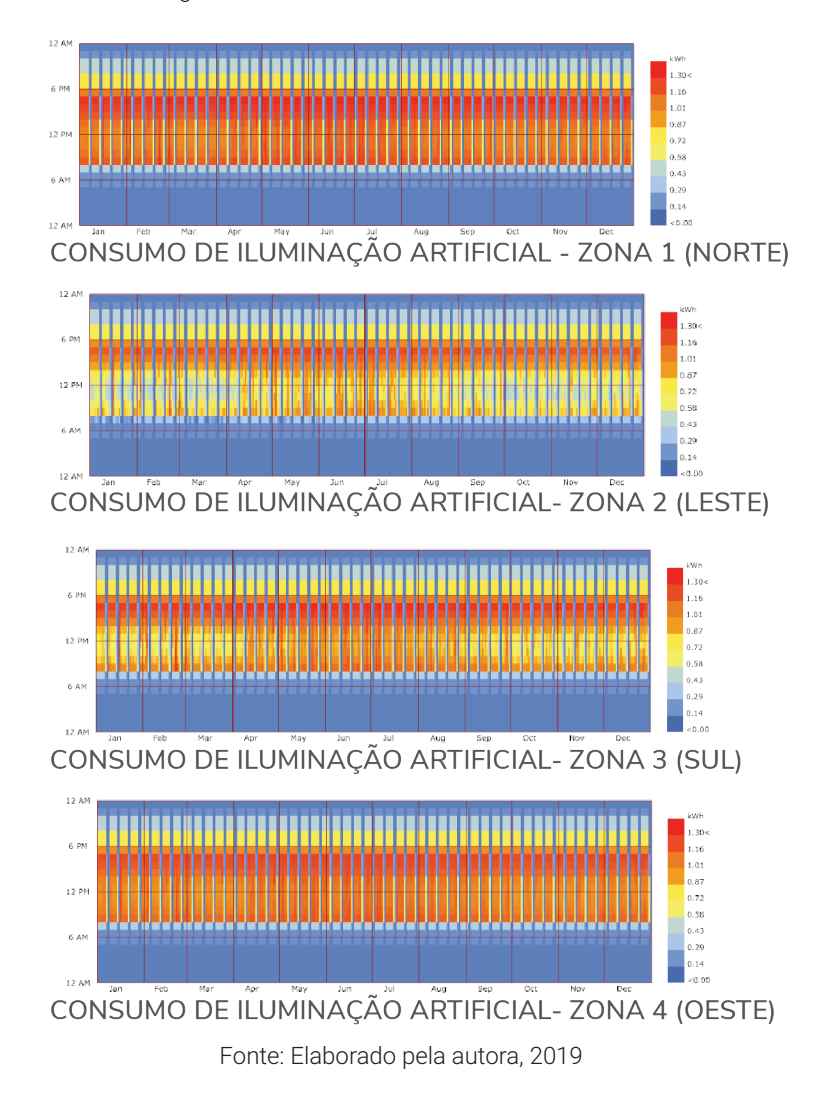

Além disso foi criado um gráfico de balanço energético que mostra os ganhos e perdas de calor pela edificação (Figura 51). Nele é possível observar a grande influência do ar condicionado na retirada de calor do edifício.

Por fim, a figura 52 exibe os valores do consumo anual do sistema de ar condicionado e de iluminação natural, assim como o consumo total de energia por unidade de área por ano, e o valor gasto anualmente com energia.

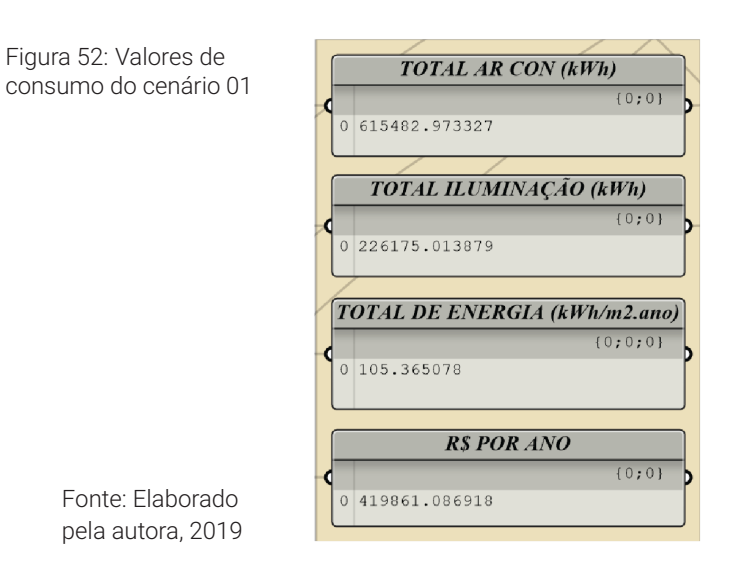

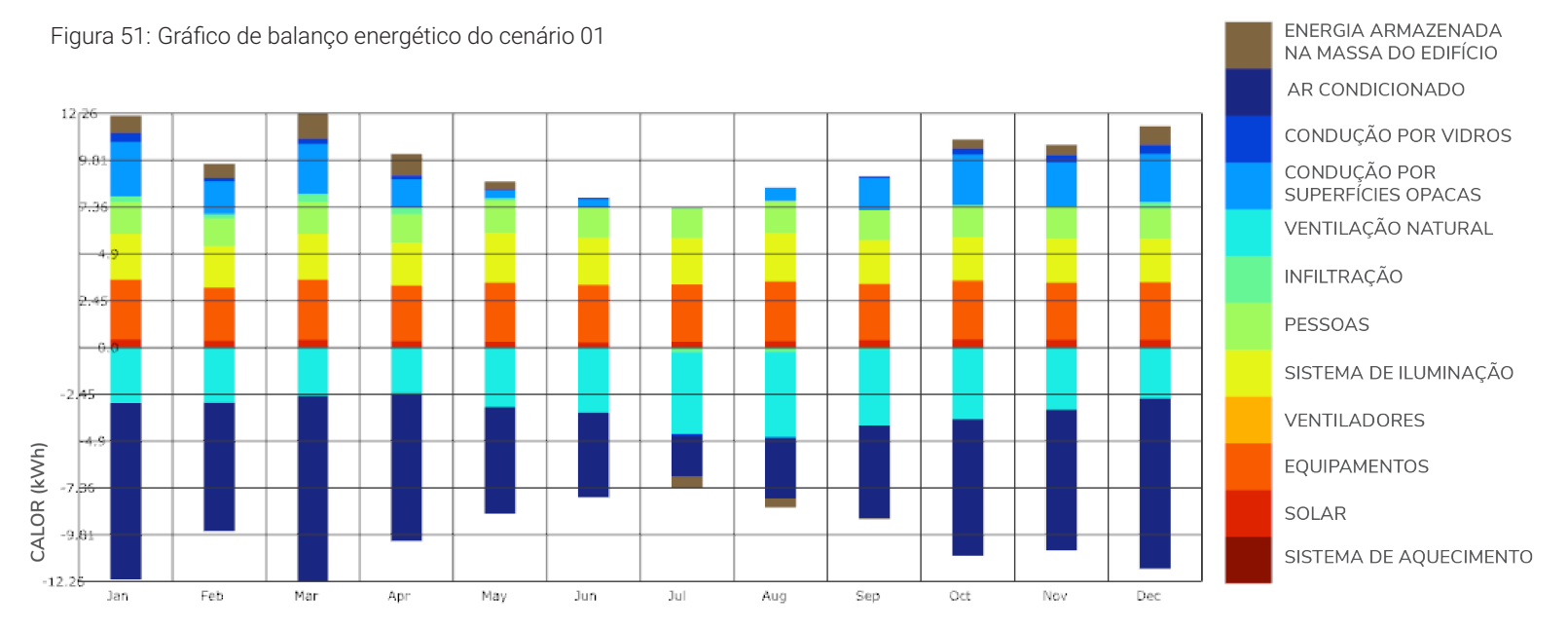

Uma vez que as simulações gerais foram concluídas, iniciaram-se os cálculos com o algoritmo de otimização. Primeiramente foram inseridos o arquivo climático e a angulação do norte correspondente a fachada oeste da edificação. Além disso, foi definida a profundidade da sala, tomando como base a profundidade das zonas do *Honeybee* criadas no algoritmo de simulação geral. Foi selecionada as 16h do dia 22 de dezembro como hora do ano a ser simulada (Figura 53).

Figura 53: Parâmetros da otimização do cenário 01

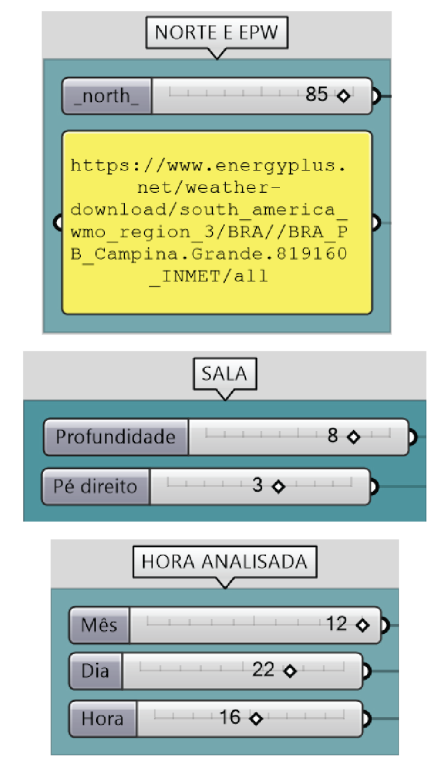

Fonte: Elaborado pela autora, 2019

A partir disto foi criada a geometria da sala, e a partir dela foi possível realizar a otimização com o plugin *Octopus*. A otimização teve como objetivos minimizar a radiação na superfície da janela, maximizar a iluminância média na sala, e maximizar o número de pontos entre 300lux e 750lux na sala.

Foram calculadas 37 gerações de soluções (Figura 54), dentre as quais foram selecionadas (pontos marcados em azul) as que apresentavam os resultados mais interessantes em termos quantitativos e qualitativos (Figura 55).

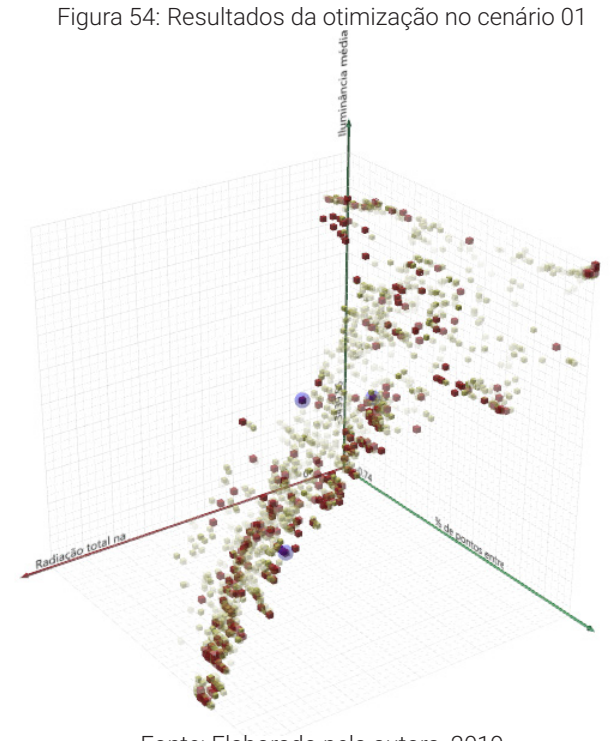

Fonte: Elaborado pela autora, 2019

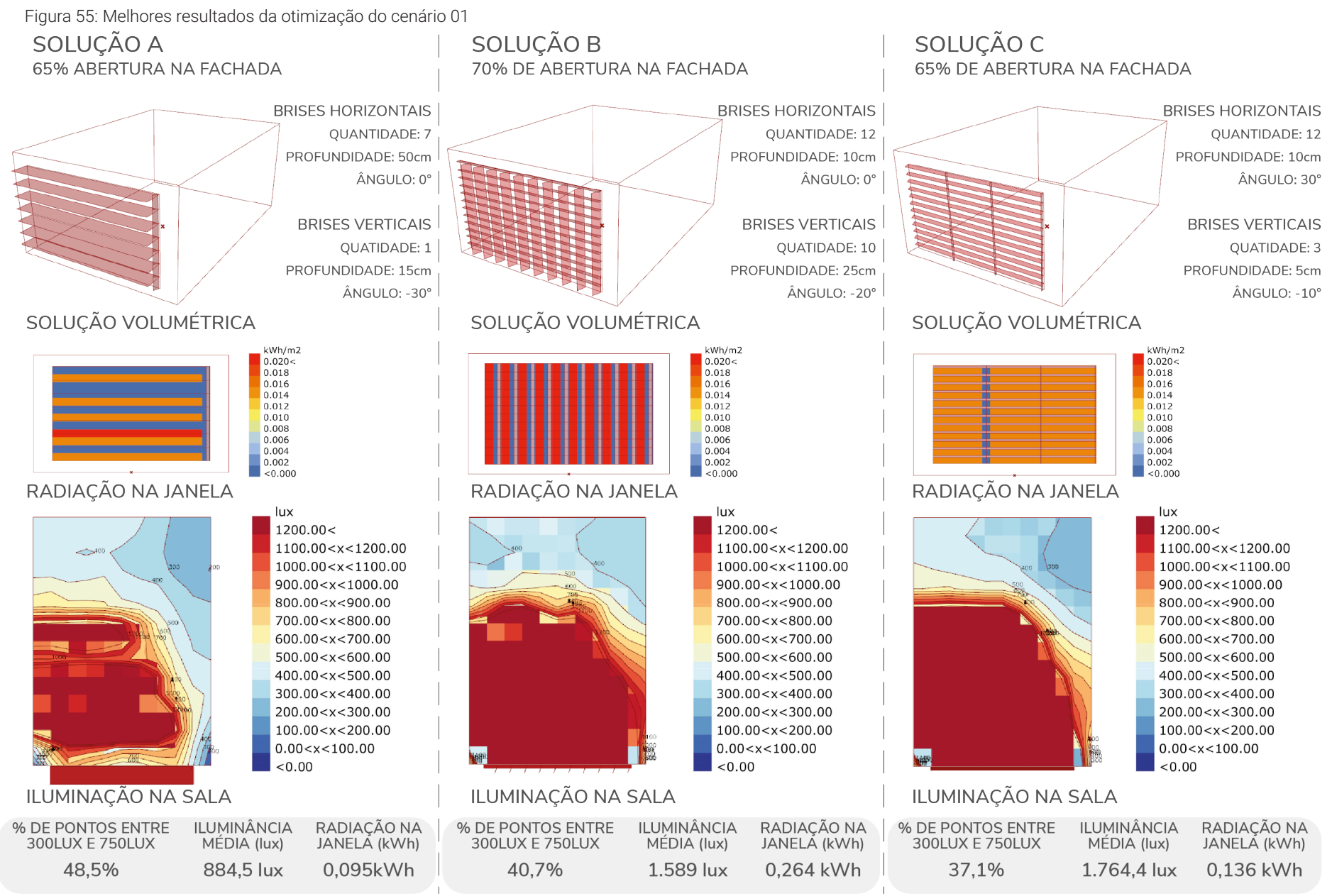

Entre as três soluções, foi escolhida a opção A para ser adotada nas simulações do algoritmo geral. Isto porque além de apresentar bons resultados quantitativos, essa solução apresenta melhor distribuição da luz na sala.

Sendo assim, os parâmetros de porcentagem de abertura, quantidade, profundidade e angulação dos brises foram inseridos no algoritmo de simulação geral com o objetivo de melhorar o consumo de energia.

Como resultado houve uma redução significativa no consumo do sistema de ar condicionado, assim como no de iluminação (Figura 56). Isso resultou em uma diminuição de mais de 10kWh/m².ano no consumo da edificação, o que trouxe uma economia de aproximadamente R\$68.148,09 no gasto anual com energia (Cálculo feito a partir do preço do kWh disponibilizado pela Energisa). Além disso, pôde-se ver uma melhora na porcentagem de horas com iluminância entre 300lux e 750lux na zona que foi otimizada (Figura 57).

Figura 56: Valores de consumo pós otimização no cenário 01

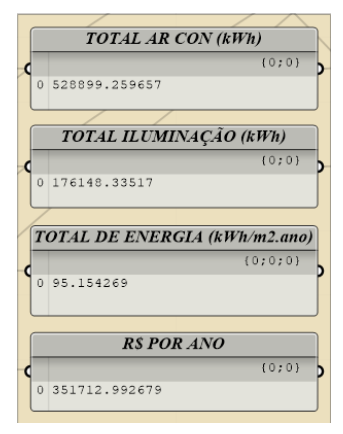

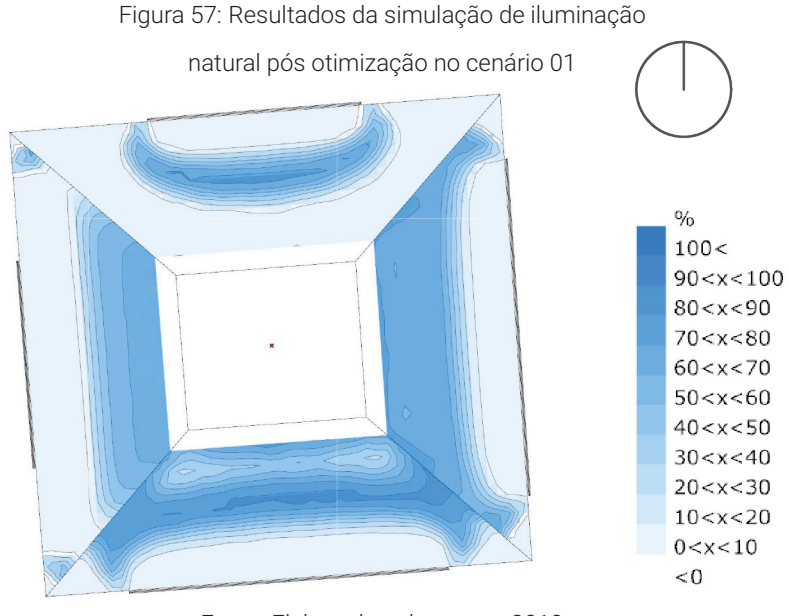

Fonte: Elaborado pela autora, 2019

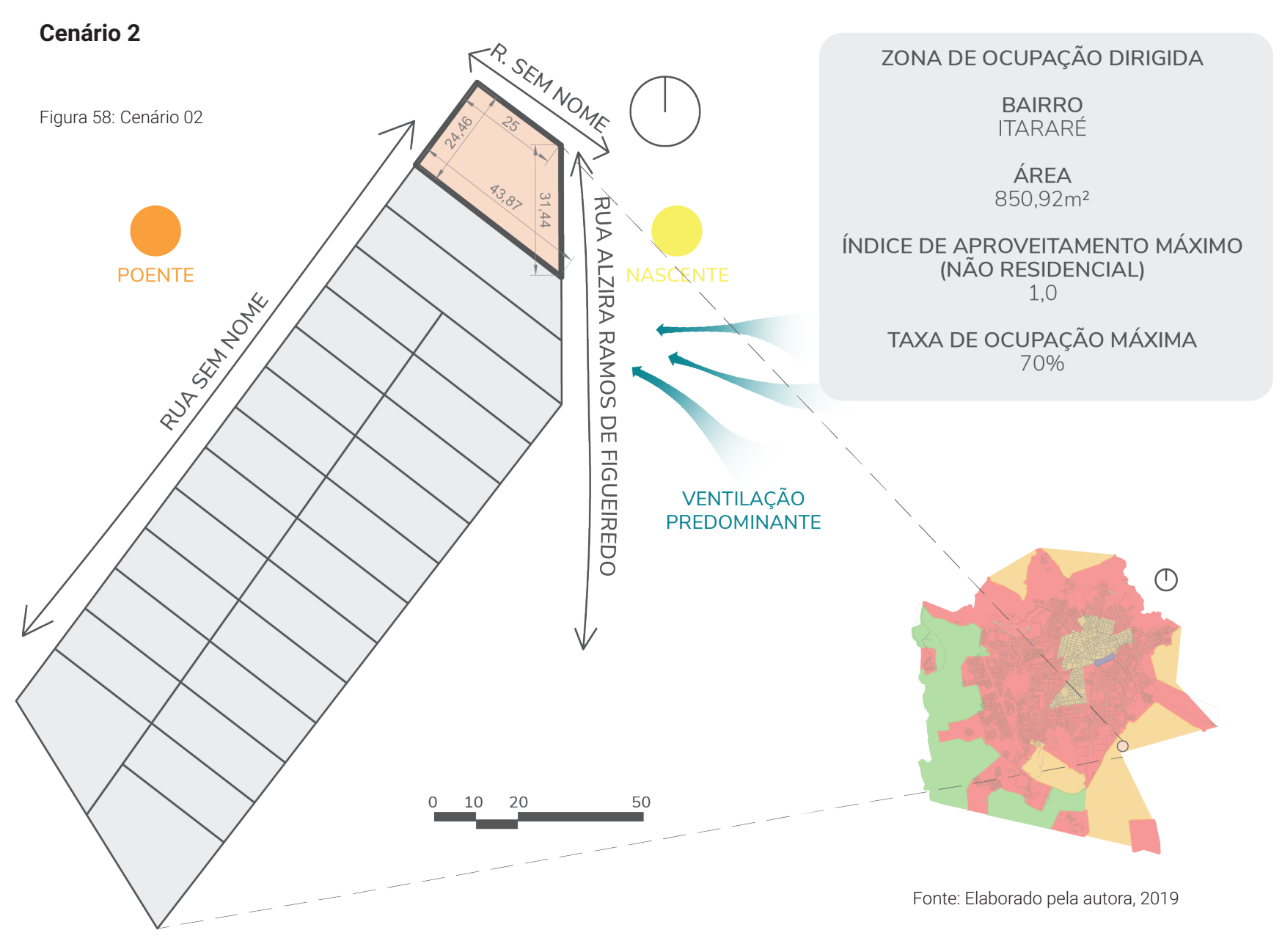

### **Caracterização**

Este cenário consiste em um terreno de esquina localizado no bairro Itararé, com área de 850,92m² (Figura 58). Este lote se encontra na Zona de Ocupação Dirigida e seu índice de aproveitamento é de 1,0. A taxa de ocupação máxima para edificações não residenciais é de 70%.

As fachadas com acesso às ruas são consideradas frontais, e a fachada em contato com o lote vizinho é considerada lateral. Na figura abaixo pode-se ver os tipos de recuos que serão aplicados (Figura 59).

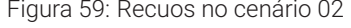

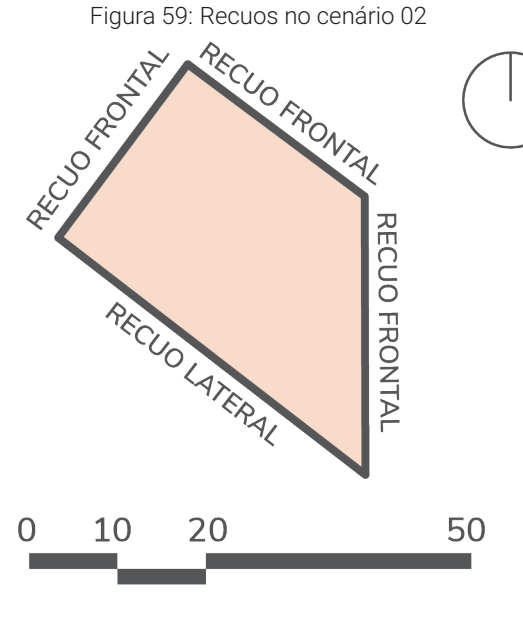

Fonte: Elaborado pela autora, 2019

## **Aplicação**

 Primeiramente foi utilizado o algoritmo de simulação geral para se ter uma noção inicial do desempenho do edifício. Para isso, foram importados os limites do terreno e em seguida, estes foram referenciados no *Grasshopper*, de acordo com o tipo de recuo a ser aplicado em cada fachada. Sendo assim, foi selecionada a Zona de Ocupação Dirigida no grupo dos parâmetros, e a partir dessas informações foi possível visualizar a área do terreno e a sua área máxima construída. Neste cenário estes valores são iguais devido ao índice de aproveitamento que é 1,0 (Figura 60).

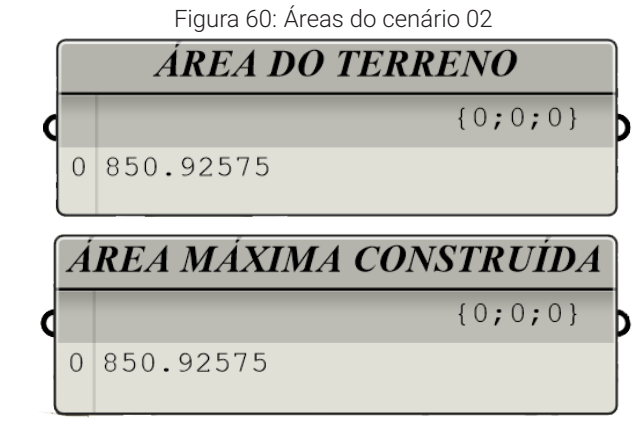

Fonte: Elaborado pela autora, 2019

Sendo assim, iniciou-se a simulação de potencial construtivo a partir do plugin *Galapagos*. Com isto foi possível minimizar o desperdício de área garantindo que a área construída se aproximasse do valor máximo permitido.

Ao fim da simulação de 10 gerações de soluções, o melhor caso foi selecionado (Figura 61). Ele apresentou 4,28m² de desperdício de área.

Figura 61: Resultados do Galapagos no cenário 02

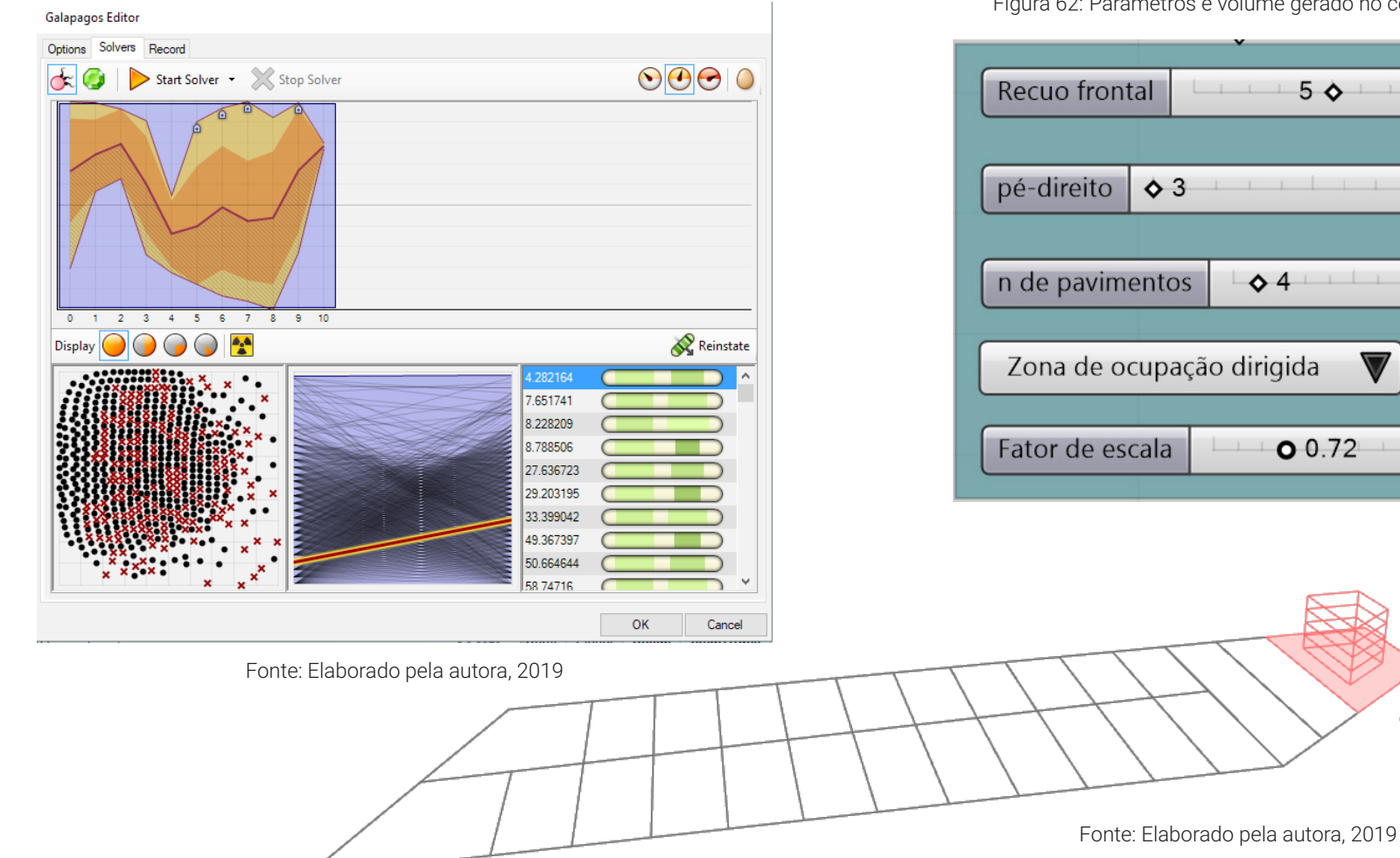

 O caso selecionado possui 4 pavimentos com fator de escala de 0.72 (Figura 62). Isto resultou em um pavimento com área de 211,66m². A figura ao lado mostra as áreas do volume que foi gerado (Figura 63).

Figura 62: Parâmetros e volume gerado no cenário 02

 $\blacktriangledown$ 

Þ

Figura 63: Áreas e taxas do cenário 02

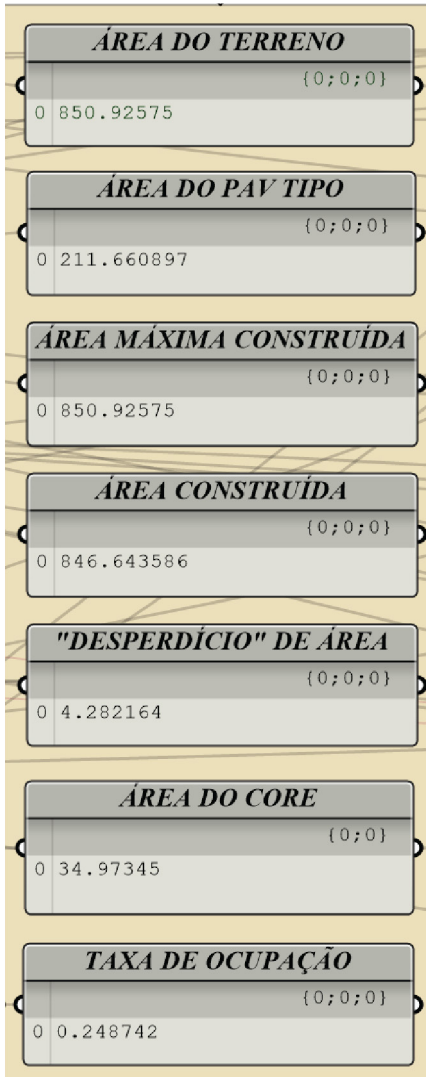

Fonte: Elaborado pela autora, 2019

Com este volume foi possível realizar as demais simulações. Para isso, foram geradas zonas do *Honeybee* no último pavimento do edifício (Figura 64).

A profundidade das zonas perimetrais foi definida como 4 metros, o que gerou uma zona central de 34,97m² correspondente ao core de circulação.

Figura 64: Zonas do Honeybee no cenário 02

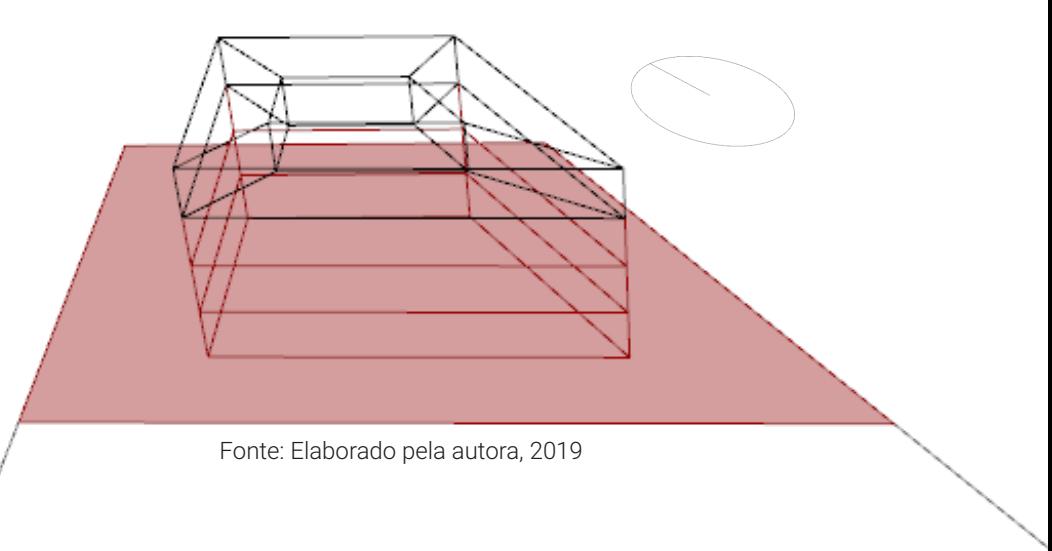

Então foram definidos os parâmetros de porcentagem de abertura por fachada, e a quantidade, profundidade e angulação dos brises (Figura 65). Com isso foram geradas as geometrias correspondentes às janelas e aos elementos de sombreamento.

Figura 65: Parâmetros de aberturas e elementos de sombreamento no cenário 02

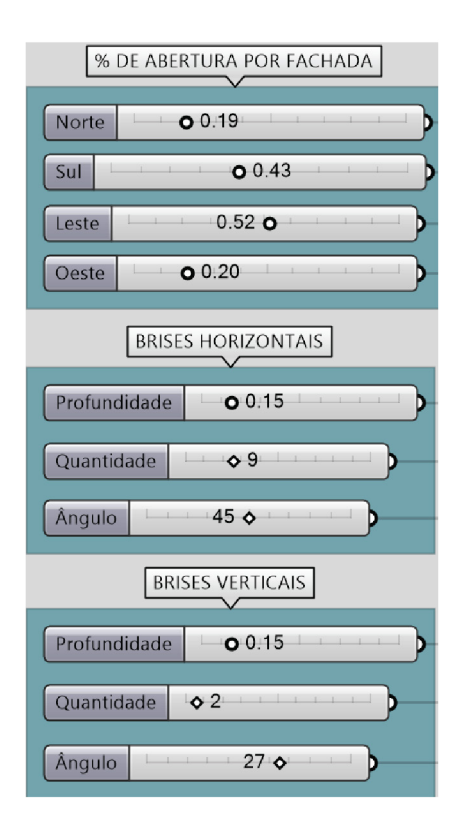

Fonte: Elaborado pela autora, 2019

Abaixo é possível visualizar os brises e as aberturas que foram criados (Figura 66).

Figura 66: Aberturas e elementos de sombreamento no cenário 02

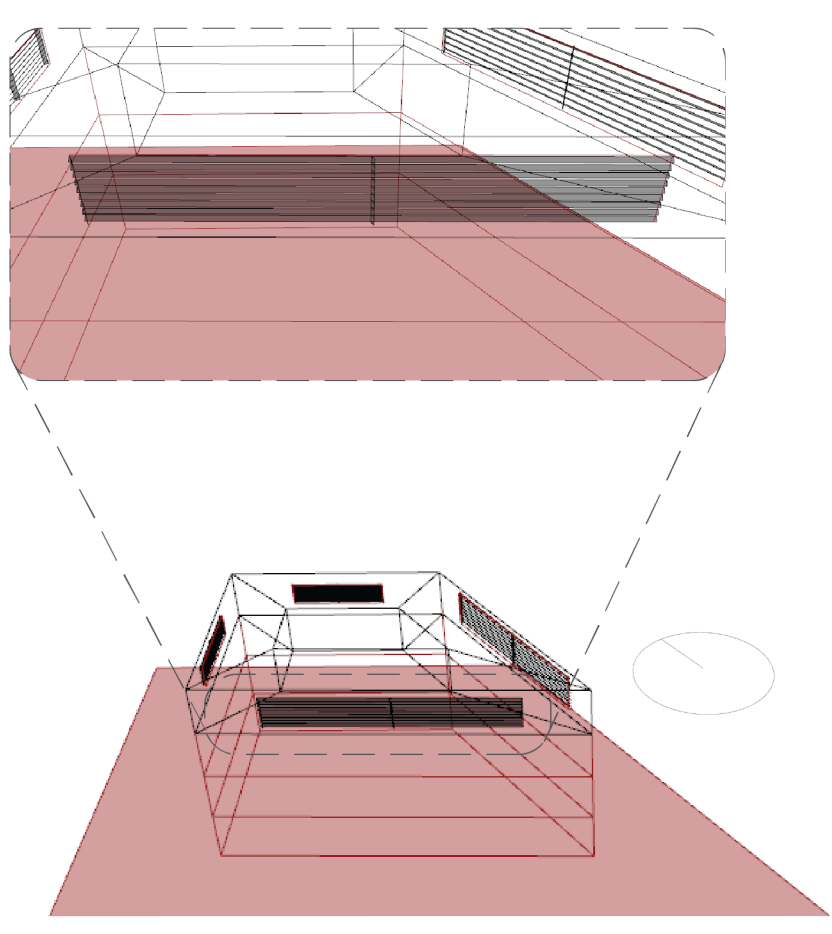

 Em seguida definiu-se os materiais das superfícies e o tipo de sistema de ar condicionado. Essas definições foram feitas de acordo com a explicação dada no capítulo 3. Então foi importado o arquivo climático de Campina Grande, e definida a angulação do norte (Figura 67).

Figura 67: Definições para as simulações do cenário 02

A figura abaixo mostra a divisão das zonas que serão utilizadas nas simulações (Figura 68).

Figura 68: Divisão das zonas do Honeybee no cenário 02

NORTE E EPW  $\boxed{\overline{\mathsf{north}}_}\ \overline{\blacklozenge\ 0}$ https://www.energyplus. net/weatherdownload/south america wmo region  $3/BRA//BRA$  P B Campina.Grande.819160 INMET/all **MATERIAIS** ZONA<sup>3</sup> Vidro D ZONA 4 (NORDESTE) INOROESTE) Alvenaria comum Coberta ZONA<sub>2</sub> (LESTE) TIPO DE AR CONDICIONADO  $ZONA$   $\overline{3}$ SUDOESTE) HVACSystemsList 0. Ideal Air Loads Fonte: Elaborado pela autora, 2019 Fonte: Elaborado pela autora, 2019

Foi feita, então, a simulação anual de iluminação natural no pavimento tipo. A figura abaixo exibe seus resultados (Figura 69).

Figura 69: Resultados da simulação de iluminação natural no cenário 02

Em seguida foi realizada a simulação de radiação nas fachadas do edifício, e ela mostrou que a fachada noroeste é a que tem maior incidência de radiação ao longo do ano (Figura 70). Entretanto, a fachada sudoeste é maior fachada, seus ganhos de calor têm muito peso na situação geral do prédio. Sendo assim, essa fachada foi escolhida para a simulação no algoritmo de otimização.

Figura 70: Resultados da simulação de radiação nas fachadas do cenário 02

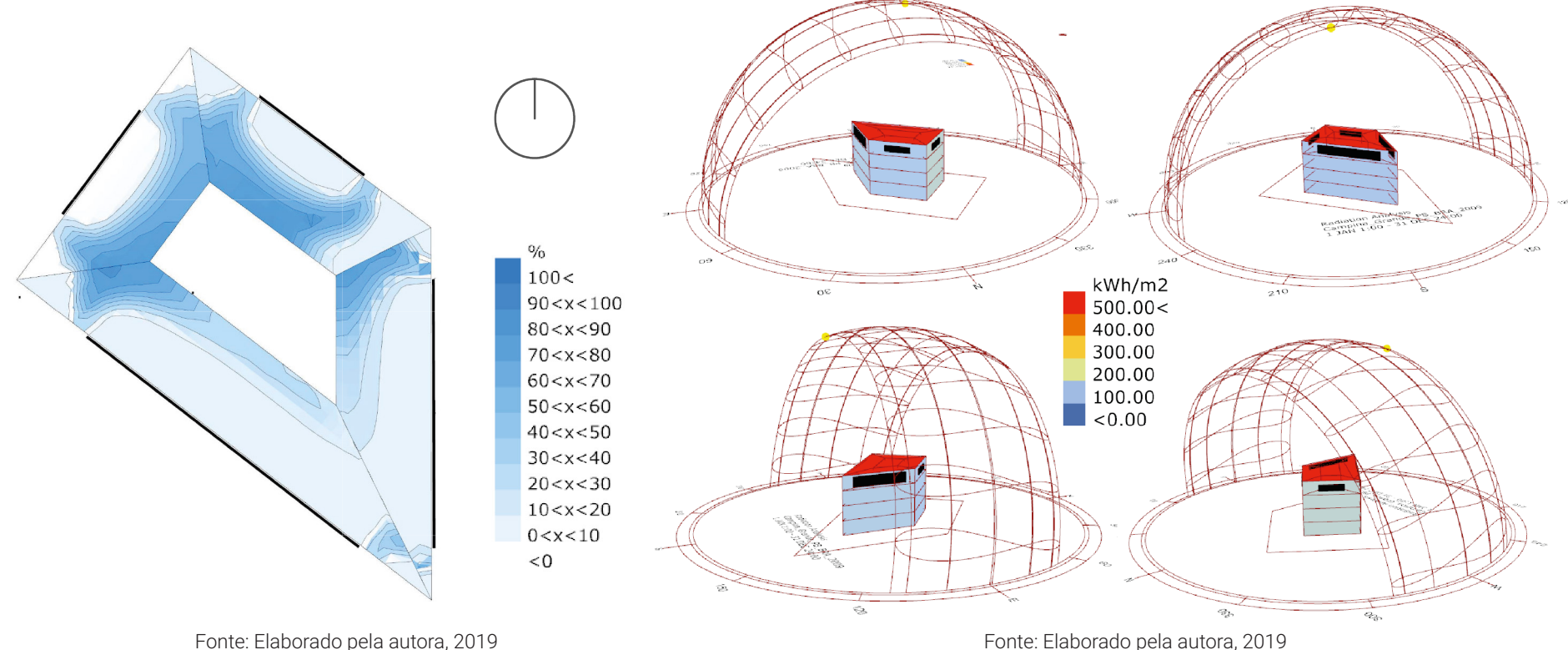

Por fim foi feita a simulação de consumo de energia. Com ela foram gerados os gráficos abaixo (Figura 71). Neles é possível ver o consumo de energia com ar condicionado e iluminação natural ao longo do ano.

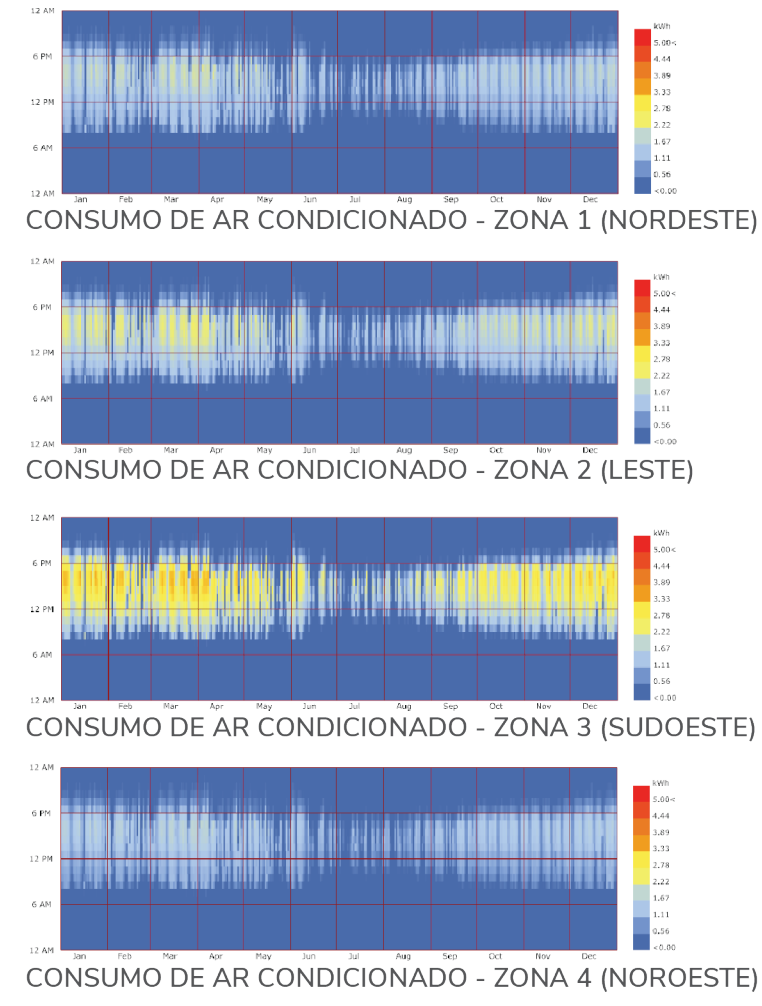

Mais uma vez, nota-se que a zona 3 apresenta o maior consumo.

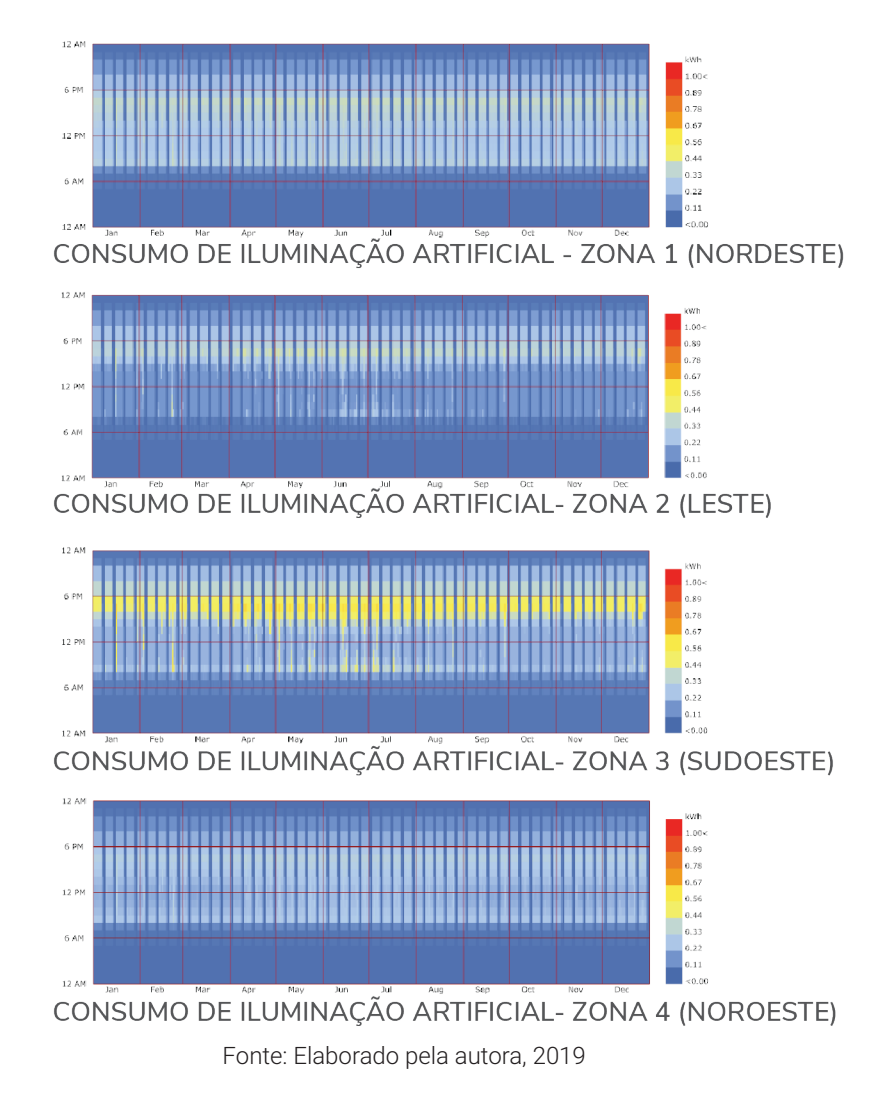

Figura 71: Gráficos de consumo do cenário 02

Também foi criado um gráfico de balanço energético, mostrado abaixo (Figura 72). Nele observa-se o ar condicionado como principalfonte de resfriamento da edificação, principalmente nos meses mais quentes do ano.

Por fim, foi possível estimar em valores o consumo de energia com ar condicionado e iluminação artificial. A figura 73 exibe as estimativas de consumo para cada um desses sistemas, assim como o consumo total de energia por unidade de área por ano, e a despesa anual com este consumo.

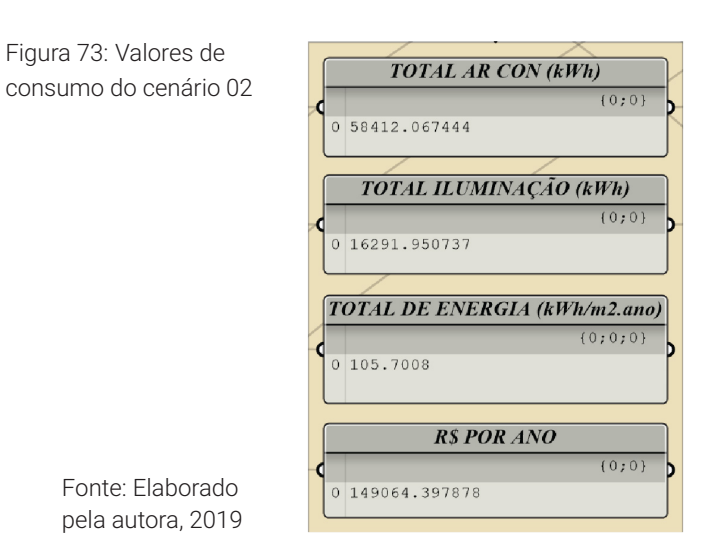

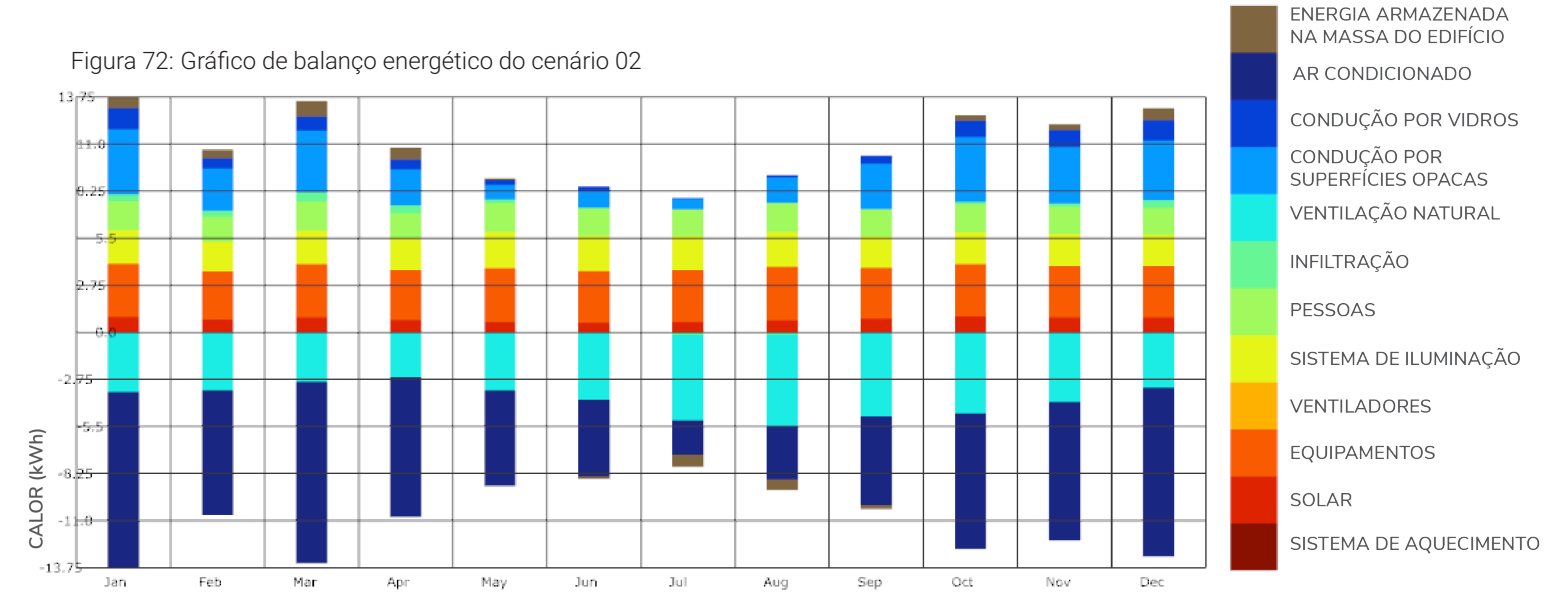

Tendo concluído as simulações gerais, partiu-se para as simulações com o algoritmo de otimização. Elas tiveram como objetivo otimizar a porcentagem de abertura e os elementos de sombreamento da fachada sudoeste (zona 3). Para tanto, inicialmente foram inseridos o arquivo climático de Campina Grande e a angulação do norte para a fachada em estudo.Também foi definida a profundidade da sala correspondente a profundidade das zonas no algoritmo geral, e por fim selecionou-se a hora do ano para a simulação (Figura 74).

Figura 74: Parâmetros da otimização do cenário 02

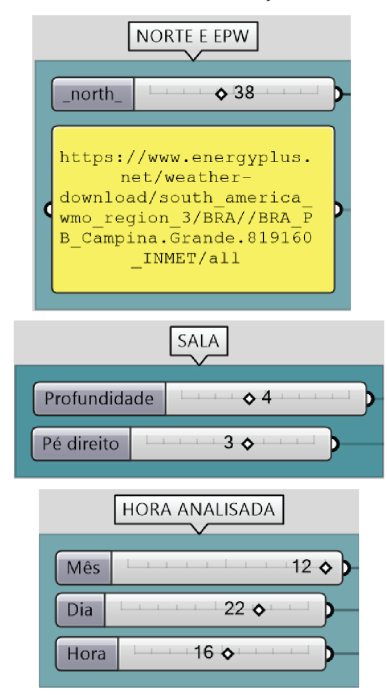

Fonte: Elaborado pela autora, 2019

Com isto foi criada a geometria da sala e então realizada a otimização com plugin *Octopus.* Foram calculadas 37 gerações de soluções que tinham os objetivos de minimizar a radiação na superfície da janela, maximizar a iluminância média na sala, e maximizar o número de pontos entre 300lux e 750lux na sala. As soluções mais interessantes foram marcadas no gráfico (Figura 75). Figura 75: Resultados da otimização no cenário <sup>02</sup>

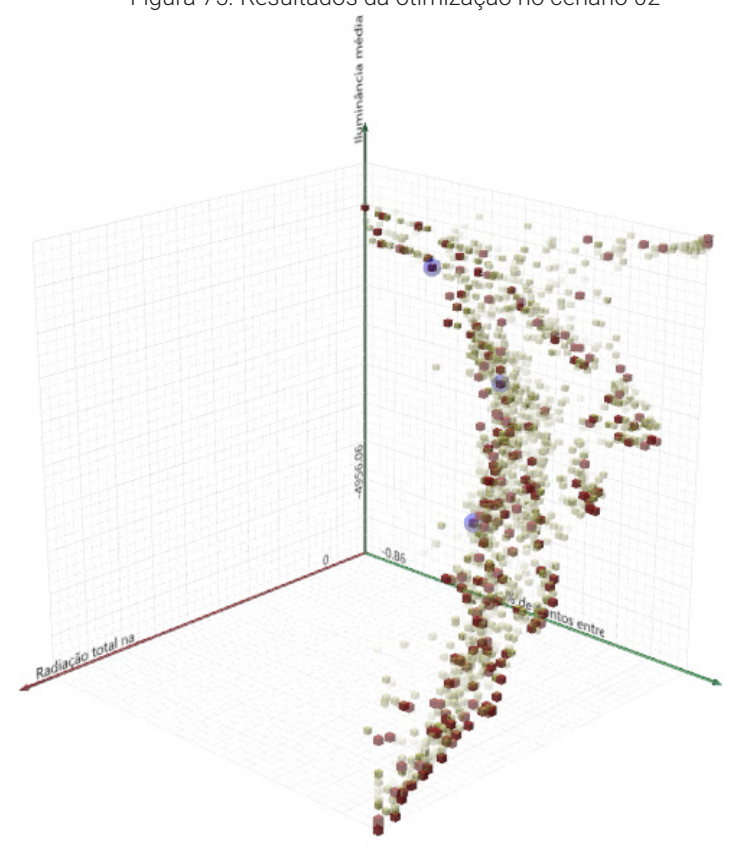

Fonte: Elaborado pela autora, 2019

Figura 76: Melhores resultados da otimização do cenário 02

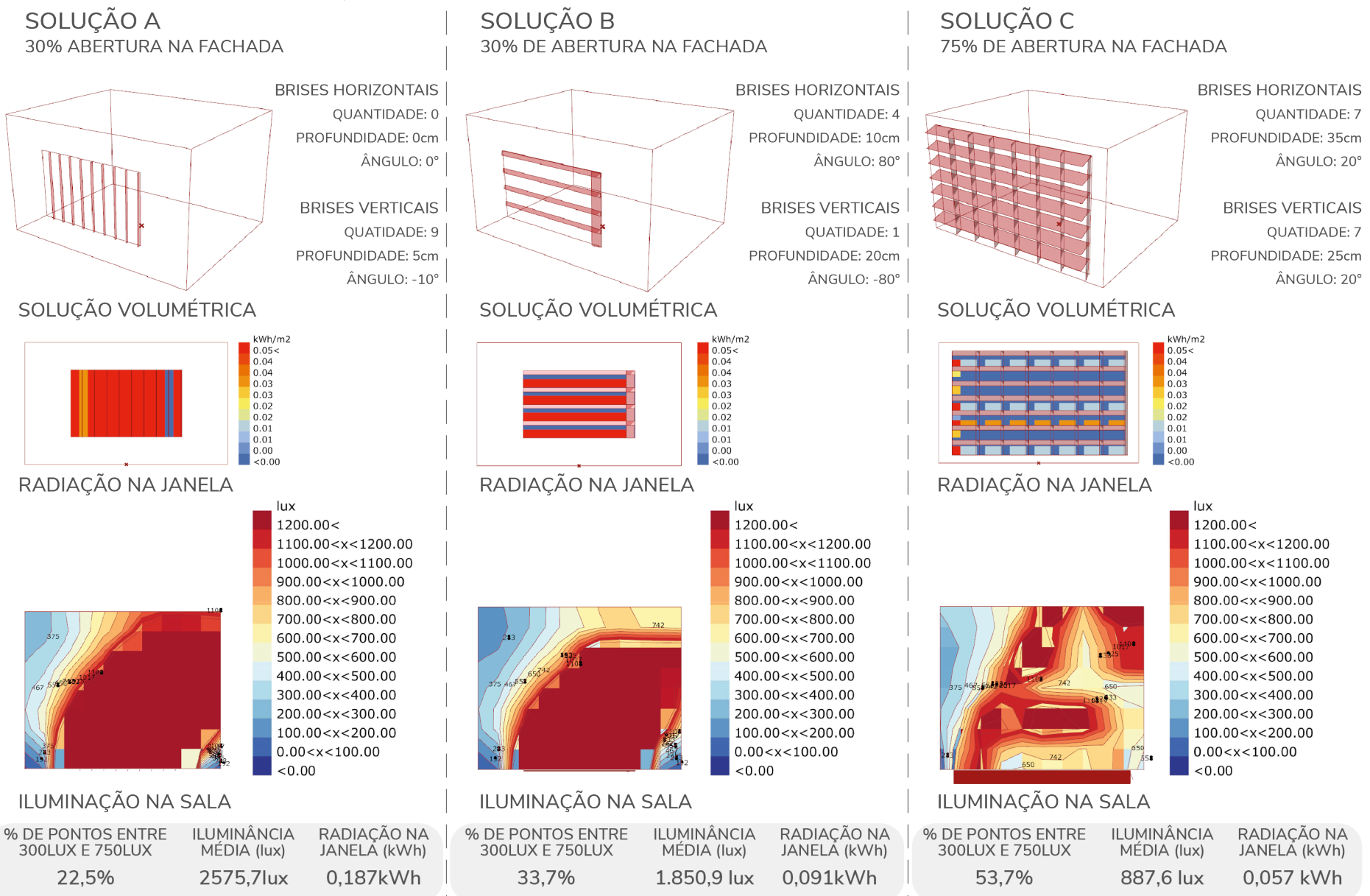

Por apresentar melhores resultados, a opção C foi escolhida para ser adotada no edifício (Figura 76). Seus parâmetros de porcentagem de abertura e características dos elementos de sombreamento foram levados para o algoritmo de simulação geral com o objetivo de reduzir o consumo de energia.

Como resultado, houve a redução do consumo com ar condicionado e consequente redução de 5kWh/m².ano do consumo total anual por área (Figura 77). Isto gerou uma economia de R\$7.073,40 no gasto anual com energia (Cálculo feito a partir do preço do kWh disponibilizado pela Energisa).

A iluminação natural também apresentou melhoras, de modo que a porcentagem de horas com iluminância entre 300lux e 750lux aumentou na zona otimizada (Figura 78).

Figura 77: Valores de consumo pós otimização no cenário 02

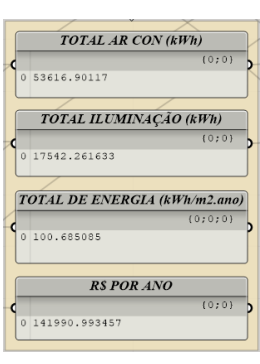

Fonte: Elaborado pela autora, 2019 Figura 78: Resultados da simulação de iluminação natural pós otimização no cenário 02  $0/2$  $100<$  $90 < x < 100$  $80 < x < 90$  $70 < x < 80$  $60 < x < 70$  $50 < x < 60$  $40 < x < 50$  $30 < x < 40$  $20 < x < 30$  $10 < x < 20$  $0 < x < 10$  $< 0$ Fonte: Elaborado pela autora, 2019

# **Cenário 3**

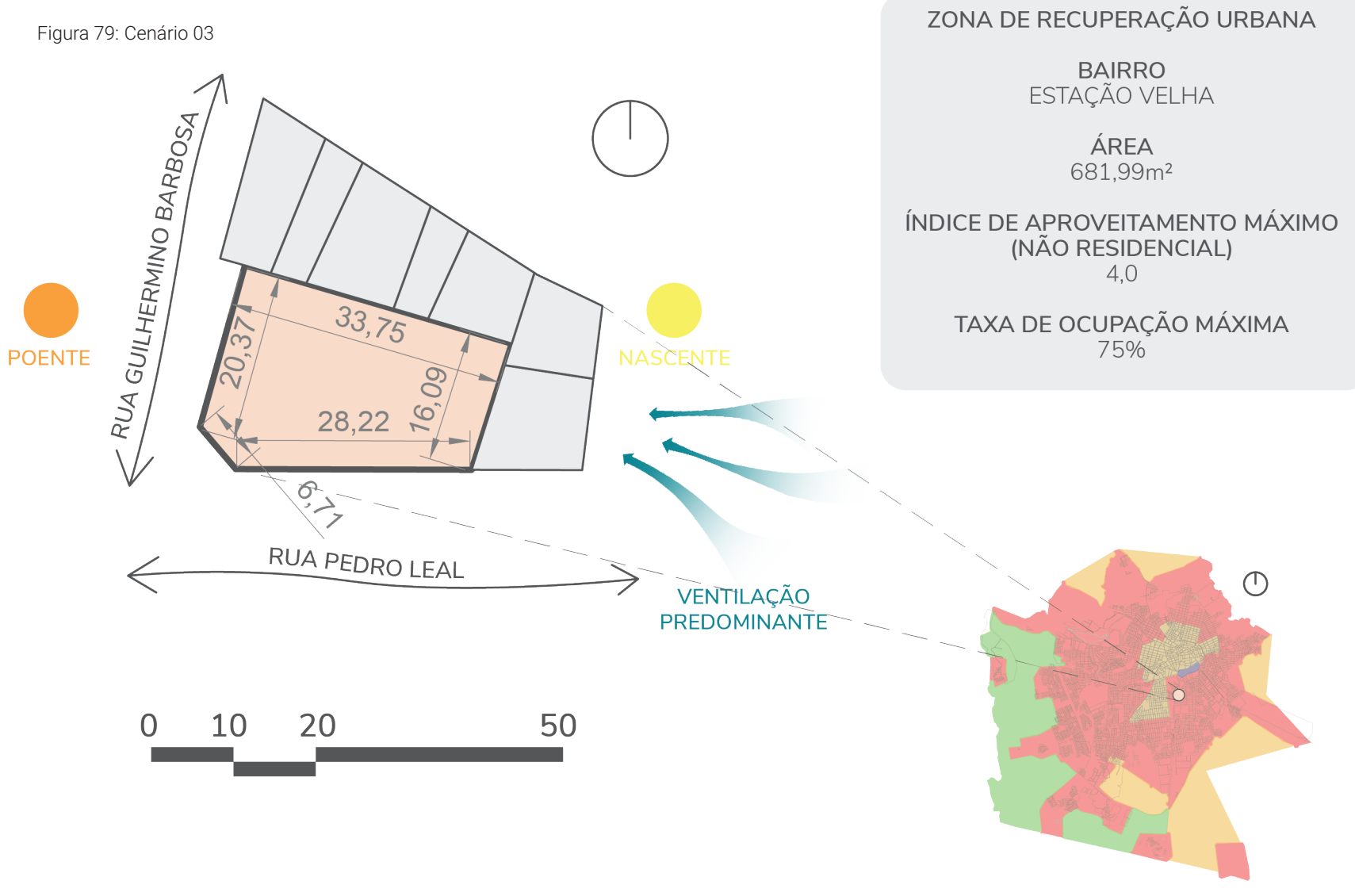

### **Caracterização**

O cenário 03 é composto por um terreno localizado no bairro Estação Velha (Figura 79). É um lote com área de 681,99m² situado na esquina entre as ruas Pedro Leal e Guilhermino Barbosa. Este terreno faz parte da Zona de Recuperação Urbana e seu índice de aproveitamento para edificações não residenciais é 4,0 e sua taxa de ocupação máxima é de 75%.

As fachadas com acesso às ruas são consideradas frontais, e as fachadas em contato com os lotes vizinhos são consideradas laterais. Os recuos serão aplicados de acordo com essa classificação (Figura 80).

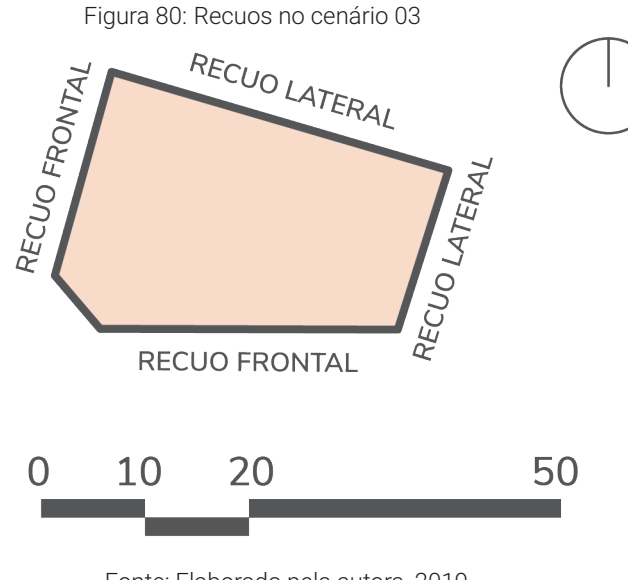

Fonte: Elaborado pela autora, 2019

# **Aplicação**

Para dar início aos cálculos com o algoritmo de simulação geral, os limites do terreno foram inseridos no *Rhinoceros* e posteriormente referenciados no *Grasshopper* de acordo com o tipo de recuo que cada fachada receberia. Então foi selecionada a Zona de Recuperação Urbana no grupo dos parâmetros e a partir disto foi possível visualizar a área do terreno e sua área máxima construída (Figura 81).

Figura 81: Áreas do cenário 03

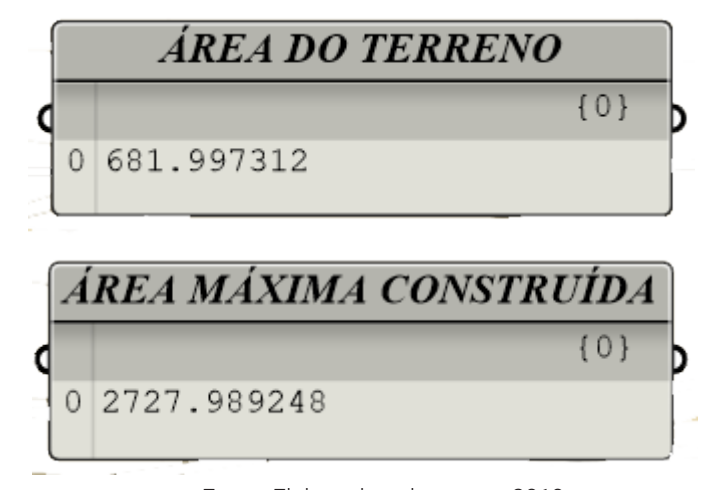

Fonte: Elaborado pela autora, 2019

Iniciou-se, então, a simulação de potencial construtivo com o plugin *Galapagos.* Ela teve como objetivo minimizar o desperdício de área, gerando um volume com área construída próxima ao valor máximo.

Foram simuladas 10 gerações de soluções, e o melhor caso apresentou 4,03m² de desperdício de área (Figura 82). Ele consistia em um volume de 13 pavimentos com fator de escala de 0.94 (Figura 83). Deste modo, a área do pavimento resultou em 209,53m² (Figura 84).

**Galapagos Editor** Options Solvers Record  $\odot$  $\odot$  $\odot$  $\odot$ Start Solver + Stop Solver  $\alpha$   $\alpha$  $8 \t 9 \t 10$  $\overline{\phantom{a}}$ Reinstate Display 4.46863 24.322827 24.322827 28.213259 60.913121 61.683219 61.683219 61.683219 78.010259 **OK** Cancel

Figura 82: Resultados do Galapagos no cenário 03

Fonte: Elaborado pela autora, 2019

Figura 83: Parâmetros e volume gerado no cenário 03

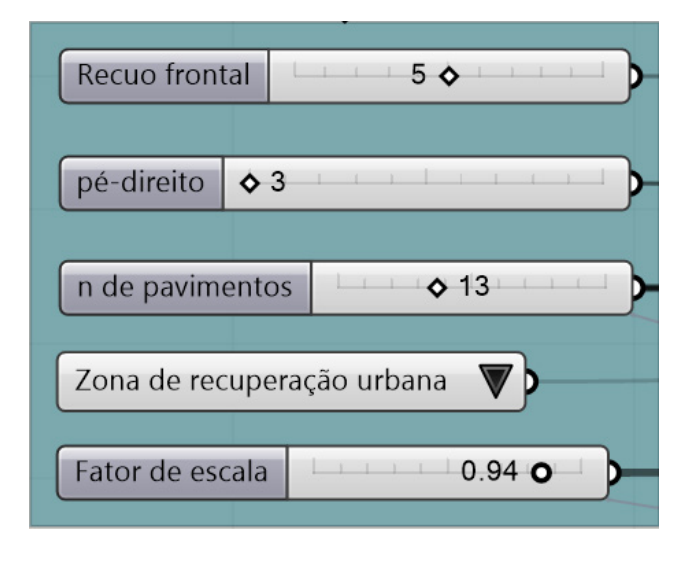

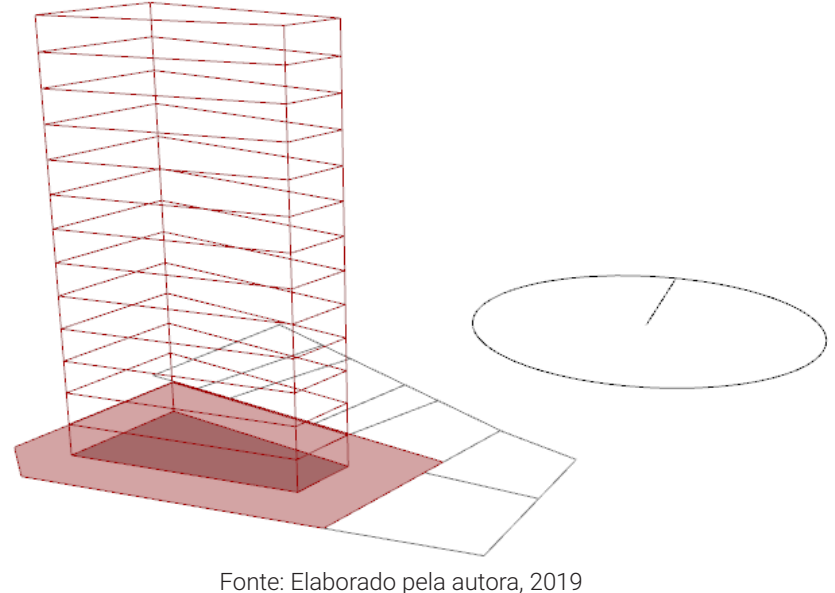

**98**

Figura 84: Áreas e taxas do cenário 03

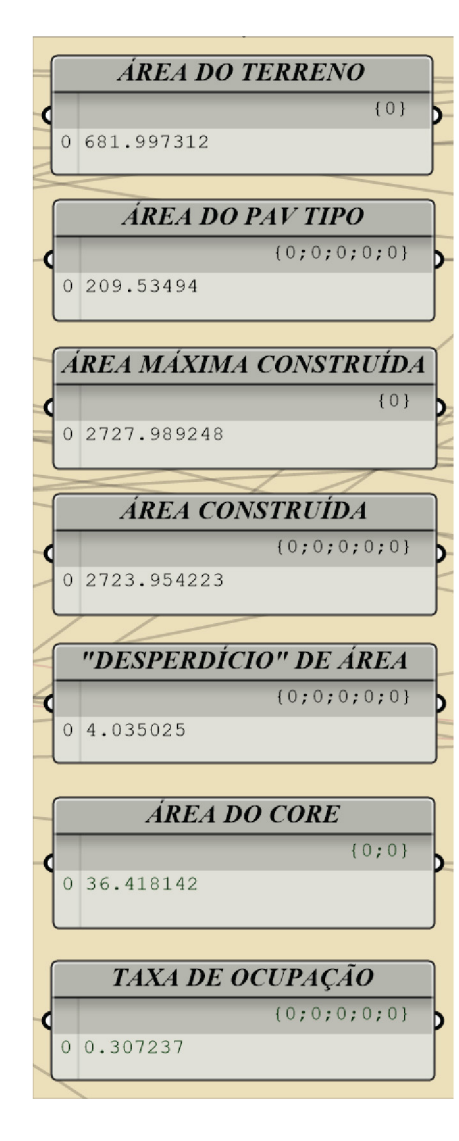

Fonte: Elaborado pela autora, 2019

Para realizar as demais simulações foi necessário criar zonas do *Honeybee* nos pavimentos do edifício. (Figura 85).

Foi definido que a profundidade das zonas perimetrais seria de 4 metros, e assim foi gerada uma zona central de 36,41m² correspondente ao core de circulação.

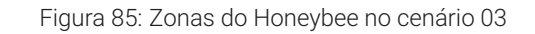

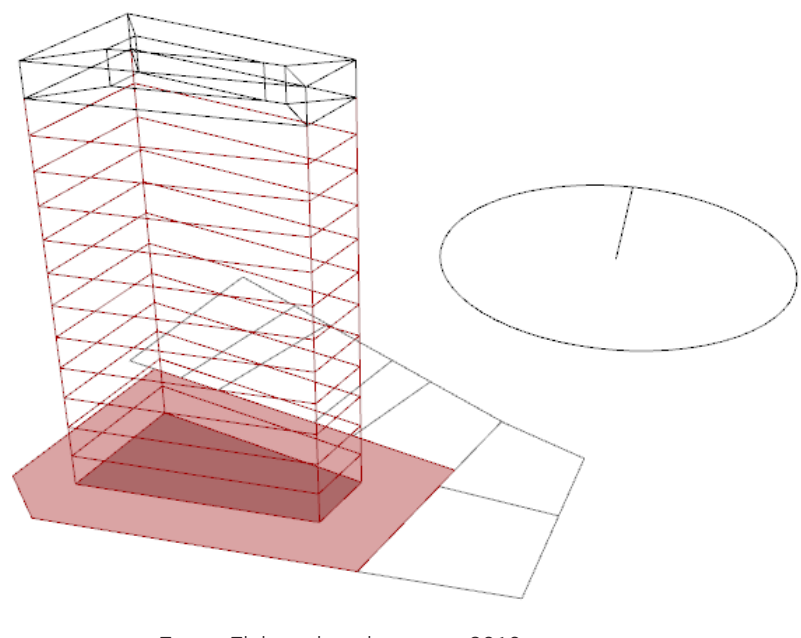

Em seguida foram criados as janelas e os elementos de sombreamento de acordo com os parâmetros de porcentagem de abertura por fachada e características dos brises (Figura 86).

Figura 86: Parâmetros de aberturas e elementos de sombreamento no cenário 03

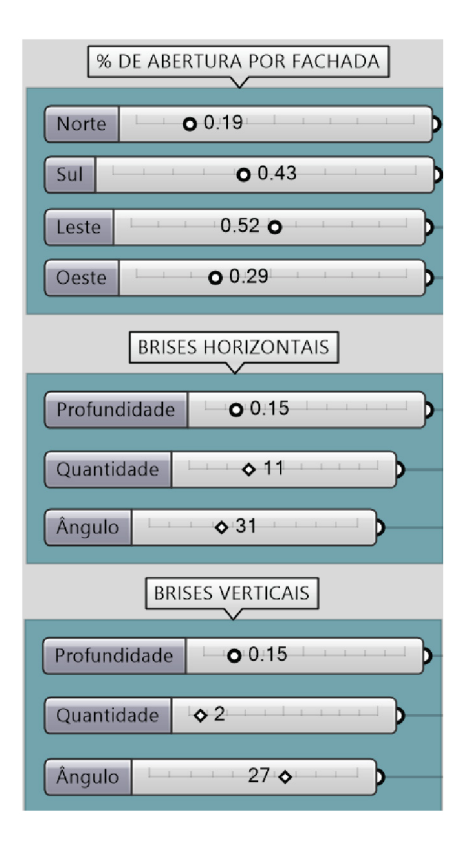

Fonte: Elaborado pela autora, 2019

 A imagem abaixo mostra as aberturas e os elementos de sombreamento na volumetria do edifício (Figura 87).

Figura 87: Aberturas e elementos de sombreamento no cenário 03

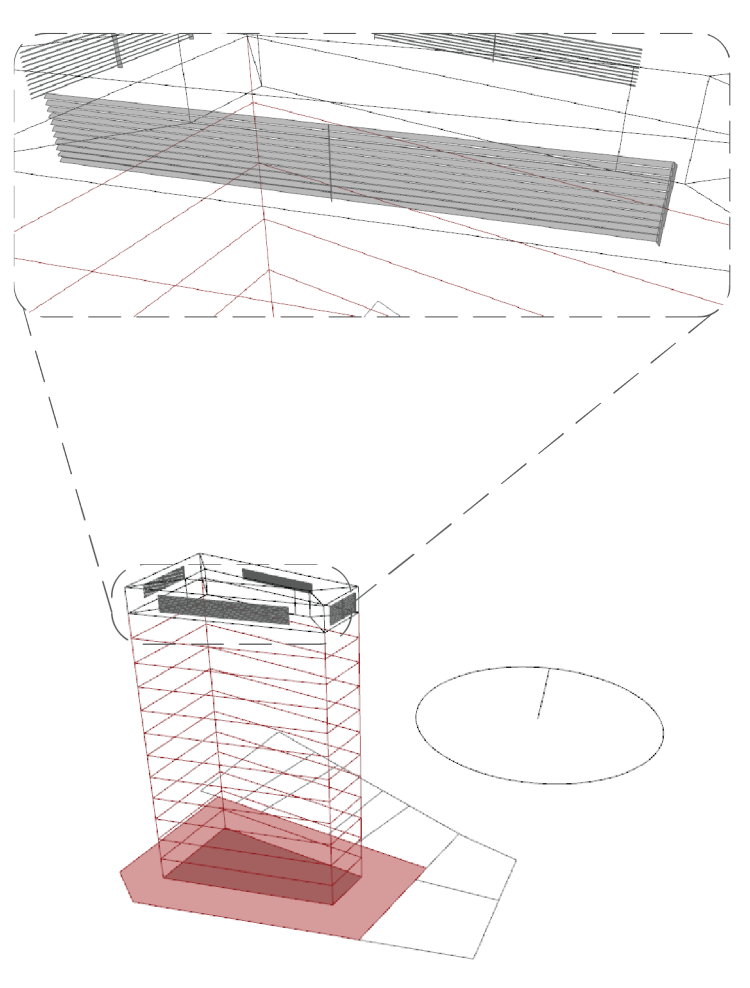

Fonte: Elaborado pela autora, 2019

 Também foram definidos os materiais das superfícies e o tipo de sistema de ar condicionado. A escolha desses parâmetros foi explicada no capítulo 3. Então foi adicionado o arquivo climático de Campina Grande e a angulação do norte (Figura 88).

Figura 88: Definições para as simulações do cenário 03

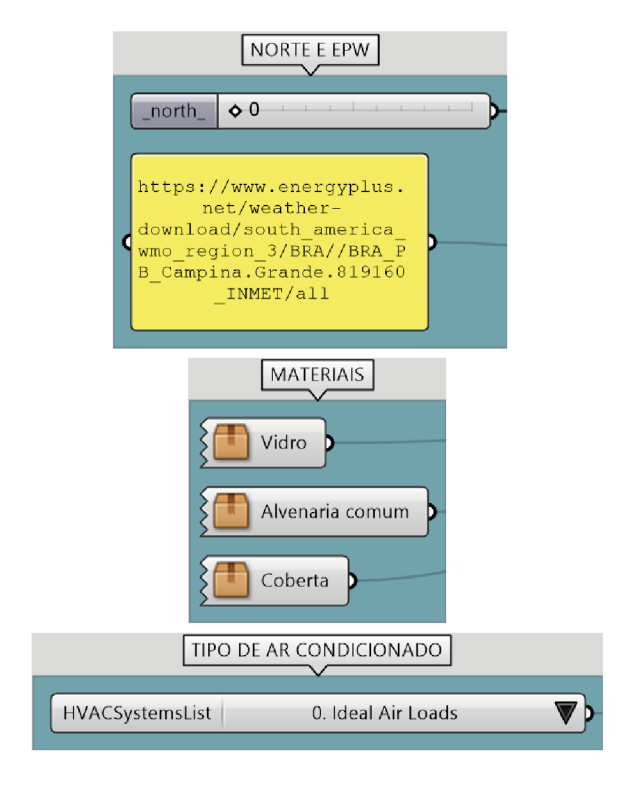

Fonte: Elaborado pela autora, 2019

Abaixo pode-se visualizar a divisão das zonas que serão utilizadas nas simulações (Figura 89).

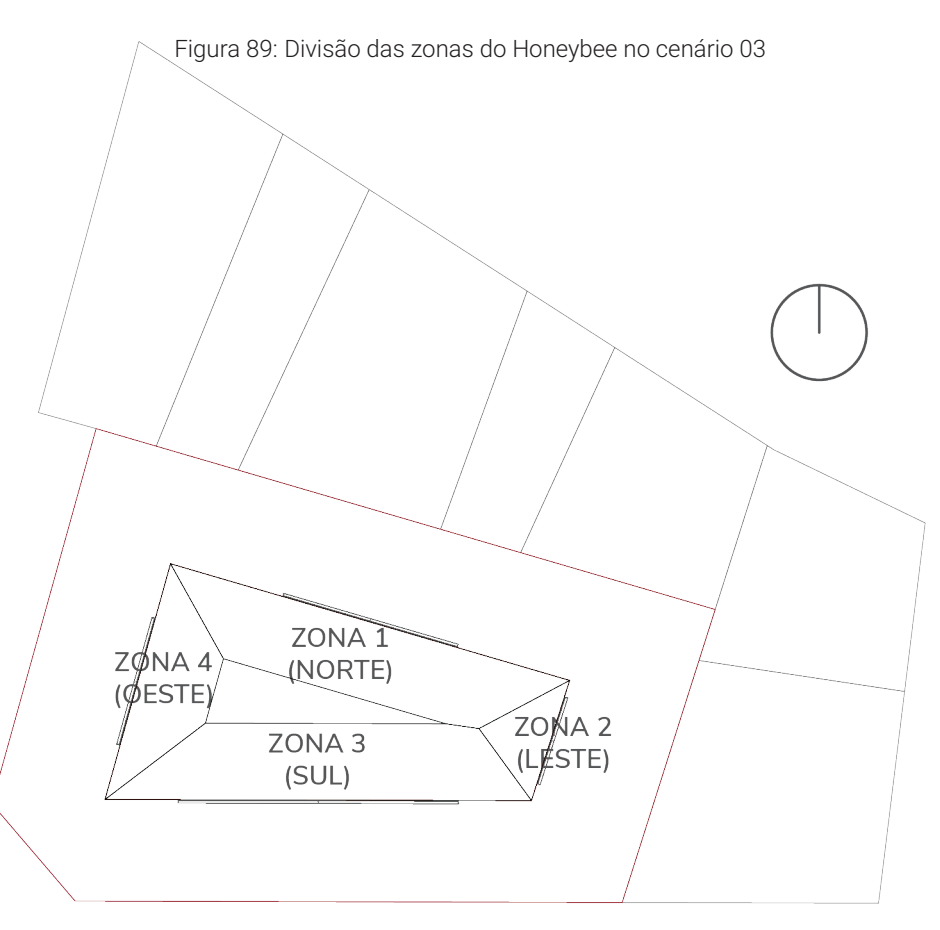

A partir destes parâmetros, deu-se início à simulação de iluminação natural no pavimento tipo. Na figura abaixo pode-se visualizar os resultados de porcentagem de horas com iluminância entre 300lux e 750lux durante o ano todo (Figura 90).

Em seguida foi feita a simulação de radiação nas fachadas do edifício, que mostrou que a fachada oeste tem a maior incidência de radiação durante o ano (Figura 91). Por conta disso, esta fachada foi escolhida para ser simulada posteriormente no algoritmo de otimização.

Figura 91: Resultados da simulação de radiação nas fachadas do cenário 03

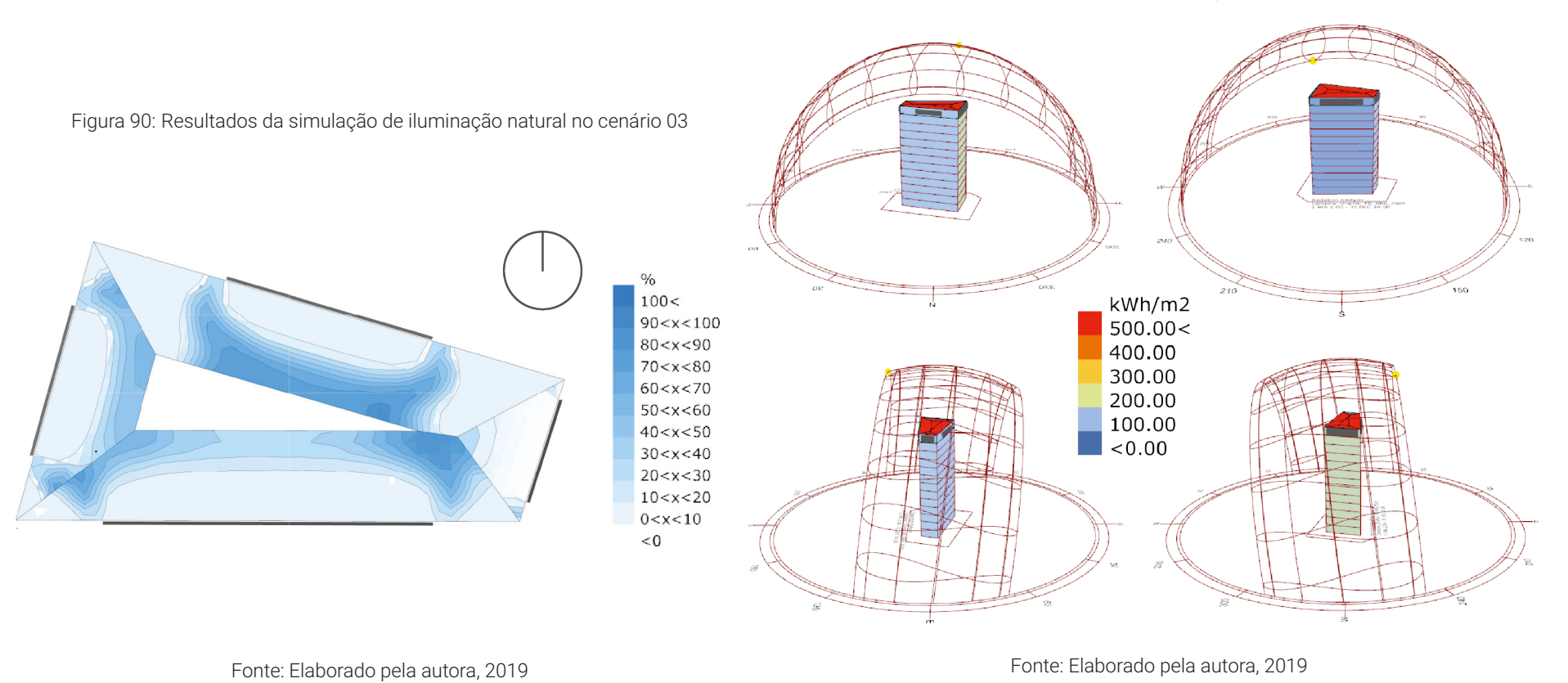

Por fim, realizou-se a simulação de consumo de energia. Nos gráficos abaixo (Figura 92) é possível ver que tanto o consumo com ar condicionado quanto o consumo com iluminação são maiores nas zonas 1 e 3 (Norte e sul, respectivamente).

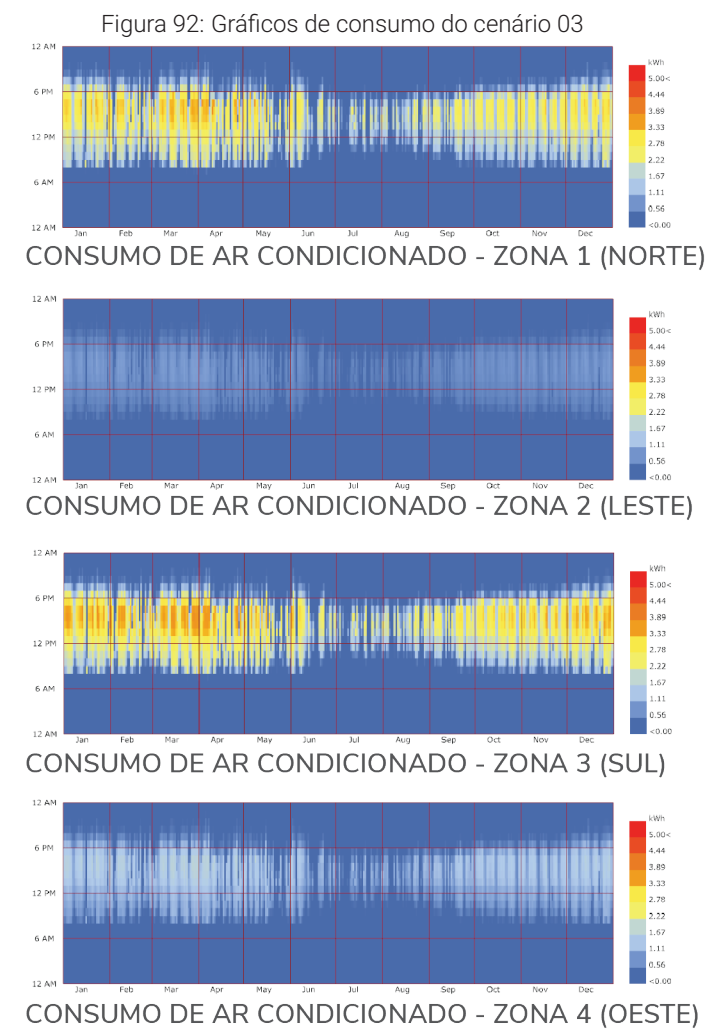

Isso se dá pelo fato de que, apesar de não estarem orientadas para as fachadas com mais radiação solar (leste e oeste), as zonas 1 e 3 são consideravelmente maiores em relação as demais. Isso faz com que seu consumo de energia também seja maior.

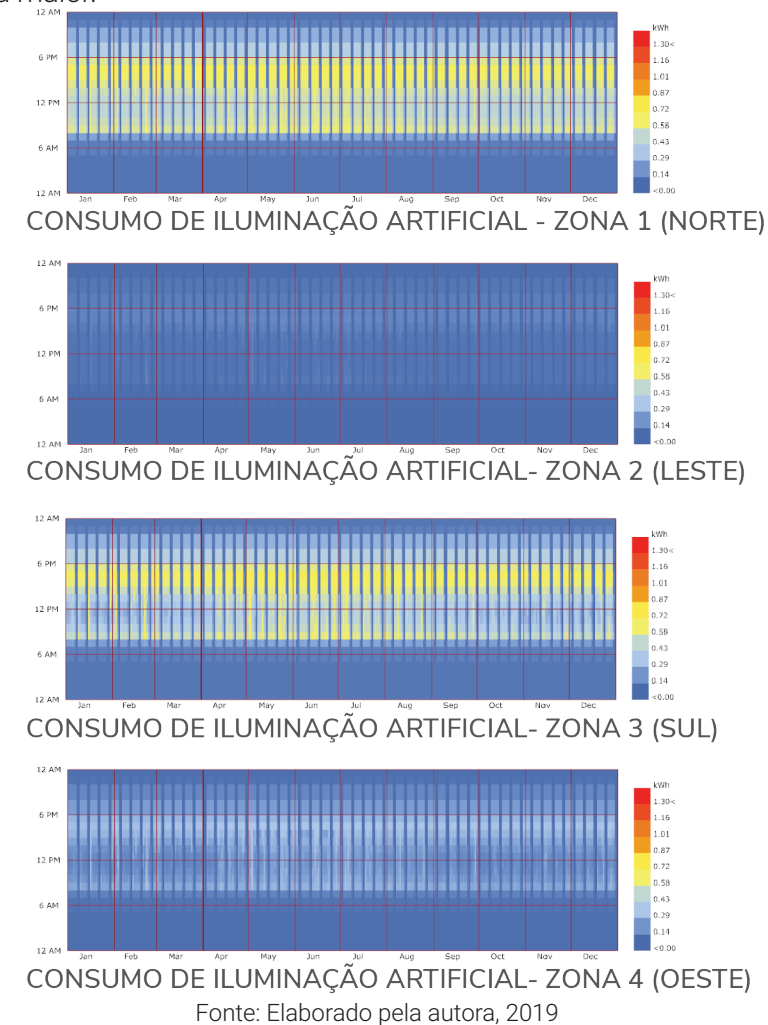

Também foi gerado um gráfico de balanço energético do edifício (Figura 93). Ele mostra as perdas e ganhos de calor da construção. Nele é possível notar a necessidade de resfriamento por meio do sistema de ar condicionado.

Finalmente, foi possível estimar os valores do consumo de energia. A figura ao lado mostra as estimativas de consumo anual de energia com ar condicionado e iluminação artificial, como também o consumo total anual por unidade de área, e o valor gasto anualmente com este consumo (Figura 94).

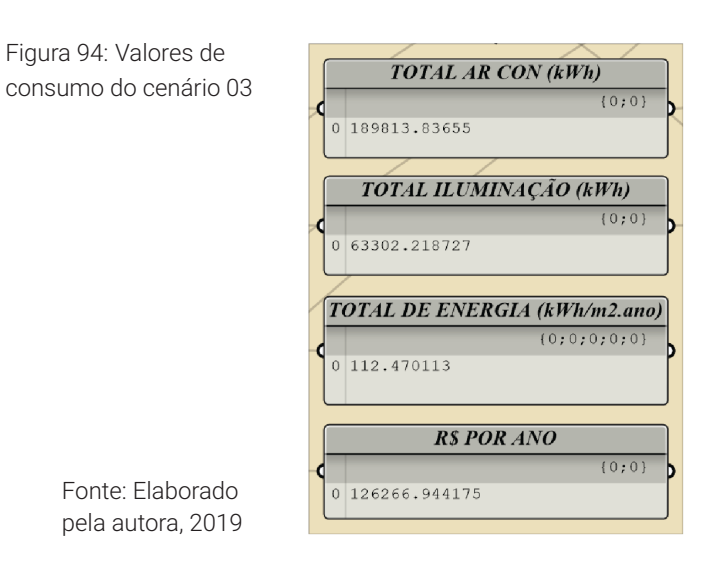

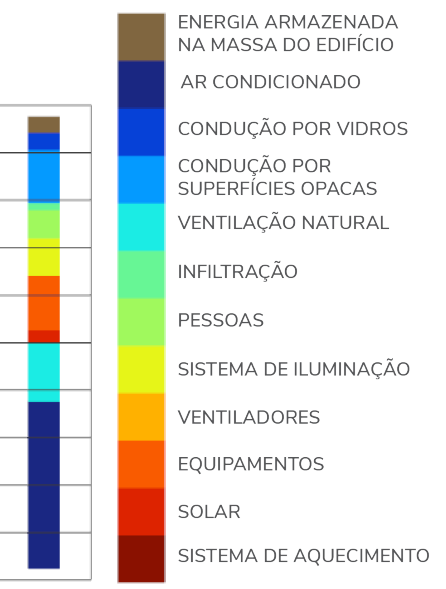

Fonte: Elaborado pela autora, 2019

#### Figura 93: Gráfico de balanço energético do cenário 03

1346

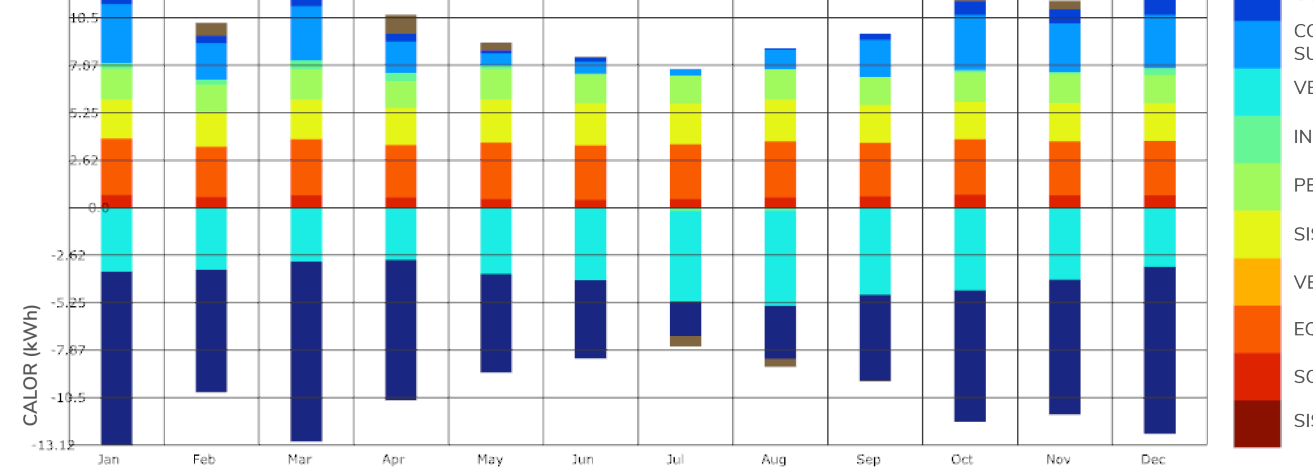

Tendo finalizado as simulações gerais, iniciaramse os cálculos com o algoritmo de otimização. Com eles foi possível otimizar a porcentagem de abertura e os elementos de sombreamento de uma sala voltada para oeste, correspondente à zona 4. Para isso, inicialmente foram inseridos o arquivo climático de Campina Grande e a angulação do norte para a fachada em estudo. Também foi definida a profundidade da sala com base na profundidade nas zonas do algoritmo geral, e por fim, selecionouse a hora do ano a ser simulada (Figura 95).

Figura 95: Parâmetros da otimização do cenário 03

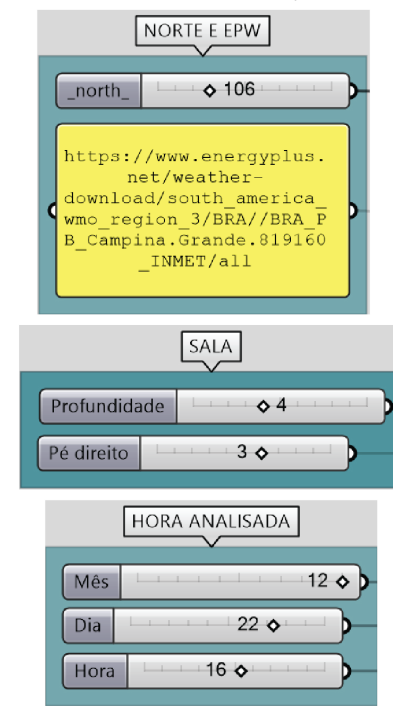

Fonte: Elaborado pela autora, 2019

Entãofoi criada ageometriadasalae realizada aotimização com o plugin *Octopus.* Os cálculos tiveram objetivos minimizar a radiação na superfície da janela, e maximizar a iluminância média na sala e o número de pontos entre 300lux e 750lux. Foram calculadas 37 gerações de soluções, e as que apresentaram os melhores resultados foram selecionadas no gráfico (Figura 96).

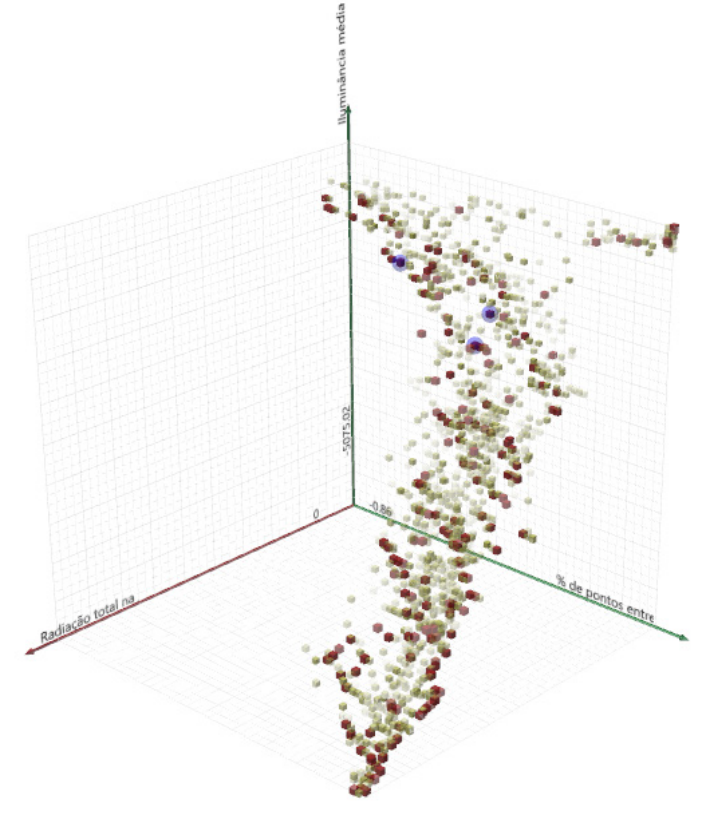

Fonte: Elaborado pela autora, 2019

Figura 96: Resultados da otimização no cenário 03

Figura 97: Melhores resultados da otimização do cenário 03

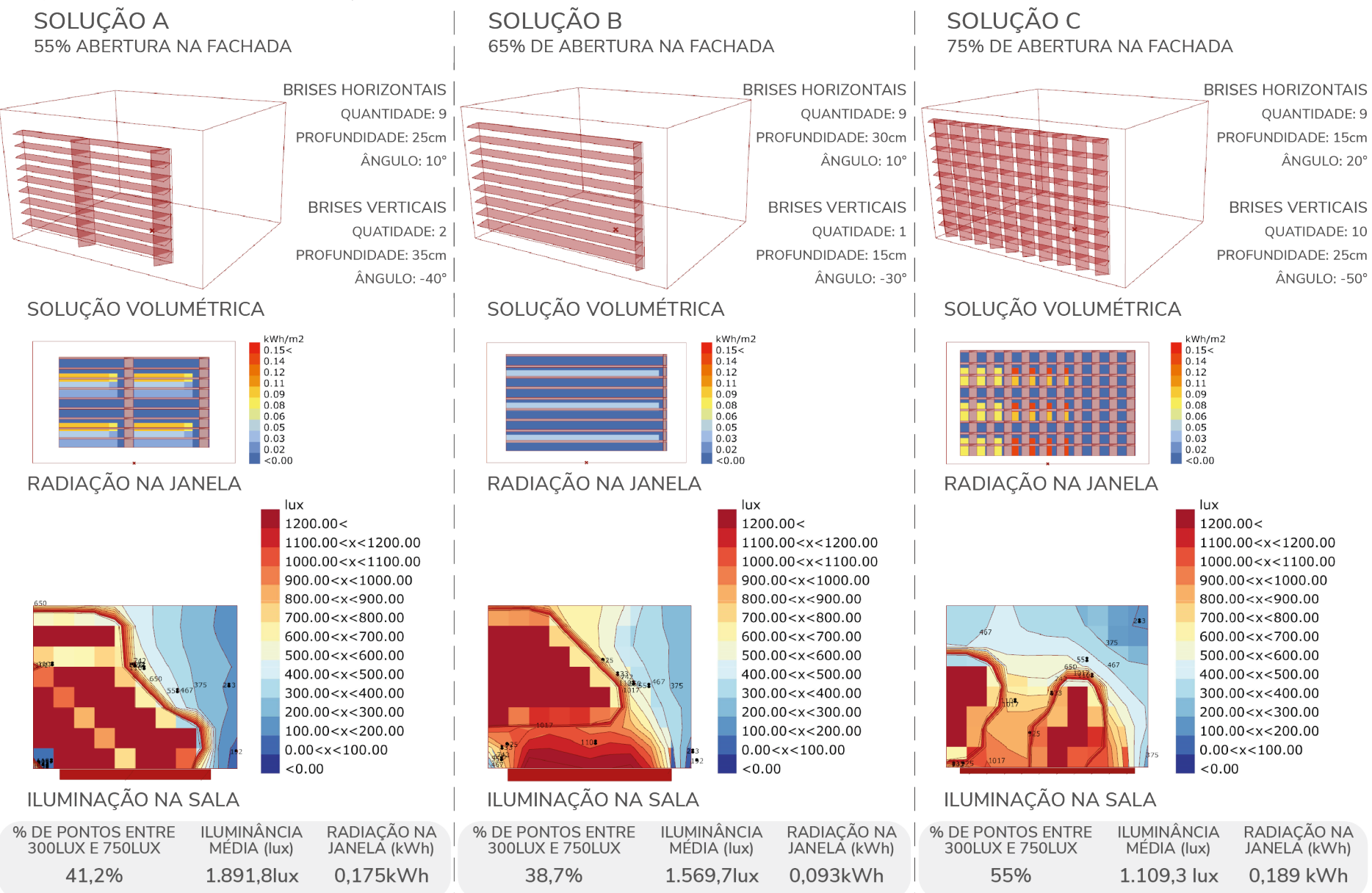

Devido aos seus resultados quantitativos e qualitativos, a opção C foi escolhida para ser adotada na simulação geral do edifício(Figura97).Comousode seusparâmetrosdeporcentagem de abertura e características dos elementos de sombreamento, houve uma redução no consumo de energia com o sistema de ar condicionado e de iluminação artificial (Figura 98). A diminuição do consumo anual por área foi de 7,84kWh/m².ano, o que ocasionou uma economia anual de R\$8.801,34 (Cálculo feito a partir do preço do kWh disponibilizado pela Energisa). Além disso, houve melhora na distribuição da iluminação na zona otimizada (Figura 99).

Figura 98: Valores de consumo pós otimização no cenário 03

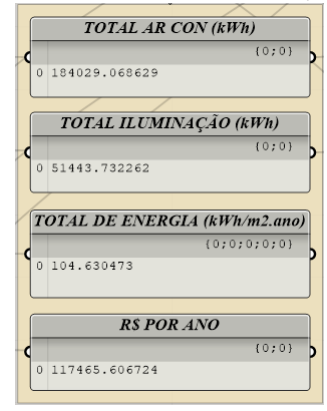

Fonte: Elaborado pela autora, 2019

Figura 99: Resultados da simulação de iluminação natural pós otimização no cenário 03

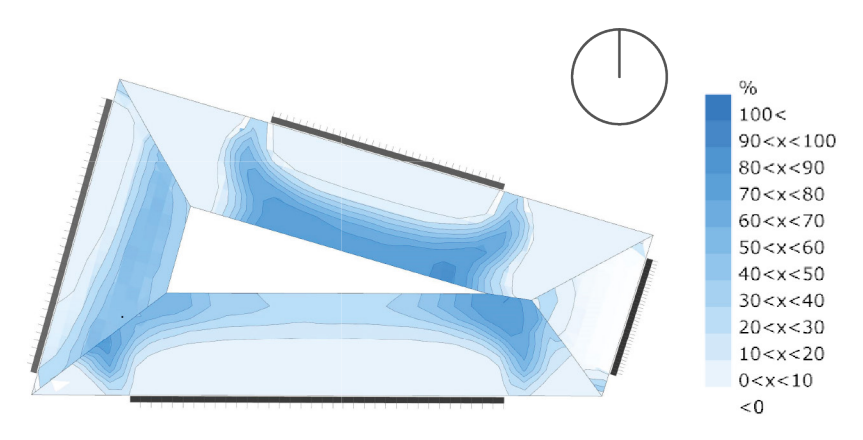

# **considerações finais**

A simulação paramétrica surge como forma de auxiliar o arquiteto na identificação e resolução de problemas projetuais que muitas vezes não são vistos pelo profissional quando este se baseia apenas em sua experiência qualitativa ou em projetos correlatos.

As simulações oferecem um apoio quantitativo ao projetista, e têm o papel de auxiliá-lo na busca por soluções projetuais. O uso de algoritmos genéticos através de *plugins* como o *Galapagos* e o *Octopus* dá ao arquiteto novos meios de análise e criação, uma vez que oferecem a este uma gama de soluções para o seu problema.

Entretanto, é importante frisar que os procedimentos aqui realizados não geram soluções de projeto finalizadas. Embora recursos de modelagem paramétrica possam ser usados para gerar geometrias específicas, o intuito do trabalho é direcionado a fases iniciais de projeto, através de soluções de baixa complexidade geométrica.

O trabalho criativo, intuição e experiência qualitativa do arquiteto são essenciais para o desenvolvimento de qualquer projeto. As ferramentas paramétricas têm o papel de auxiliar o profissional em seu trabalho, mostrando problemas e soluções que irão guiá-lo em suas escolhas.

Neste trabalho foi desenvolvido um método de simulação paramétrica que auxiliasse na concepção do projeto arquitetônico de edifícios verticais de escritórios, visando o aproveitamento do potencial construtivo do lote e a eficiência energética da edificação.

Foram utilizadas ferramentas de modelagem e simulação paramétrica, além de algoritmos genéticos que possibilitaram a otimização de alguns parâmetros. Posteriormente, este método foi aplicado em três diferentes cenários da cidade de Campina Grande, gerando estudos de massa para cada terreno.

As otimizações feitas para cada cenário resultaram não em determinações do design, mas em parâmetros que guiam o arquiteto durante o desenvolvimento deste. As soluções dadas pelos softwares utilizados podem ser desenvolvidas e assumir diferentes estéticas. A figura 100 mostra algumas dessas possibilidades de analogias entre os modelos otimizados e soluções reais.

A partir da aplicação do método desenvolvido foi possível comprovar a eficácia do mesmo em solucionar os problemas propostos. Tinha-se como objetivo minimizar o consumo de energia do edifício, e em todos os cenários este objetivo foi atingido.

Com isto, este trabalho mostrou a possibilidade e a importância do uso das simulações na concepção projetual.
Entretanto, faz-se necessário aprofundar a discussão e a difusão do uso dessa tecnologia no âmbito projetual.

Alguns aperfeiçoamentos podem ser feitos futuramente no método que aqui foi desenvolvido:

- a. Criar elementos de sombreamento com parâmetros separados para cada fachada. Isso tornaria a simulação mais realista e mais acertada uma vez que cada fachada receberia o tratamento adequado à sua orientação;
- b. Testar outros tipos de proteção para as fachadas, como cobogós, paineis perfurados, entre outros;
- c. Adicionar simulação detalhada de ventilação natural com o plugin *Butterfly* – dos mesmos desenvolvedores do *Ladybug* e *Honeybee* – que executa simulações de dinâmica de fluidos computacional (CFD);
- d. Otimizar todas as fachadas do edifício. Apesar da simulação somente da fachada que recebe mais radiação ter trazido bons resultados, uma análise completa de todas as fachadas do edifício tornaria os resultados mais realistas, além de que traria diversos parâmetros como guias para o arquiteto tratar corretamente cada fachada.

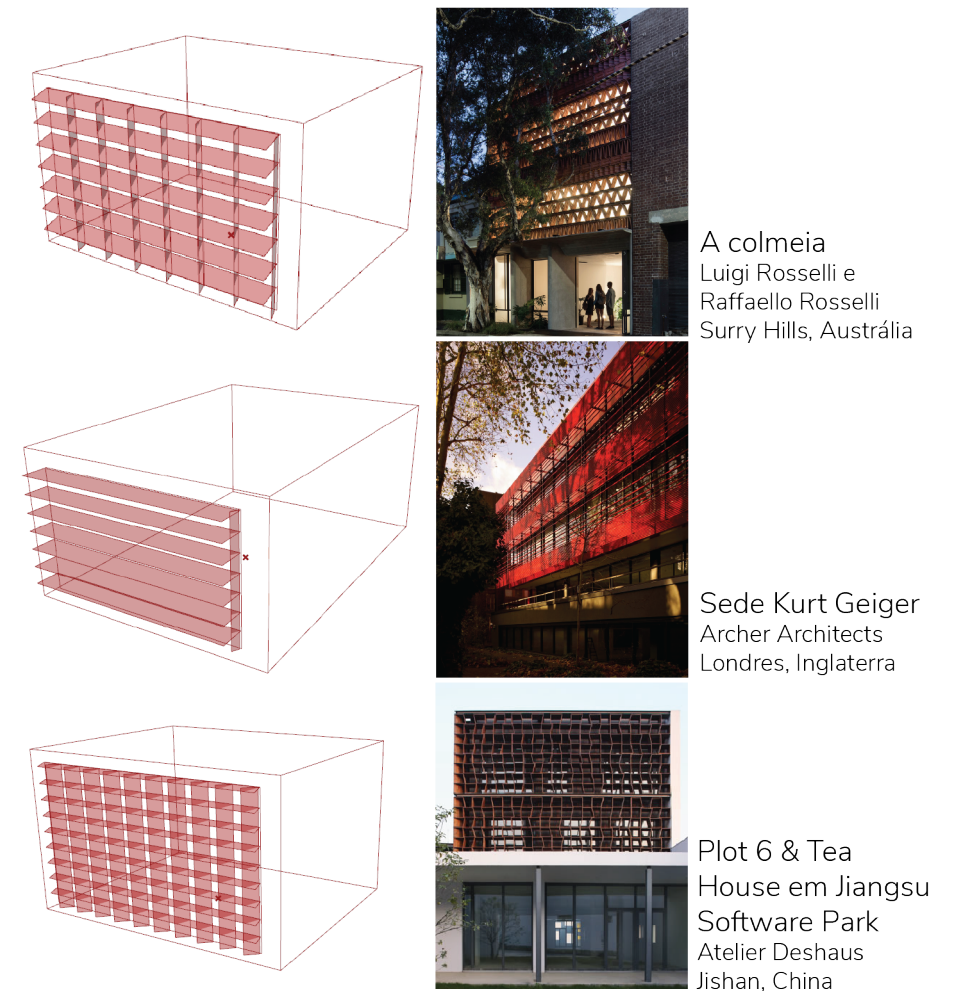

Figura 100: Analogias entre os modelos otimizados e soluções reais

Fonte: https://www.archdaily.com.br/br/895963/a-colmeia-luigi-rosselli-plus-raffaello-ros selli/5af0a27bf197cc61190000a8-the-beehive-luigi-rosselli-plus-raffaello-rosselli-phot o (2019), https://www.archdaily.com.br/br/01-96087/edificio-sede-kurt-geiger-slash-arc her-architects/5100c911b3fc4b396200005e-kurt-geiger-headquarters-building-archer -architects-photo(2019) e https://www.archdaily.com.br/br/01-38930/plot-6-e-tea-house-em-jiangsu-software-park-atelier-deshaus?medium=gallery(2019), respectivamente.

## **referências bibliográficas**

ASSOCIAÇÃO BRASILEIRA DE NORMAS TÉCNICAS. **NBR ISO/CIE 8995-1:2013.** Rio de Janeiro, p. 27. 2013.

ASSOCIAÇÃO BRASILEIRA DE NORMAS TÉCNICAS. **PROJETO 02:135.07-001/3: Desempenho térmico de edificações Parte 3: Zoneamento bioclimático brasileiro e diretrizes construtivas para habitações unifamiliares de interesse social.** Rio de Janeiro: Abnt, 2003.

BRAASCH, Elzine. **The feasibility of 'building performance sketching' within the building design process.** 2016.

CAMPINA GRANDE. Lei complementar nº 003, de 09 de outubro de 2006 - **Plano Diretor.** 

CAMPINA GRANDE. Lei nº 5410/13, de 23 de dezembro de 2013- **Código de Obras.** 

CAMPOS, Filipe Medéia de. **Estudo do uso de parametrização e simulações computacionais nas etapas iniciais do processo de projeto visando à otimização.** 2017. (Mestrado) Universidade Estadual de Campinas, Faculdade de Engenharia Civil, Arquitetura e Urbanismo.

ELTAWEEL, Ahmad; SU, Yuehong. Parametric design and daylighting: A literature review. **Renewable and Sustainable Energy Reviews**, v. 73, n. February, p. 1086–1103, 2017.

GRASSHOPPER, **Grasshopper 3d**, 2018. Página inicial. Disponível em: < https://www.grasshopper3d.com/>. Acesso em: 21 de dezembro de 2018.

HOLST, Rasmus. **Think, script, build: architectural engineering through parametric modelling of inteligente system in architecture.** Architectural Engineering at the Technical University of Denmark (DTU), Dinamarca 2012

LAMBERTS, Roberto; DUTRA, Luciano; PEREIRA, Fernando O. R. **Eficiência Energética na Arquitetura**. 3ª Edição. ed. Rio de Janeiro: ELETROBRAS/PROCEL, 2014. 366 p.

LEACH, Neil. Parametrics Explained. **Next Generation Building**, v. 1, p. 1–10, 2014. Disponível em: <http://default.portal.igpublish. com/iglibrary/browse/journal/article/NGBJ0000004.html>.

MACHAIRAS, Vasileios; TSANGRASSOULIS, Aris; AXARLI, Kleo. Algorithms for optimization of building design: A review. **Renewable and Sustainable Energy Reviews**, v. 31, p. 101–112, mar. 2014. Disponível em: <https://linkinghub.elsevier.com/retrieve/pii/ S1364032113007855>.

MALKAWI, Ali; AUGENBROE, Godfried. **Advanced Building Simu lation** . Nova Iorque: Taylor & Francis, 2004.

MORBITZER, Christoph Andreas. Towards the Integration of Sim ulation into the Building Design Process. **Regulation**, n. January, p. 278, 2003. Disponível em: <http://www.esru.strath.ac.uk/Docu ments/PhD/morbitzer\_thesis.pdf>.

ØSTERGÅRD, Torben; JENSEN, Rasmus L.; MAAGAARD, Steffen E. Building simulations supporting decision making in early design - A review. **Renewable and Sustainable Energy Reviews** , v. 61, p. 187–201, 2016.

SAMUELSON, Holly; CLAUSSNITZER, Sebastian; GOYAL, Apoorv; et al. Parametric energy simulation in early design: High-rise res idential buildings in urban contexts. **Building and Environment**, v. 101, p. 19–31, 2016. Disponível em: <http://dx.doi.org/10.1016/j. buildenv.2016.02.018>.

VENÂNCIO, Raoni; PEDRINI, Aldomar. **Modos Projetuais De Simu lação Térmica: Conceitos, Definições E Aplicação** . n. 1, p. 1–10, 2011. Disponível em: http://www.infohab.org.br/encac/files/2011/ Top4art43.pdf

VIERLINGER, Robert. **Multi Objective Design Interface** . 2013 (Mestrado). Instituto de Construção Civil e Tecnologia, TU Viena.